# UNIVERSIDADE FEDERAL DO RIO DE JANEIRO INSTITUTO DE MATEMÁTICA CURSO DE BACHARELADO EM CIÊNCIA DA COMPUTAÇÃO

CAMILA CARVALHO FERREIRA THAMIRES DE A. V. BESSA

WOMANLY: um aplicativo mobile no combate e prevenção à violência de gênero

RIO DE JANEIRO 2020

# CAMILA CARVALHO FERREIRA THAMIRES DE A. V. BESSA

WOMANLY: um aplicativo mobile no combate e prevenção à violência de gênero

Trabalho de conclusão de curso de graduação apresentado ao Departamento de Ciência da Computação da Universidade Federal do Rio de Janeiro como parte dos requisitos para obtenção do grau de Bacharel em Ciência da Computação.

Orientadora: Profa. Giseli Rabello Lopes, D.Sc.

RIO DE JANEIRO 2020

### Ferreira, Camila Carvalho

F383w WOMANLY: um aplicativo mobile no combate e prevenção à violência de gênero / Camila Carvalho Ferreira, Thamires de Almeida Vital Bessa. – 2020.

118 f.

Orientadora: Giseli Rabello Lopes.

Trabalho de Conclusão de Curso (Bacharelado em Ciência da Computação) - Universidade Federal do Rio de Janeiro, Instituto de Matemática, Bacharel em Ciência da Computação, 2020.

1. Aplicativo mobile. 2. Violência de gênero. 3. Eventos geolocalizados. 4. Dispositivo wearable. I. Bessa, Thamires de Almeida Vital. II. Lopes, Giseli Rabello (Orient.). III. Universidade Federal do Rio de Janeiro, Instituto de Matemática. IV. Título.

## CAMILA CARVALHO FERREIRA THAMIRES DE A. V. BESSA

WOMANLY: um aplicativo mobile no combate e prevenção à violência de gênero

Trabalho de conclusão de curso de graduação apresentado ao Departamento de Ciência da Computação da Universidade Federal do Rio de Janeiro como parte dos requisitos para obtenção do grau de Bacharel em Ciência da Computação.

Aprovado em  $17$  de  $\frac{\text{novembro}}{\text{novembro}}$  de  $\frac{2020}{\text{nov}}$ 

**BANCA EXAMINADORA:** 

Girlle Roches

Giseli Rabello Lopes D.Sc. (UFRJ)

Participação por Videoconferência

Maria Luiza Machado Campos D.Sc. (UFRJ)

Participação por Videoconferência

Silvana Rossetto D.Sc. (UFRJ)

Honramos o fechamento deste ciclo, representado também por este trabalho, dedicando a nossa monografia a todas as mulheres: as que vieram e lutaram antes de nós para que hoje tivéssemos a oportunidade de trabalhar, votar e ser votada, na busca pela independência, como também poder ingressar e concluir um curso de nível superior e, graças a isto, também contribuir para um mundo mais igualitário; as que são nossas contemporâneas e que seguem se empenhando para transformar o mundo em um lugar melhor para todas e todos; as que virão depois de nós, para que elas possam ter orgulho da sua história, forças para continuar conquistando igualdade e que possam colher estes frutos.

## AGRADECIMENTOS

Gostaríamos de agradecer à UFRJ e ao DCC pela oportunidade de aprendizado não só técnico-profissional mas também pessoal; à nossa orientadora Giseli que nos acolheu tão prontamente e desempenhou sua função com dedicação e esmero.

Por Camila:

Aos meus pais por terem me proporcionado todas as melhores condições e oportunidades para chegar até aqui; às amizades formadas durante esta jornada, em especial ao Mario Cesar que esteve ao meu lado e me ajudou durante todas as etapas deste curso e ao João Virgílio que encontrei pelo meio do caminho e me ofereceu muito mais que uma amizade, e tem sido um grande companheiro desde então; à Thamires que me acolheu ao projeto e me inspirou com suas ideias frente à luta por igualdade de gênero; aos professores do curso de Ciência da Computação, que, em sua maioria sempre estiveram dispostos a ajudar e ensinar; e finalmente à toda a equipe da GreenAnt, em especial Rodrigo Fructuoso, por ter pacientemente me ajudado com o projeto de Wearable.

#### Por Thamires:

Aos meus pais que sempre acreditaram em mim me dando o apoio necessário; ao meu esposo por todo companheirismo, paciência e amor; à minha família por todo suporte, em especial à minha prima Ana Clara por acreditar em mim e segurar minha mão nos momentos que precisei; aos meus amigos pela amizade incondicional, sempre estando do meu lado, em especial ao Filipe que como um irmão esteve comigo nos piores momentos como nos melhores, ao Leonardo que com seu ombro amigo me ajudou a concluir os percalços do curso, ao Luiz que nunca se negou me amparar nas disciplinas e na vida, e à Camila que aceitou compartilhar comigo esta jornada e também à Fernanda que me inseriu na jornada de um projeto tecnológico na luta contra violência de gênero; aos professores do curso que com seus ensinamentos me permitiram chegar até aqui, em especial aos professores Juliana Valerio e Claudio Miceli por me incentivarem a entrar no curso de Ciência da Computação e por terem sido excelentes professores nas suas disciplinas, e à professora Maria Luiza Campos por ter propiciado a oportunidade de ajudar no projeto de extensão Minerv@s Digitais, trazendo em pauta a importância da igualdade de gênero na área da computação.

"Feminism is the radical notion that women are people."

Marie Shear

### RESUMO

Neste trabalho, propomos uma solução tecnológica para dispositivos móveis utilizando eventos geolocalizados para auxiliar no combate, prevenção e apoio nos casos de violência de gênero em todo território nacional, um problema que ainda persiste na realidade brasileira. Através de uma pesquisa realizada com mulheres de variadas faixas etárias, orientações sexuais e raças, constatamos a necessidade de uma ferramenta que suprisse a falta de sensação de segurança observada neste grupo. Sendo assim, utilizamos as tecnologias atuais disponíveis para elaborar um protótipo funcional, que atendesse às demandas percebidas, oferecendo informações, fórum para troca de experiências e suporte, listagem de serviços de mulher para mulher, mapeamento de ocorrências tanto de risco quanto de seguridade e disparo de mensagens de emergência para uma rede de contatos cadastrada, além de pareamento com dispositivo wearable para gravação de vídeo. Com isto, esperamos auxiliar na melhoria da vida cotidiana das mulheres brasileiras, fornecendo mais um instrumento aliado à sua segurança e bem estar, além de contribuir no campo da igualdade de gênero.

Palavras-chave: aplicativo mobile. violência de gênero. eventos geolocalizados. dispositivo wearable.

### ABSTRACT

In this research, we propose a technological solution for mobile devices using geolocalized events in order to assist in combating gender violence while also helping to prevent and support its victims throughout Brazil, a serious problem that pervades all aspects of society today. By carrying out a survey with women from different age groups, sexual orientation and races, the need for a tool that could improve the lack of security felt by these groups was perceived. Therefore, we used the current available technologies to design and introduce a functional prototype that can meet these demands. This App will supply useful information, a forum for exchanging experience and support, a list of woman to woman services, mapping occurences of risk and safety in addition to sending out emergency text messages to a registered network of contacts while pairing with a wearable device for video recording. Our goal is to help improve the quality of life for brazilian women by providing a device that can increase their security and well-being, contributing to gender equality.

Keywords: mobile application. gender violence. geolocated events. wearable device.

# LISTA DE ILUSTRAÇÕES

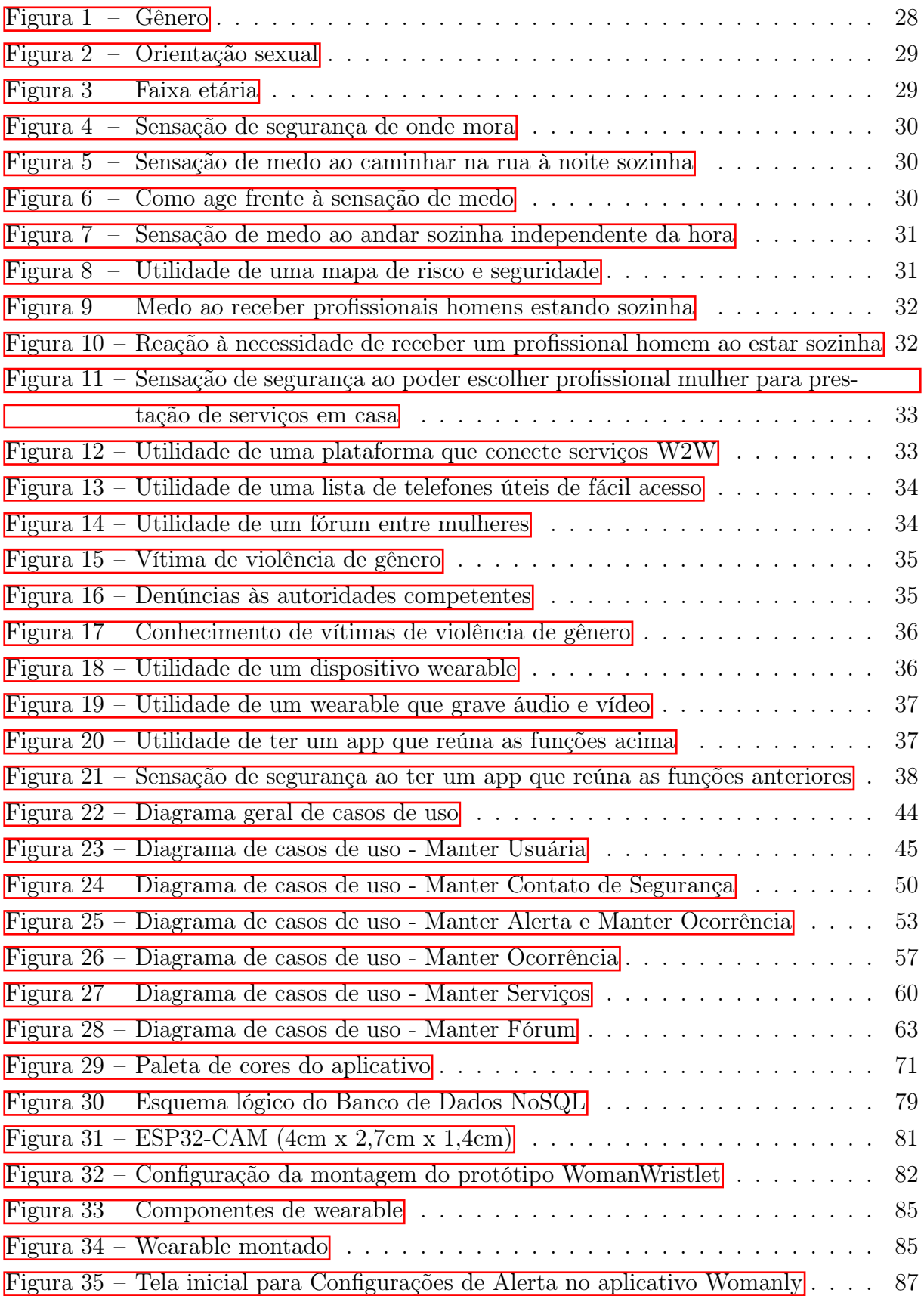

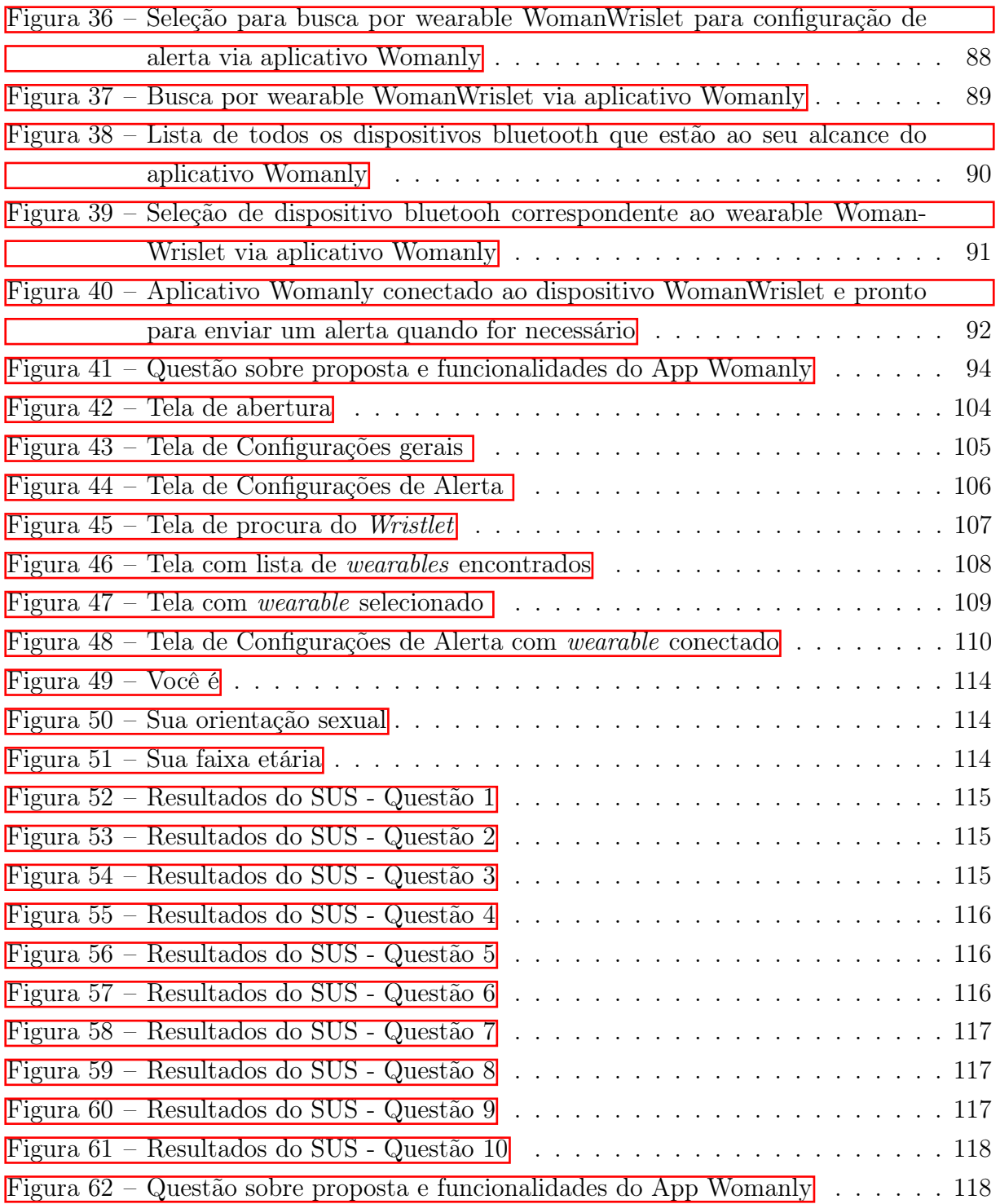

# LISTA DE CÓDIGOS

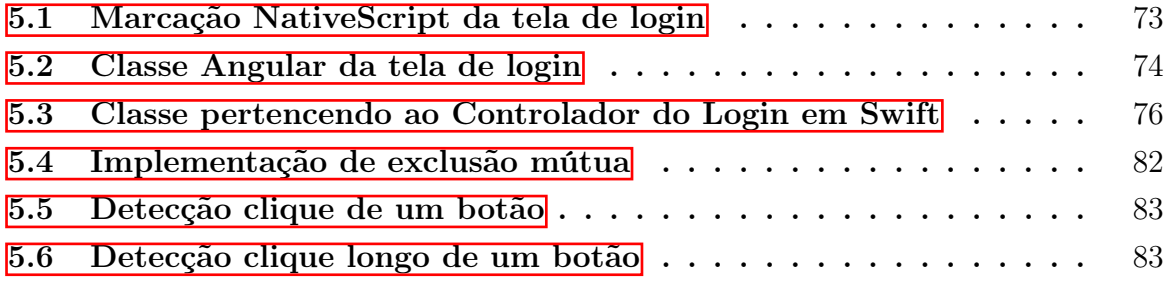

# LISTA DE QUADROS

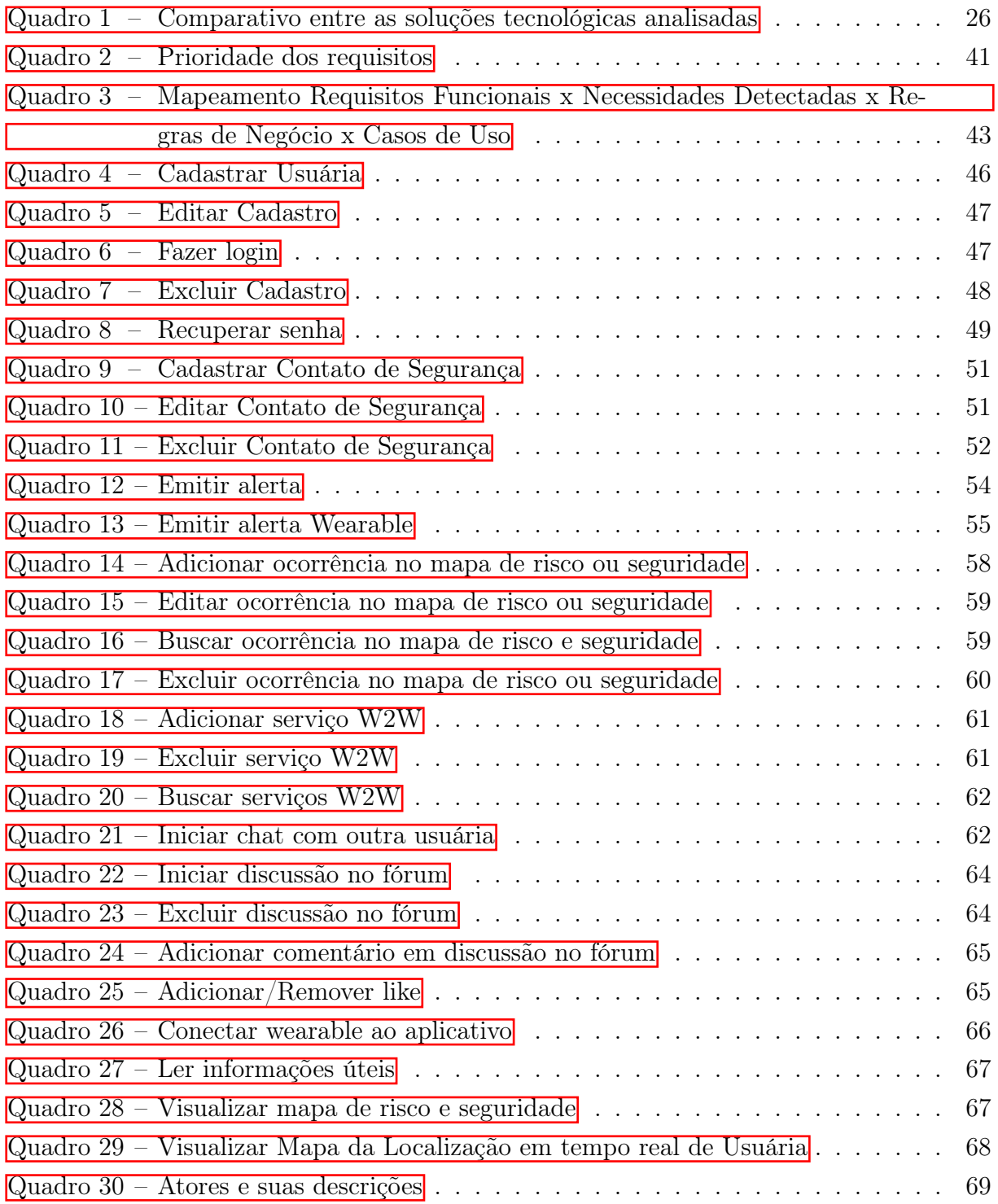

# LISTA DE ABREVIATURAS E SIGLAS

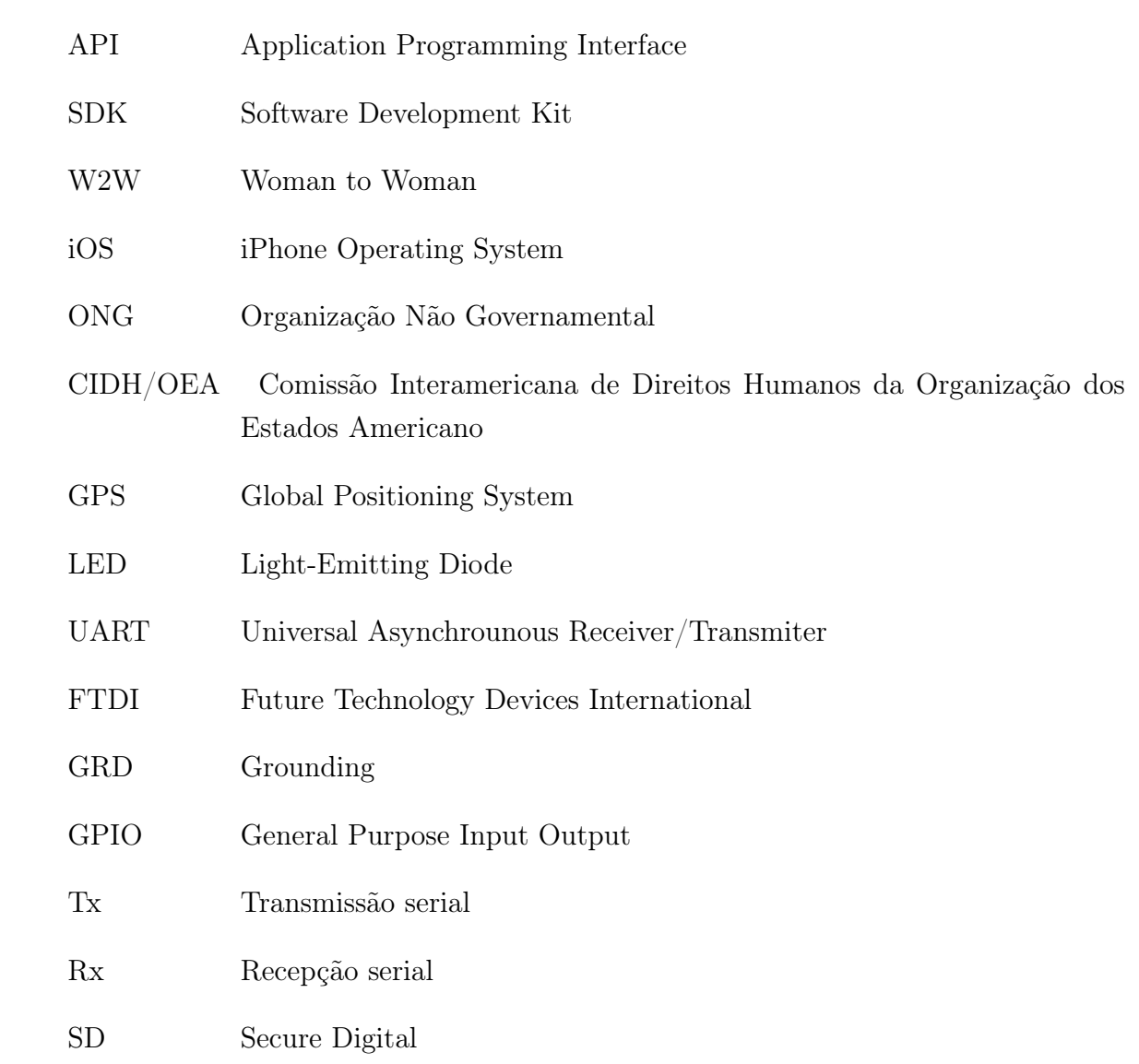

# SUMÁRIO

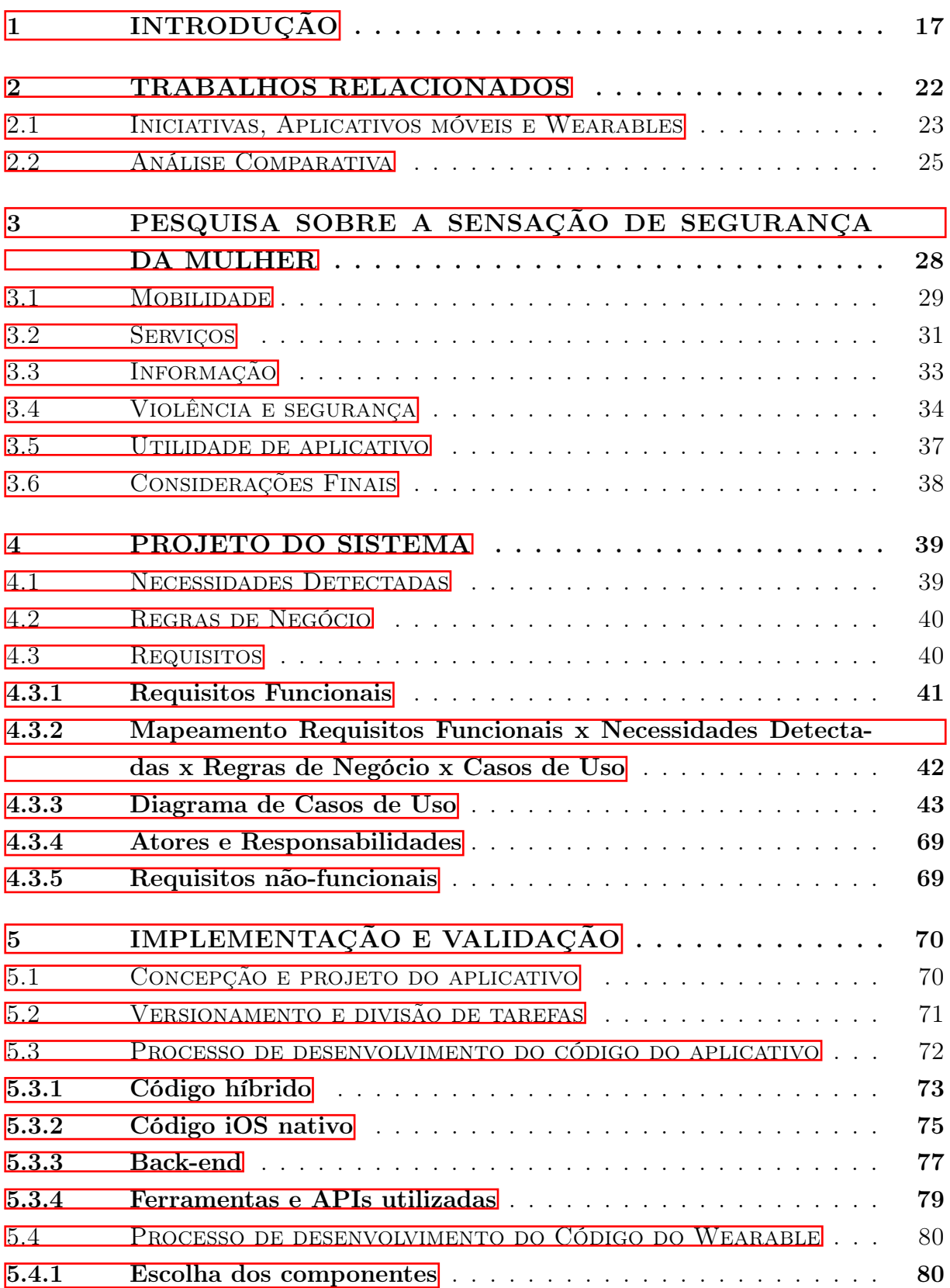

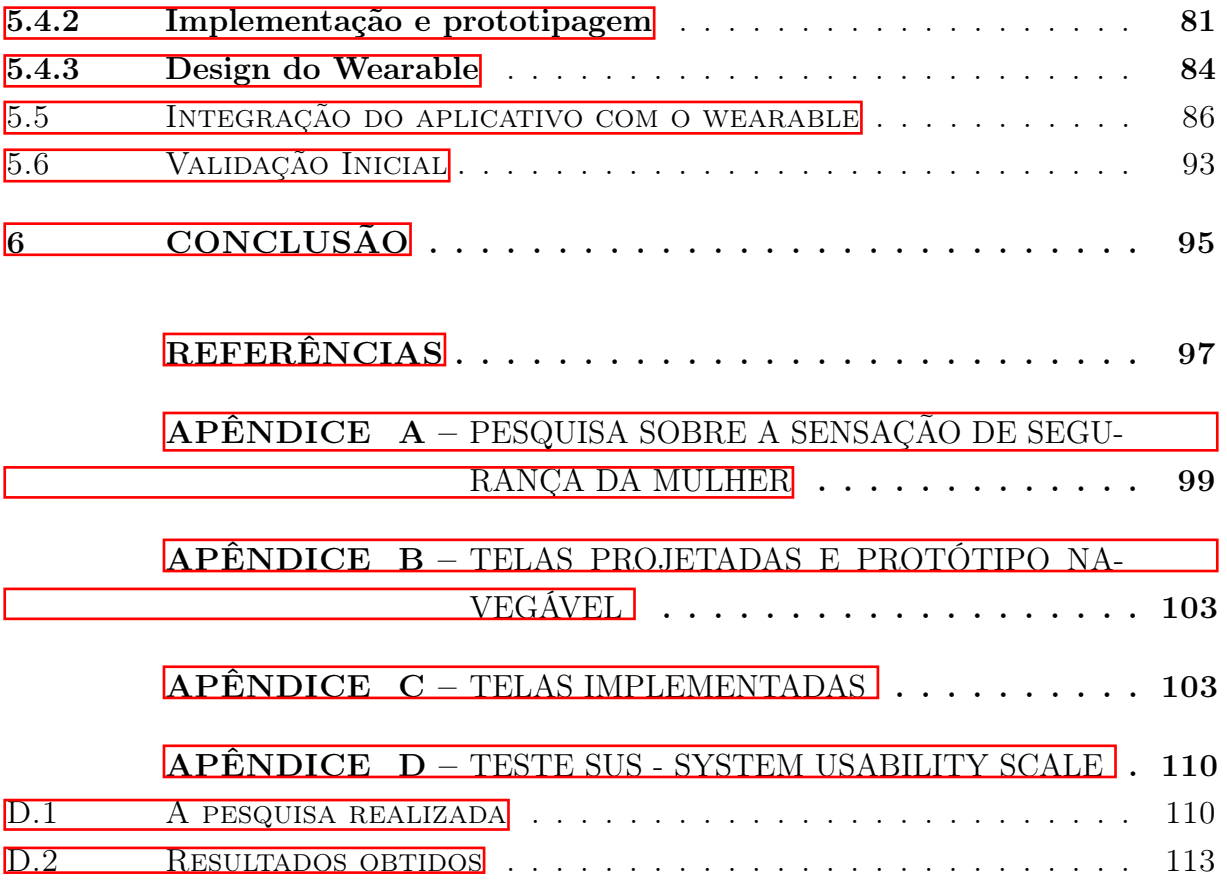

## <span id="page-18-0"></span>1 INTRODUÇÃO

Ainda nos dias de hoje, temos um alarmante número de casos de violência de gênero contra a mulher. De acordo com o Mapa da Violência contra a Mulher de 2018, expedido pela Câmara dos Deputados, foram identificados 68 mil casos de violência contra a mulher em território nacional ao longo do ano de 2018. Infelizmente, "A maioria dessas vítimas de violência é agredida pelos seus companheiros ou pelos seus exs companheiros, tanto em casa como na rua, e isso acontece o tempo todo." [\(Câmara dos Deputados, 2018,](#page-98-1) p. 5). Neste material, são apresentadas as seguintes estatísticas [\(Câmara dos Deputados, 2018,](#page-98-1) p. 6):

> A cada 17 minutos uma mulher é agredida fisicamente no Brasil. De meia em meia hora alguém sofre violência psicológica ou moral. A cada 3 horas, alguém relata um caso de cárcere privado. No mesmo dia, oito casos de violência sexual são descobertos no país, e toda semana 33 mulheres são assassinadas por parceiros antigos ou atuais. O ataque é semanal para 75 por cento das vítimas, situação que se repete por até cinco anos. Essa violência também atinge a parte mais vulnerável da família, pois a maioria dessas mulheres é mãe e os filhos acabam presenciando ou sofrendo as agressões.

Os dados referidos mostram uma realidade dura sofrida pelas mulheres brasileiras, entretanto, esse não é um problema exclusivo do Brasil. Conforme divulgado por [\(Agência](#page-98-2) [EFE, 2019\)](#page-98-2), de acordo com o relatório "O Progresso das Mulheres no Mundo 2019-2020: Famílias em um mundo em mudança" da Organização das Nações Unidas (ONU):

> 17,8% das mulheres no planeta, ou cerca de uma de cada cinco, relataram violências física ou sexual de seus companheiros nos últimos 12 meses. Essa é a média global de mulheres que sofreram violência com idades entre 15 e 49 anos. A maior porcentagem foi registrada na Oceania (sem Austrália e Nova Zelândia), com 34,7% (uma a cada três mulheres). A menor, por sua vez, foi registrada na Europa e na América do Norte, 6,1% (uma de cada 16).

Todavia, as mulheres encontram outro obstáculo: a dificuldade de relatar e denunciar a violência sofrida. De acordo com a reportagem [\(HENRIQUES; REGADAS, 2018\)](#page-98-3), publicada no portal de notícias G1, que conta com explicações da promotora de Justiça Silvia Chakian, integrante do Grupo de Atuação Especial de Enfrentamento à Violência Doméstica (Gevid) do Ministério Público de São Paulo, e da Maíra Liguori, diretora da ONG Think Olga, temos listados 5 motivos pelos quais as mulheres não denunciam ou desistem de denunciar seus agressores, ou dificuldades que enfrentam para delatá-los.

1. Descrédito. De acordo com Maíra [\(HENRIQUES; REGADAS, 2018\)](#page-98-3):

Quando uma mulher denuncia assédio, ela sofre violência em dobro. Vão questionar suas vestimentas, sua conduta, o horário em que ela estava na rua, vão minimizar seu relato, questionar sua palavra. E isso acontece em todas as instâncias, do ambiente doméstico à delegacia, passando pelo hospital.

Ou seja, tentam minimizar o relato da mulher agredida tentando encontrar desculpas que justifiquem de alguma maneira a agressão sofrida.

2. Perfil público do autor do crime. Novamente, de acordo com Maíra [\(HENRIQUES;](#page-98-3) [REGADAS, 2018\)](#page-98-3):

> As pessoas acreditam que um agressor tem uma cara, que parece 'criminoso', que tem antecedentes. Mas não é assim. O agressor trabalha, tem uma boa reputação, paga impostos. Quando a mulher expõe a violência, tem dificuldade de encontrar testemunhas. Os amigos dizem que é uma ótima pessoa, bom profissional, bom colega de trabalho. A palavra dela acaba sendo desacreditada. As pessoas não conseguem relacionar aquele cara gente boa, bom amigo, com um agressor, então é como se ela estivesse mentindo, exagerando.

Outra vez, a palavra da mulher é posta em dúvida enquanto que automaticamente a imagem do homem é defendida.

3. Vínculo. De acordo com dados do Mapa da Violência contra a Mulher de 2018, mencionados anteriormente, temos que a maioria dos ataques contra as mulheres é por parentes ou companheiros das vítimas, ou seja, este vínculo emotivo-afetivo se transforma em barreira na hora de fazer a denúncia. Sendo assim, segundo Maíra [\(HENRIQUES; REGADAS, 2018\)](#page-98-3):

> Este não é um tema com solução fácil. Para cada mulher este problema se apresenta diferentemente, cheio de nuances. A sociedade se exime de qualquer responsabilidade, com a máxima de que 'em briga de marido e mulher não se mete a colher'. Estas mulheres estão abandonadas. Porém uma coisa é certa: se tivéssemos um serviço amplo e eficiente por parte do Estado, mais e mais mulheres se sentiriam seguras e amparadas para procurar ajuda.

Não suficientemente, destaca Silvia [\(HENRIQUES; REGADAS, 2018\)](#page-98-3):

Apesar dos avanços da Lei Maria da Penha, que devem ser ressaltados, muitas mulheres sequer se compreendem vítimas. Principalmente nas violências mais sutis. Muitas mulheres confundem relacionamentos abusivos com zelo, excesso de amor.

4. Vergonha da exposição. Em uma sociedade marcada pelo patriarcado, no qual a mulher deve ser um exemplo de moral e perfeição, ser vítima de violência gera vergonha, pois ela teme o que pensarão dela, teme que justificarão a violência como se ela fosse culpada. De acordo com Silvia [\(HENRIQUES; REGADAS, 2018\)](#page-98-3):

Muitas mulheres têm dificuldade em falar sobre o que estão vivendo por medo dessa exposição, do que os outros vão pensar. A mulher tem aquele ideal do casamento para a vida toda, não quer criar os filhos longe do pai, então acabam sustentando uma situação de violência por mais tempo.

5. Machismo. Cultural em nossa sociedade, é responsável por naturalizar a violência contra a mulher, seja de forma punitiva ou para mostrar dominação do homem. Uma forma de combater este problema é através do debate e da educação, como frisa Maíra [\(HENRIQUES; REGADAS, 2018\)](#page-98-3):

> Não há outro caminho senão o da educação. Vai ser falando cada vez mais sobre o assunto, debatendo nos mais diferentes círculos, trazendo estas questões para conversas nas escolas e, claro, denunciando. Existe uma camada de silêncio que encobre todos os tipos de violência contra a mulher e isso não pode continuar. Educar-se sobre o tema é responsabilidade de homens e mulheres.

No mais, reforça Silvia [\(HENRIQUES; REGADAS, 2018\)](#page-98-3):

Na nossa sociedade, o comportamento machista é aprendido desde a infância. Desconstruir essa forma de lidar com a mulher é muito importante. Ao mesmo tempo, a gente não pode esperar a sociedade melhorar. A Justiça precisa agir agora. Quando uma mulher denuncia, diz que está sendo ameaçada, a gente precisa agir hoje. Porque se ela vai para casa, ela morre. Ela e as filhas dela. Então a gente precisa realmente de uma efetivação da Lei Maria da Penha.

Além disso, temos ainda outra faceta do problema que é a vítima se entender como vítima, perceber que sofreu violência como constata Arielle Sagrillo Scarpati, doutora em Psicologia Forense pela University of Kent (Canterbury, Reino Unido), em reportagem da BBC Brasil [\(COSTAS, 2016\)](#page-98-4):

> A maioria das pessoas acha que estupro envolve o monstro, o beco escuro, a mulher jogada no chão ensanguentada. Por isso, em muitos dos casos, a própria vítima não reconhece o que sofreu como violência. ... Quando você olha a literatura sobre o tema, observa que a maioria dos casos de estupro são cometidos por agressores que não têm nenhuma patologia. A gente tem essa noção de que o estuprador é um monstro, um psicopata. Mas na verdade esses homens são o que chamamos de normais, em geral tidos como pessoas boas, salvo raras exceções.

Por isso, faz-se tão importante debater e conscientizar sobre as formas de violência de gênero para que as pessoas se elucidem e possam tomar atitudes quanto a isto. É necessário que as mulheres entendam o que caracteriza a violência e como pedir ajuda, da mesma maneira que é preciso que os homens também entendam para que modifiquem o seu comportamento.

Por último, mesmo que a mulher saiba reconhecer que foi vítima e tenha conseguido fazer a denúncia aos órgãos competentes, tendo passado pelo processo social de ser duvidada e descreditada, ainda há um último empecilho: provar que o crime de fato aconteceu. Em muitos casos de violência contra a mulher, as provas são difíceis de se produzir, se transformando apenas no relato da vítima e, de acordo com a lei brasileira [\(RIBEIRO,](#page-99-0) [2019\)](#page-99-0):

O processo penal está intimamente ligado à atividade probatória, com vistas a alcançar a efetiva prestação jurisdicional. Para Magno (2012, p. 421), 'a atividade probatória assume relevantíssima importância no processo, pois é a partir dela que o juiz poderá aplicar a lei ao caso concreto'. ... Alferes et al. (2016) pontua que as regras de processo, via de regra, não podem ser subvertidas, ou seja, não se pode inverter a premissa de presunção de inocência e atribuir especial valor à versão da vítima. Entretanto, em âmbito de violência doméstica, quando a sua palavra se mostrar firme, coerente e harmônica com o contexto probatório, assume importância apta a comprovar a materialidade e autoria delitiva. Lopes Jr., por sua vez, assevera que, embora a vítima faça parte do caso penal e por ele esteja 'contaminada', devem ser feitas duas ressalvas no que diz respeito aos crimes contra o patrimônio – cometidos com violência ou grave ameaça – e crimes sexuais: Nesses casos, considerando que tais crimes são praticados – majoritariamente – às escondidas, na mais absoluta clandestinidade, pouco resta em termos de prova do que a palavra da vítima e, eventualmente, a apreensão dos objetos com o réu (no caso dos crimes patrimoniais), ou a identificação do material genético (nos crimes sexuais) (LOPES JR., 2016, p. 377).

Sendo assim, em alguns casos, a mulher pode se ver novamente sem esperanças de ter justiça, pois lhe faltam as provas exigidas pelo sistema judiciário e, neste sistema, adotase o princípio in dubio pro reo, ou seja, o réu tem o benefício da dúvida, não se pode julgar alguém culpado sem que haja provas. Sendo assim [\(RIBEIRO, 2019\)](#page-99-0):

> A insuficiência probatória representa um dos principais motivos que conduzem à absolvição do réu. A título exemplificativo, uma das hipóteses que podem fundamentar a decisão absolutória é a inexistência de outras provas que deem credibilidade ao relato da vítima, de modo que finda a instrução processual, este acaba por restar isolado nos autos (e muitas vezes de forma conflitante com a negativa do acusado).

Diante de todos os fatos apresentados anteriormente, entendemos que se faz importante criar mais um recurso que possa auxiliar na vida cotidiana das mulheres, visando com que se sintam mais seguras. Para tanto, motivou-se a criação de uma ferramenta que pudesse auxiliar no combate, prevenção e acolhimento de vítimas de violência de gênero.

A ferramenta proposta inclui as seguintes funcionalidades para: (i) mapear locais de risco e, também, de seguridade para mulheres com o intuito de que possam se precaver de riscos em potencial nos seus trajetos diários ou até em seus momentos de lazer; (ii) conectar serviços de mulheres para mulheres (W2W - Woman to Woman) evitando perigos e inseguranças de estarem na presença de homens desconhecidos em locais privados e/ou isolados; (iii) emitir alertas em situações que a usuária se sinta em risco para uma rede de contatos de segurança previamente cadastrada, para que de algum modo possam prestar socorro ou interceder por ela; além de, opcionalmente, (iv) gravar a situação de risco em ocorrência para que seja possível ter provas para um ocasional processo judicial; (v) disponibilizar às usuárias informações e contatos úteis no âmbito de violência de gênero; e (vi) prover fórum para debate sobre questões de gênero entre as usuárias da plataforma para que compartilhem histórias, dicas, assistência. Portanto, esperamos que, através da tecnologia, seja possível, de alguma forma, melhorar a qualidade de vida das mulheres no

tocante da violência de gênero a curto prazo, enquanto almejamos, a longo prazo, uma mudança de consciência da sociedade.

O restante do texto está estruturado da seguinte forma:

- No Capítulo  $\sqrt{2}$ , discutimos os trabalhos relacionados ao tema de violência de gênero com soluções tecnológicas e ferramentas de eventos geolocalizados.
- No Capítulo [3,](#page-29-1) apresentamos os resultados de nossa pesquisa sobre a sensação de segurança da mulher.
- No Capítulo  $\frac{1}{4}$ , exibimos o projeto do aplicativo implementado.
- No Capítulo [5,](#page-71-0) tratamos da implementação e validação inicial do projeto, tanto aplicativo quanto wearable, desde sua concepção até o produto final.
- No Capítulo  $\overline{6}$ , apresentamos as conclusões e trabalhos futuros.

#### <span id="page-23-0"></span>2 TRABALHOS RELACIONADOS

Nas últimas décadas, aumentou-se a discussão sobre violência contra a mulher e como derrotá-la. Nesse ínterim, diversos projetos surgiram para conscientizar, combater e auxiliar vítimas de violência de gênero. Não obstante, também cresceu a luta pela punição dos respectivos agressores com o caso nº 12.051, CIDH/OEA (Comissão Interamericana de Direitos Humanos da Organização dos Estados Americanos) de Maria da Penha Maia Fernandes, vítima de tentativa de assassinato pelo seu próprio marido, originando então a Lei Federal nº 11.340, de 7 de agosto de 2006, que leva seu nome como homenagem.

Além disso, a conveniência, trazida pelos avanços tecnológicos e da Internet, possibilita alcançar cada vez mais pessoas em menos tempo e, assim, democratizar e facilitar o acesso à informação e ferramentas sociais. Dois destes progressos são as tecnologias mobile e wearable que se fazem imensamente presentes atualmente. A primeira é toda tecnologia que permite ser utilizada enquanto o usuário se desloca e, para os propósitos deste trabalho, nós usaremos no sentido de dispositivos móveis como celulares smartphones e tablets. Já a última,(wearable, em inglês, "vestível", em português) é toda tecnologia vestível, seja em forma de dispositivo que possa ser vestido ou carregado e que possua conexão com a Internet ou com outros aparelhos eletrônicos, são construídos de forma que as tecnologias e estruturas sejam abstraídas e seja o mais imperceptível possível para o usuário, como se fosse uma extensão do corpo do mesmo, focando no próprio ser humano e nas suas necessidades. Pode-se destacar como exemplos populares e/ou conhecidos relógio Apple Watch<sup>T</sup>, óculos Google Glass<sup>[2](#page-23-2)</sup> ou pulseiras Razer Nabu<sup>[3](#page-23-3)</sup>.

De acordo com estudos no campo, em particular, A Survey of the Historical Scope and Current Trends of Wearable Technology Applications [\(BERGLUND; DUVALL; DUNNE,](#page-98-5) [2016\)](#page-98-5), o termo wearable não é completamente inusitado, pelo contrário, seu desenvolvimento data da década de 1980. Contudo, a tendência e ênfase que essa ferramenta segue, mudou ao longo dos anos. De acordo com Berglund, Duvall e Dunne [\(2016\)](#page-98-5): "Em conjunção com a rápida diminuição no tamanho e consumo de energia do hardware base, wearables menores e mais compactos tornaram-se mais comuns no passado recente".

Adicionalmente, ainda de acordo com Berglund, Duvall e Dunne [\(2016\)](#page-98-5), em sua pesquisa de tendência atual, dos trabalhos analisados, as categorizações foram as seguintes: 8 produtos foram categorizados em 'saúde e bem-estar', 42 em 'esportes e fitness', 8 em 'jogos, interface e novidades', 39 em 'estilo de vida e moda' e 6 na categoria de 'segurança e prevenção'. As aplicações mais comumente observadas dos produtos nas tendências atuais foram acessórios de acompanhamento fitness e de joalheria, como relógios. E, re-

<span id="page-23-1"></span> $\frac{1}{2}$   $\leq$  https://www.apple.com/br/watch/>

<span id="page-23-2"></span><sup>&</sup>lt;sup>2</sup>  $\leq$ https://support.razer.com/nabu/>

<span id="page-23-3"></span> $\langle$ https://support.razer.com/nabu/ $>$ 

centemente, relógios dominam com 35%, seguidos de joalheria com 29,1%. Com isso, é possível notar que na categoria de segurança e prevenção, ainda há muito o que se explorar e desenvolver, já que aparentemente, a tendência é ter um dispositivo que auxilie estilo de vida saudável ou relógios/acessórios de joalheira interativos. Não obstante, "a maioria dos produtos oferecidos entre os anos de 2014 e 2015 eram colocados no pulso, torso ou cabeça", ou seja, "a tendência atual enfatiza trazer funcionalidades interativas para joalheria com estética mais tradicional" [\(BERGLUND; DUVALL; DUNNE, 2016\)](#page-98-5). Sendo assim, através desse recorte, há muitas oportunidades para inovação e pesquisa nesse campo que oferece tantas vantagens, principalmente na facilidade de interligar-se com o usuário. Com isso, para o propósito deste projeto, concebe-se que um dispositivo wearable, em conjunto com um aplicativo, potencializaria os resultados pretendidos.

Em síntese, foram realizadas pesquisas em busca de trabalhos relacionados sobre este tema para um melhor entendimento sobre o que já foi feito e o quanto existe de contribuições. Mais ainda, visou-se buscar onde ainda existe espaço para inovar e melhorar a qualidade de vida das mulheres através da tecnologia, seja através de aplicativos para dispositivos móveis, seja através de wearables.

### <span id="page-24-0"></span>2.1 INICIATIVAS, APLICATIVOS MÓVEIS E WEARABLES

Os principais trabalhos relacionados encontrados são apresentados a seguir.

- 1. Onde Fui Roubado. Plataforma Web e mobile colaborativa que disponibiliza um mapa em tempo real no qual os usuários podem marcar o endereço onde sofreram assaltos, podendo ainda descrever a ação dos meliantes, que objetos foram subtraídos, a estimativa do prejuízo e indicar se foi feito boletim de ocorrência com a Polícia Civil. As informações inseridas ficam disponíveis online, permitindo, a qualquer usuário, pesquisar áreas de risco de determinada localidade e suas características de violência. Além disso, a ferramenta disponibiliza filtros por tipo de crime e período e, também, estatísticas sobre os dados relatados [\(BRITO, 2016\)](#page-98-6).
- 2. **HarassMap.** Plataforma Web e *mobile* colaborativa que disponibiliza um mapa no qual os usuários podem pesquisar e submeter relatos de assédio sexual no Egito, registrando qual foi o tipo do incidente, se teve alguém tentando impedir, qual seu papel, ou seja, vítima, defensor ou quem assistiu, assim como local, hora e descrição. Também conta com uma seção de contatos de ajuda legal e psicológica gratuita, além de promover campanhas sobre assédio sexual voltada para a população geral. Segundo [\(HARASSMAP, 2019\)](#page-98-7), a missão da iniciativa é engajar toda a sociedade egípcia para criar um ambiente que não tolere assédio sexual.
- 3. Hollaback!. Movimento global cuja finalidade é acabar com assédio motivado por gênero, contando com treinamentos sobre intervenção em público ou no trabalho,

civilidade no ambiente de trabalho, prevenção ao assédio sexual em público ou no trabalho e segurança digital [\(HOLLABACK, 2019b\)](#page-99-1). Contam também com ativismo gerando debates e discussões nas comunidades dos membros ativos além de uma plataforma online chamada HeartMob [\(HOLLABACK, 2019a\)](#page-99-2) que visa combater assédio online dando suporte em tempo real às vítimas e encorajando os integrantes a agirem contra a ofensa. Baseiam-se em valores de honestidade e transparência, suporte mútuo entre as vítimas, interseccionalidade e respeito à individualidade humana.

- 4. Watch Over Me. Aplicativo para dispositivos móveis utilizando tecnologia de geolocalização, focado no público feminino, com a finalidade de monitorar a usuária em situações onde ela se sinta em risco ou ameaçada [\(Watch Over Me, 2015\)](#page-99-3). Basta inserir, através da ferramenta, por quanto tempo deseja ser vigiada, opcionalmente adicionar detalhes como fotos, vídeos e descrições e, em caso do temporizador acabar antes da usuária manifestar que está segura, um alerta será enviado para os contatos registrados. A aplicação também conta com mecanismos para alertar as usuárias ao se encontrarem em áreas violentas e, em caso de emergência, basta sacudir o smartphone Android para disparar um alerta e filmar o ocorrido. Ademais, é possível contratar um pacote adicional que manda os alertas via SMS (Short Message Service) para garantir que mesmo sem Internet ou crédito, este seja enviado aos destinatários.
- 5. SafetiPin. Aplicativo para dispositivos móveis com a finalidade de pontuar a segurança das localidades de acordo com a entrada de dados dos usuários que inclui presença de transporte público, iluminação pública, visibilidade, mobilidade, quantidade de pessoas no entorno, presença de autoridades de segurança, sensação de segurança e espaço para pedestres [\(SAFETIPIN, 2019\)](#page-99-4). Adicionalmente, segue validação estatística destes dados e também tem a opção para monitoramento do usuário caso se sinta ameaçado ou em risco e disparo de alertas para uma rede de contatos de segurança. Não obstante, conta com serviço de rota mais segura e de lugares próximos que sejam mais seguros que o atual.
- 6. Invi Bracelet. Bracelete cuja finalidade é repelir possíveis agressores ao exalar um odor desagradável e também alertar pessoas em volta, já que o seu alcance é de 100 metros [\(INVI, 2019\)](#page-99-5). Esta tecnologia é baseada em pesquisas científicas que comprovam que este cheiro é capaz de ter um impacto negativo na excitação sexual e, dessa forma, pode ajudar vítimas em potencial.
- 7. Safelet. Aplicativo mobile que possui wearable pareado por tecnologia Bluetooth. Ao ativar o botão de SOS, no dispositivo wearable, um alerta é emitido para uma rede de contatos de segurança (guardiões) contendo a localização e uma gravação

de áudio a partir do smartphone do emissor. É possível também que os guardiões da vítima em potencial vejam as localizações uns dos outros e possam se comunicar entre si para tentar encontrar a melhor forma de ajudá-la [\(SAFELET, 2019\)](#page-99-6).

- 8. Salve Maria. Aplicativo mobile que funciona disponibilizando um serviço do Governo do Estado do Piauí que viabiliza o envio de denúncias, de forma anônima, pela população com o intuito de combater a violência contra a mulher [\(G1 PI, 2018\)](#page-98-8). As mensagens são enviadas para um servidor público, através de um canal seguro, e este servidor dará seguimento para que sejam tomadas as devidas providências cabíveis ao caso.
- 9. Women Angels. Aplicativo mobile que tem por objetivo ser um botão do pânico que, quando ativado, dispara um SMS para duas pessoas previamente cadastradas com a localização atual da usuária [\(GUATIMOSIM, 2020\)](#page-98-9). A startup responsável por este aplicativo também possui projetos sociais para combate à violência de gênero e para capacitação profissional de mulheres, além disso, também citam haver mais novidades a serem agregadas.

### <span id="page-26-0"></span>2.2 ANÁLISE COMPARATIVA

No comparativo apresentado no Quadro  $\overline{\mathbb{I}}$ , analisamos, para cada um dos nove trabalhos relacionados (apresentados previamente na Seção [2.1\)](#page-24-0) e, adicionalmente, para nosso projeto (Womanly), cinco funcionalidades que são:

- i Wearable, se possui (ou não) uma solução wearable e, além disso, se existe aplicativo com possibilidade de integração com o *wearable*  $(+App$  incluído no quadro);
- ii Disparo de mensagens, se é possível (ou não) enviar mensagens para contatos cadastrados quando a(o) usuária(o) se sente em risco;
- iii Monitoramento, se é possível (ou não) que contatos cadastrados possam monitorar a localização ao vivo da(o) usuária(o);
- iv Mapas estatísticos, se é possível (ou não) acessar mapas que exibam estatísticas sobre a seguridade do local;
- v Contatos úteis, se está disponível (ou não) uma lista com contatos úteis na questão de violência de gênero;
- vi Fórum, se está disponível uma plataforma de fórum para que as usuárias possam interagir através de postagens e comentários;
- vii Oferta de serviços, se é possível cadastrar e buscar serviços oferecidos por mulheres para mulheres.

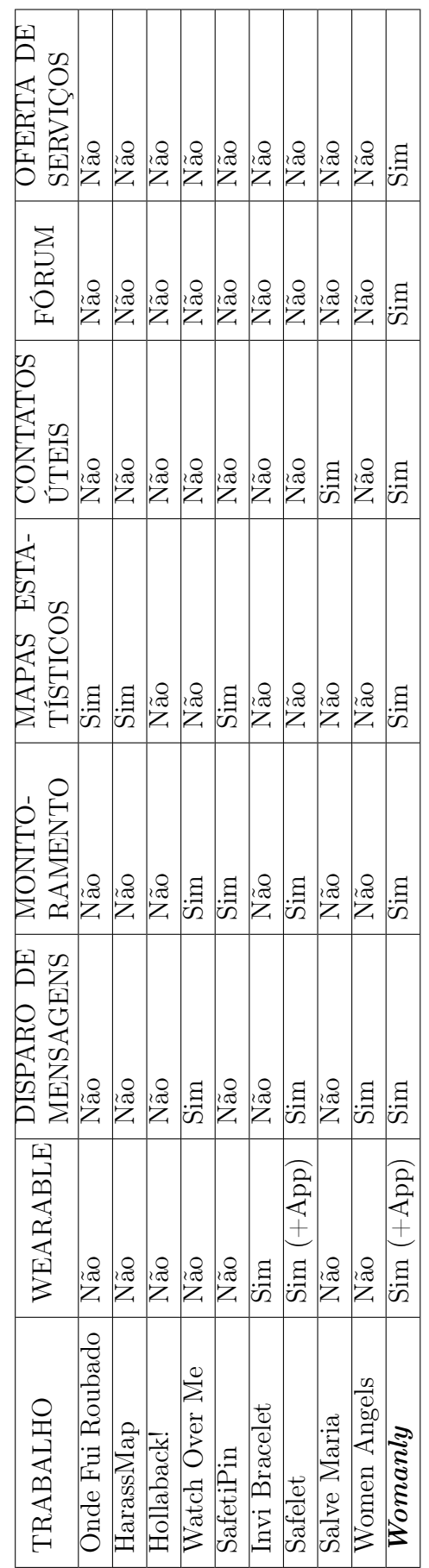

 $\overline{\phantom{a}}$ 

 $\overline{\phantom{a}}$ 

<span id="page-27-0"></span> $\it Quadro$ 1 – Comparativo entre as soluções tecnológicas analisadas Quadro 1 – Comparativo entre as soluções tecnológicas analisadas

Examinando o quadro, destacamos os seguintes achados sobre os noves trabalhos relacionados analisados:

- Apenas um dos nove, ou seja,  $11\%$ , possuem seção com contatos úteis;
- Apenas duas soluções wearable, ou seja, 22%, sendo que apenas uma destas soluções conta com um aplicativo integrado;
- Apenas 33% das soluções investigadas possuem mapas estatísticos ou monitoramento ou disparo de mensagens, sendo que nenhum deles possui a combinação das 3 funcionalidades, ou seja duas aplicações contam com disparo de mensagens e monitoramento e apenas uma com monitoramento e mapas estatísticos;
- Nenhum dos trabalhos apresenta fórum para troca de experiências e suporte assim como não possuem também uma plataforma que liste serviços de oferecidos de mulher para mulher;
- Destacamos que um dos trabalhos relacionados, Hollaback!, não contempla nenhuma das funcionalidades analisadas em nosso comparativo, pois se trata apenas de uma iniciativa para combate à violência de gênero através de ações, não contando, portanto, com uma ferramenta tecnológica de fato.

Portanto, é possível notar que ainda existem funcionalidades não exploradas em conjunto, consequentemente, não disponíveis para uso em um único aplicativo. Sendo assim, nosso projeto (Womanly) intenta reunir estes recursos na mesma aplicação, que unidos, trabalharão para alcançar o objetivo de prevenir, dar suporte a possíveis vítimas e suporte pós violência. Além disso, visa suprir a carência explicitada pela nossa pesquisa de sensação de seguridade, conforme dados que serão expostos no próximo capítulo (Capítulo [3\)](#page-29-1), objetivando melhorar o combate à violência de gênero no dia-a-dia.

### <span id="page-29-1"></span>3 PESQUISA SOBRE A SENSAÇÃO DE SEGURANÇA DA MULHER

De modo a entender as necessidades práticas das mulheres e validar as propostas do projeto, foi realizada uma pesquisa contendo questões pertinentes ao tema de sensação de segurança da mulher. A versão completa do questionário encontra-se no Apêndice [A.](#page-100-0) Essa investigação objetivou complementar os dados de fonte do Governo e de ONGs (Organizações Não Governamentais), para tornar o projeto ainda mais específico e útil à vida cotidiana.

A pesquisa foi divulgada via Internet, através das plataformas Facebook<sup>T</sup> e What-sApp<sup>[2](#page-29-3)</sup>, e realizada através de um formulário no Google Forms<sup>[3](#page-29-4)</sup>. O período de obtenção das respostas foi de 13 de março de 2020 à 27 de março de 2020, contando com a participação de um total de 400 mulheres. Para uma maior caracterização das participantes, as Figuras  $\left[\frac{1}{2}\right]$  e  $\left[\frac{3}{2}\right]$  referem-se, respectivamente, ao gênero, orientação sexual e a faixa etária das mesmas. Isto posto, podemos observar que a maioria declarou-se mulher cis, heterossexual e no intervalo de idades entre 19 e 25 anos.

<span id="page-29-0"></span>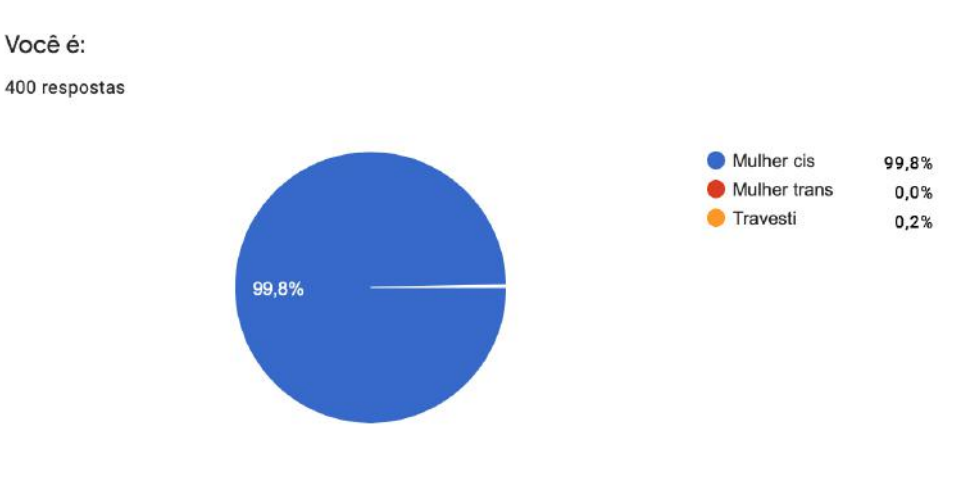

Figura 1 – Gênero

<span id="page-29-2"></span> $1 \leq \frac{\text{http://facebook.com}}{}$ 

<span id="page-29-3"></span> $\frac{2}{\text{th tips:}}$ //www.whatsapp.com>

<span id="page-29-4"></span> $3 \times \frac{\text{http://forms.google.com/}}{\text{https://forms.google.com/}}$ 

#### <span id="page-30-0"></span>Sua orientação sexual

400 respostas

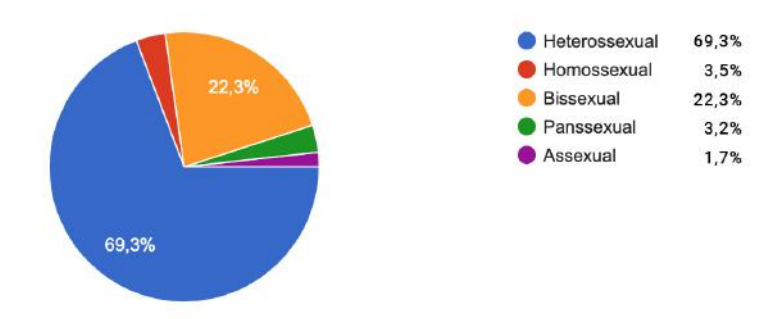

Figura 2 – Orientação sexual

<span id="page-30-1"></span>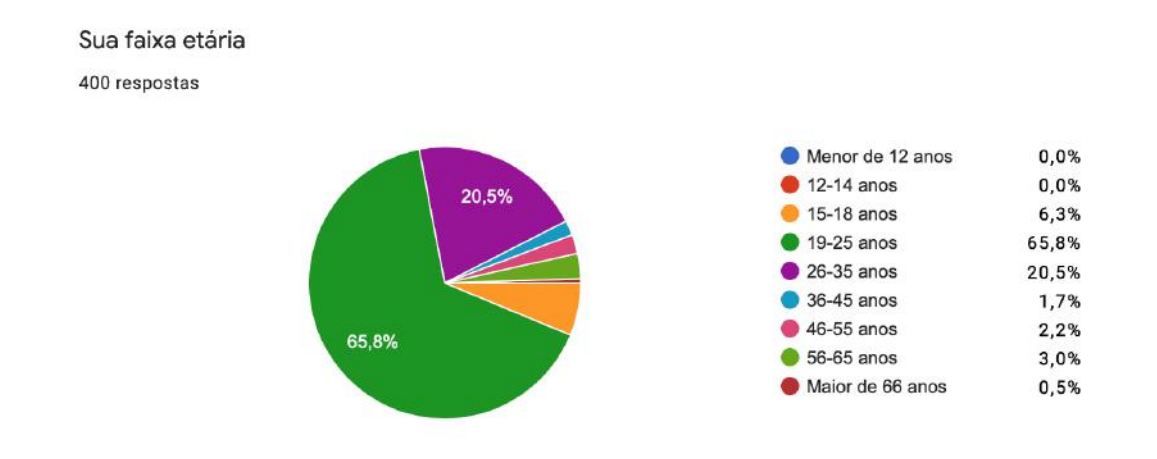

Figura 3 – Faixa etária

Para facilitar as análises dos resultados obtidos, o questionário foi subdividido em cinco temas principais: Mobilidade (Seção [3.1\)](#page-30-2), Serviços (Seção [3.2\)](#page-32-2), Informação (Seção [3.3\)](#page-34-2), Violência e segurança (Seção [3.4\)](#page-35-2) e Utilidade de aplicativo (Seção [5.6\)](#page-94-0). Os resultados obtidos serão detalhados nas próximas seções.

### <span id="page-30-2"></span>3.1 MOBILIDADE

Conforme apresentado nas Figuras  $\frac{1}{4}$  [5](#page-31-1) e [6,](#page-31-2) 98,3% das participantes tem ou já tiveram medo de caminhar na rua à noite sozinha por ser mulher; 27,3% só saem de casa à noite se estiverem acompanhadas, enquanto que 52,9% saem mesmo com medo; apenas 5,8% não têm medo de andar na rua independente da hora e local por ser mulher. Não obstante, como pode-se observar na Figura  $\sqrt{7}$ , 33,6% das interrogadas afirmaram sentirem medo de andarem sozinhas independente da hora do dia pelo fato de ser mulher e 60,7% responderam que depende do lugar para onde vão.

<span id="page-31-0"></span>Você considera o lugar onde mora seguro para mulheres? 400 respostas

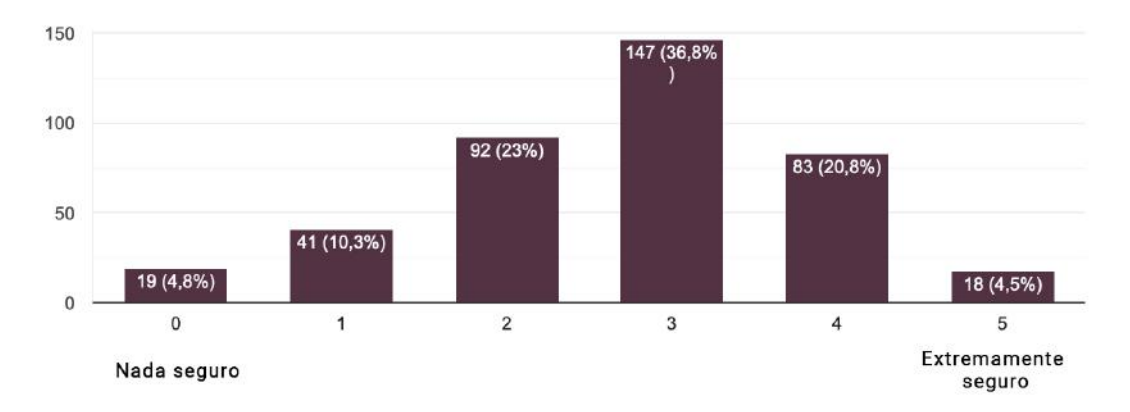

Figura 4 – Sensação de segurança de onde mora

<span id="page-31-1"></span>Você já teve ou tem medo de caminhar na rua à noite sozinha por ser mulher? 400 respostas

<span id="page-31-2"></span>Se já teve/tem medo, como age:

400 respostas

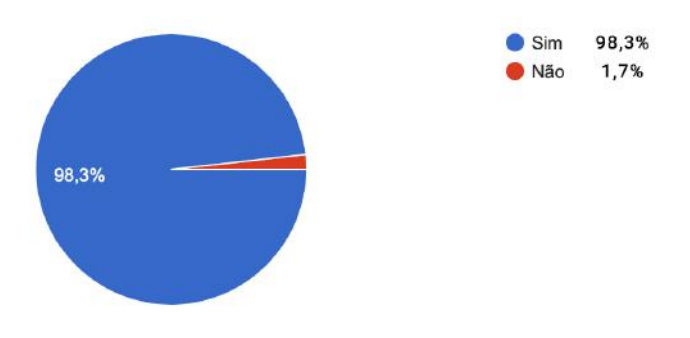

Figura 5 – Sensação de medo ao caminhar na rua à noite sozinha

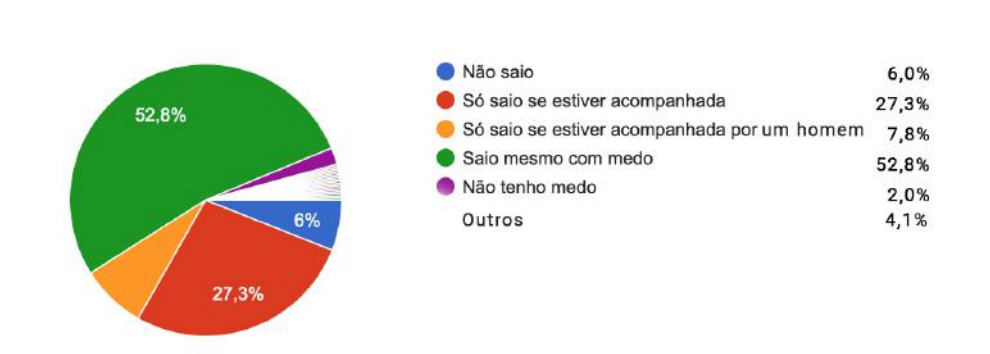

Figura 6 – Como age frente à sensação de medo

<span id="page-32-0"></span>Você tem medo de andar sozinha independente da hora do dia por ser mulher? 400 respostas

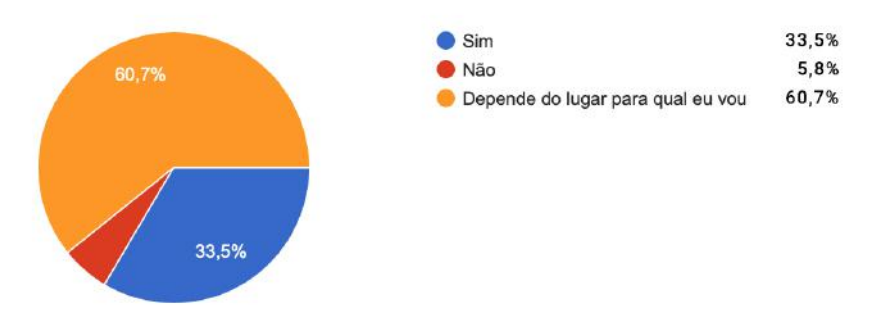

Figura 7 – Sensação de medo ao andar sozinha independente da hora

Por outro lado, conforme pode-se observar na Figura  $\mathcal{B}_k$  em uma escala de 0 a 5 onde 5 é extremamente útil, 89,1% avaliaram entre 4 e 5 a utilidade de ter um mapa mostrando avaliações de outras mulheres sobre a seguridade ou riscos de determinado local, sendo que 72,3% avaliou como 5.

<span id="page-32-1"></span>Quão útil você avalia ter um mapa mostrando avaliações de outras mulheres sobre a

seguridade ou riscos de determinado local:

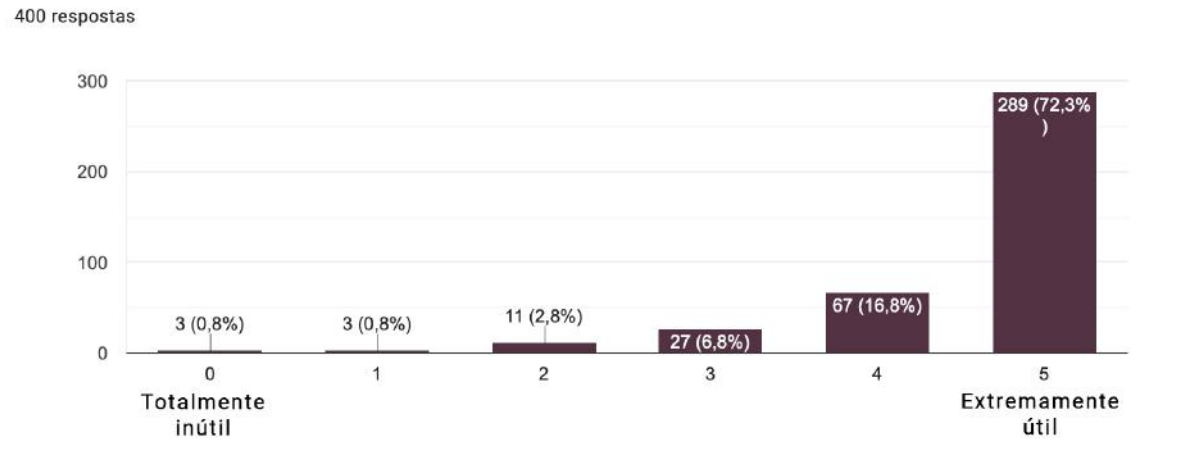

Figura 8 – Utilidade de uma mapa de risco e seguridade

### <span id="page-32-2"></span>3.2 SERVIÇOS

Conforme apresentado nas Figuras  $\overline{9}$ ,  $\overline{10}$  e  $\overline{11}$ , em uma escala de 0 a 5 onde 5 representa "extremo medo", 64,3% avaliou de 4 a 5 o medo de receber profissionais homens quando está em casa sozinha ou acompanhada de outra mulher; 43,8% não chama um profissional que sabe-se que é homem para fazer algum serviço em casa quando ela está sozinha ou acompanhada de outra mulher até saber que estará acompanhada; apenas 4,8% afirmaram que se sentiriam igualmente ou menos seguras se pudessem escolher uma profissional

mulher ao invés de homem para realizar algum serviço em casa enquanto está sozinha ou acompanhada de outra mulher.

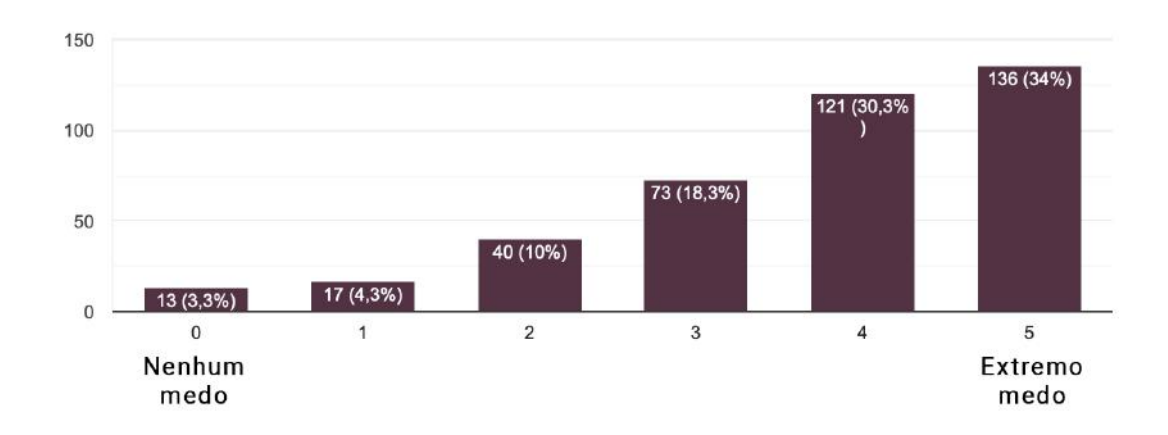

<span id="page-33-0"></span>Você tem medo de receber profissionais homens quando está em casa sozinha ou acompanhada de outra mulher?

400 respostas

Figura 9 – Medo ao receber profissionais homens estando sozinha

<span id="page-33-1"></span>Se precisa chamar algum profissional e este é sabidamente homem para fazer algum serviço em sua casa sabendo que estará sozinha ou acompanhada apenas de outra mulher, você: 400 respostas

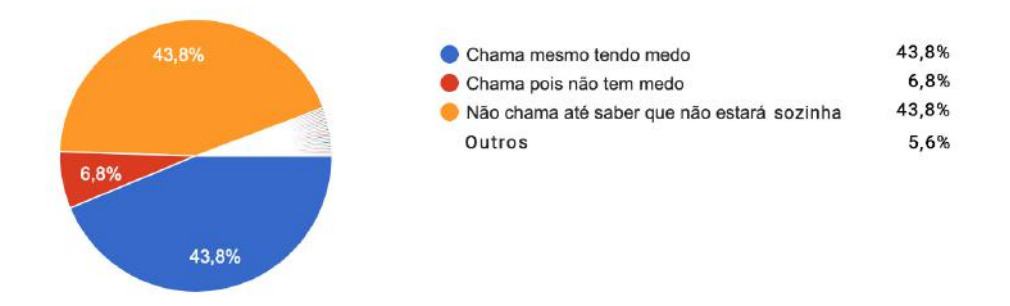

Figura 10 – Reação à necessidade de receber um profissional homem ao estar sozinha

<span id="page-34-0"></span>Se você pudesse escolher uma profissional mulher para realizar algum serviço em sua casa enquanto está sozinha ou apenas acompanhada de outra mulher, você se sentiria: 400 respostas

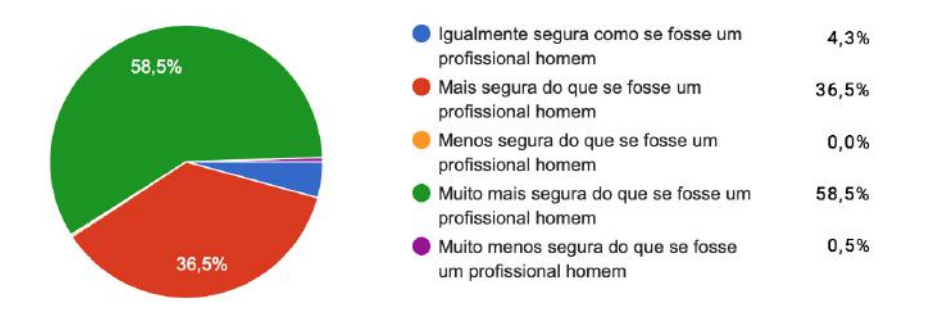

Figura 11 – Sensação de segurança ao poder escolher profissional mulher para prestação de serviços em casa

Em contrapartida, conforme apresentado na Figura [12,](#page-34-1) em uma escala de 0 a 5 onde 5 é extremamente útil, 94,5% avaliou entre 4 e 5 a utilidade de ter uma plataforma que conecte mulheres a serviços oferecidos por outras mulheres em todas as esferas profissionais, onde 84% avaliou como 5.

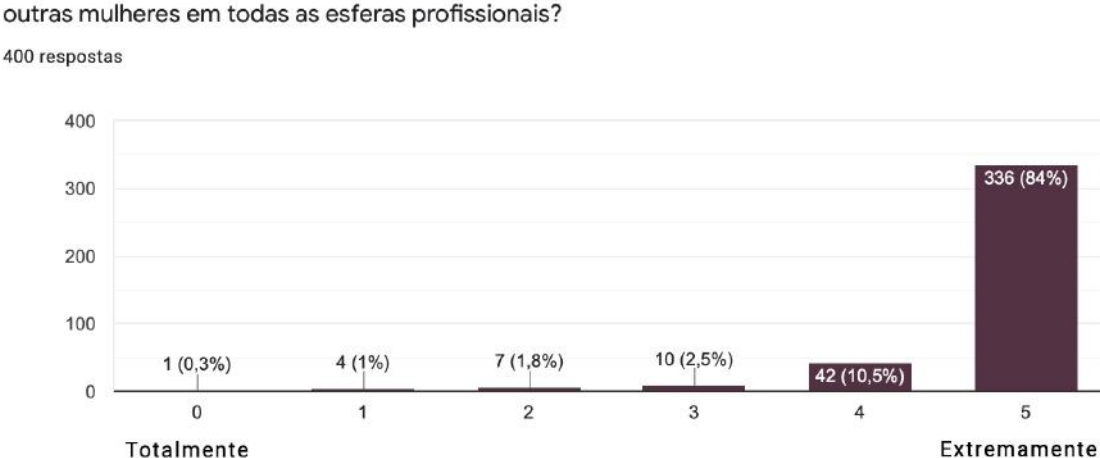

<span id="page-34-1"></span>Quão útil você avalia ter uma plataforma que conecte mulheres a servicos oferecidos por

Figura 12 – Utilidade de uma plataforma que conecte serviços W2W

### <span id="page-34-2"></span>3.3 INFORMAÇÃO

inútil

Conforme apresentado na Figura  $\boxed{13}$  em uma escala de 0 a 5 onde 5 é extremamente útil, 92,6% avaliou entre 4 e 5 a utilidade de ter uma lista de telefones úteis em caso de violência contra a mulher de fácil acesso no seu smartphone, onde 79,8% avaliou como 5. Conforme apresentado na Figura  $\overline{14}$ , utilizando a mesma escala, 81,8% avaliou entre 4 e

útil

5 a utilidade de ter uma plataforma que seja um fórum entre mulheres para apoio mútuo nos mais diversos assuntos sobre violência contra a mulher e também sobre feminismo.

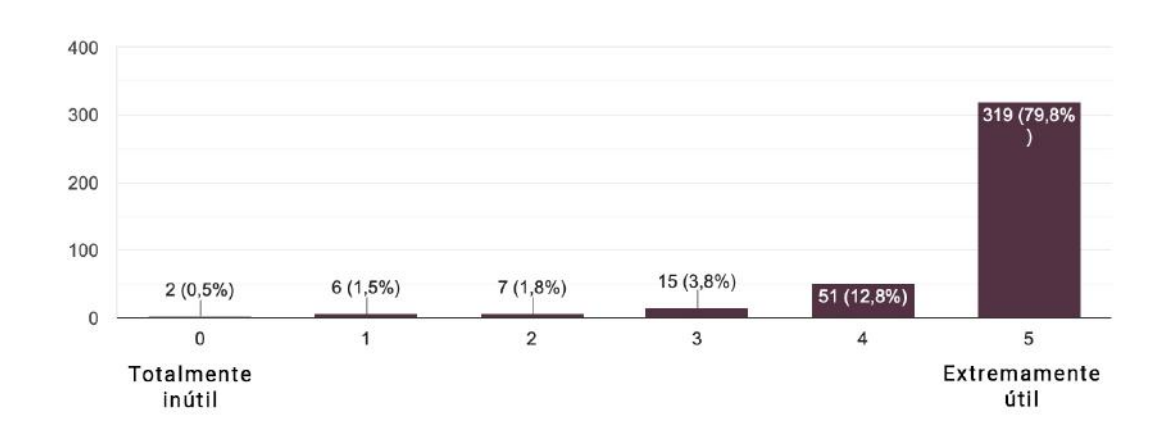

<span id="page-35-0"></span>Quão útil você avalia ter uma lista de telefones úteis em caso de violência contra a mulher de fácil acesso no seu smartphone?

Figura 13 – Utilidade de uma lista de telefones úteis de fácil acesso

<span id="page-35-1"></span>Quão útil você avalia ter uma plataforma que seja um fórum entre mulheres para apoiaremse entre si nos mais diversos assuntos sobre violência contra a mulher e também sobre feminismo?

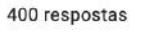

400 respostas

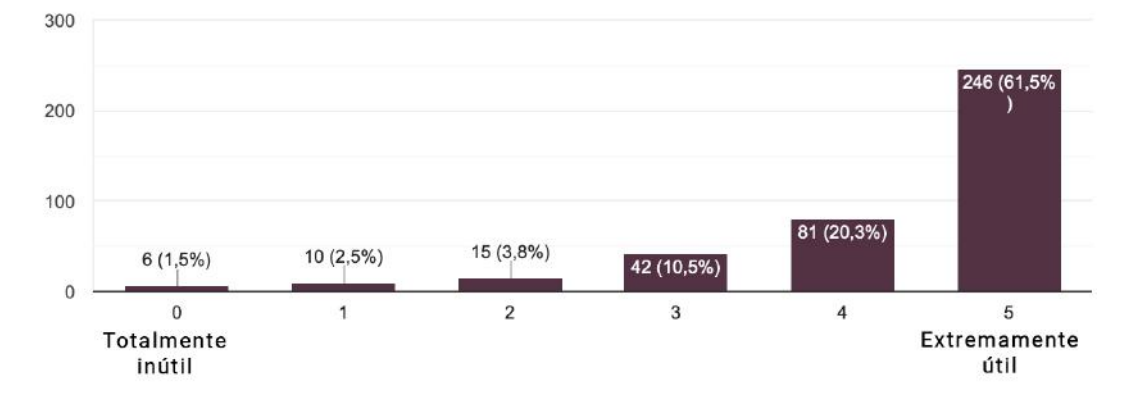

Figura 14 – Utilidade de um fórum entre mulheres

### <span id="page-35-2"></span>3.4 VIOLÊNCIA E SEGURANÇA

Conforme apresentado na Figura [15,](#page-36-0) 44,3% já sofreu algum tipo de violência de gênero, enquanto que 22,5% não sabe dizer. Na Figura [16,](#page-36-1) pode-se observar que 51,3% não denunciou a violência por motivos, em ordem decrescente: achar que não resultará em nada; medo de ser desacreditada; medo de retaliação; medo pelos filhos/dependentes/parentes/enteados; outros como medo de prejudicar o infrator por ser parente ou conhecido
da família e amigos. Além disso, conforme apresentado na Figura  $\overline{17}$ , 78,5% registrou que conhece alguma mulher no seu círculo de amigos e familiares que tenha sido vítima de violência de gênero e 10,3% não tem certeza.

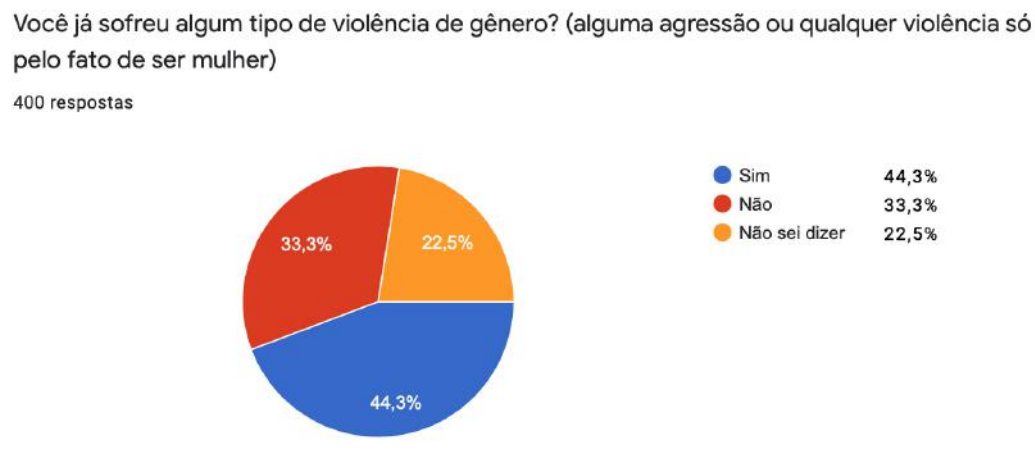

Figura 15 – Vítima de violência de gênero

Se sim, você denunciou às autoridades competentes?

400 respostas

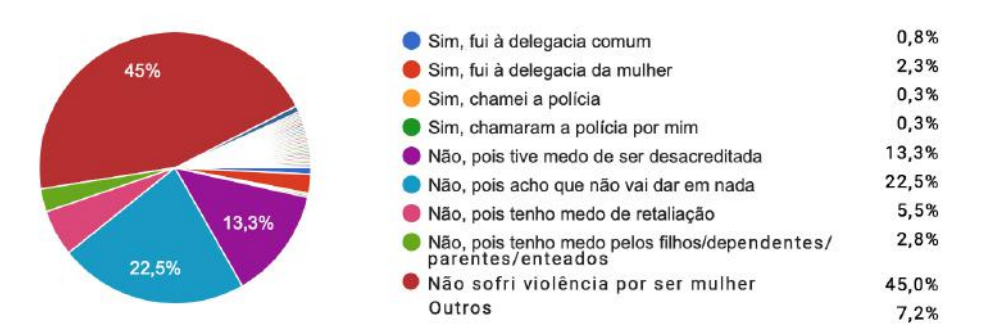

Figura 16 – Denúncias às autoridades competentes

<span id="page-37-0"></span>Você conhece alguma mulher no seu círculo de amigos e familiares que tenha sofrido violência de gênero?

400 respostas

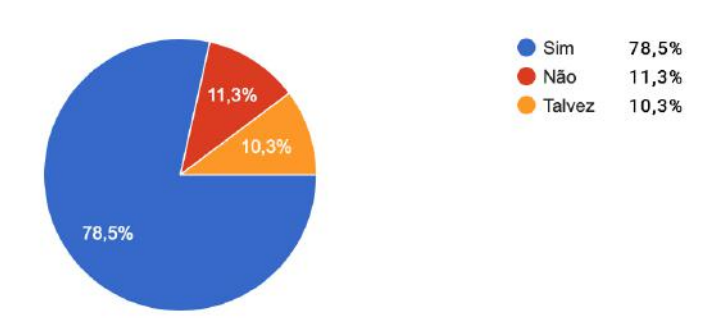

Figura 17 – Conhecimento de vítimas de violência de gênero

Sob outra perspectiva, conforme apresentado na Figura  $\overline{18}$  em uma escala de 0 a 5, onde 5 é extremamente útil, 96% avaliaram entre 4 e 5 a utilidade de ter um dispositivo tecnológico que seja capaz de enviar um alerta para uma rede de contatos de confiança caso se sinta em perigo, onde 84,5% avaliou como 5. Conforme apresentado na Figura [19,](#page-38-0) utilizando a mesma escala, 93,8% avaliaram entre 4 e 5 a utilidade de que esse dispositivo tecnológico possa gravar áudio e vídeo (sem conexão com a Internet, para evitar vazamentos) caso um alerta seja disparado em caso de perigo, onde 79% avaliou como 5.

<span id="page-37-1"></span>Quão útil você avalia ter um dispositivo tecnológico que fosse capaz de enviar um alerta para uma rede de contatos de confiança caso você se sinta em perigo? 400 respostas

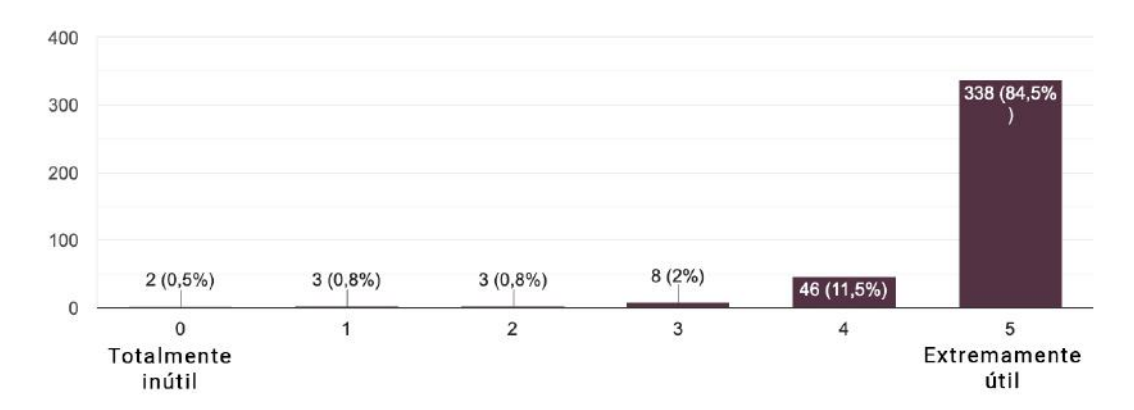

Figura 18 – Utilidade de um dispositivo wearable

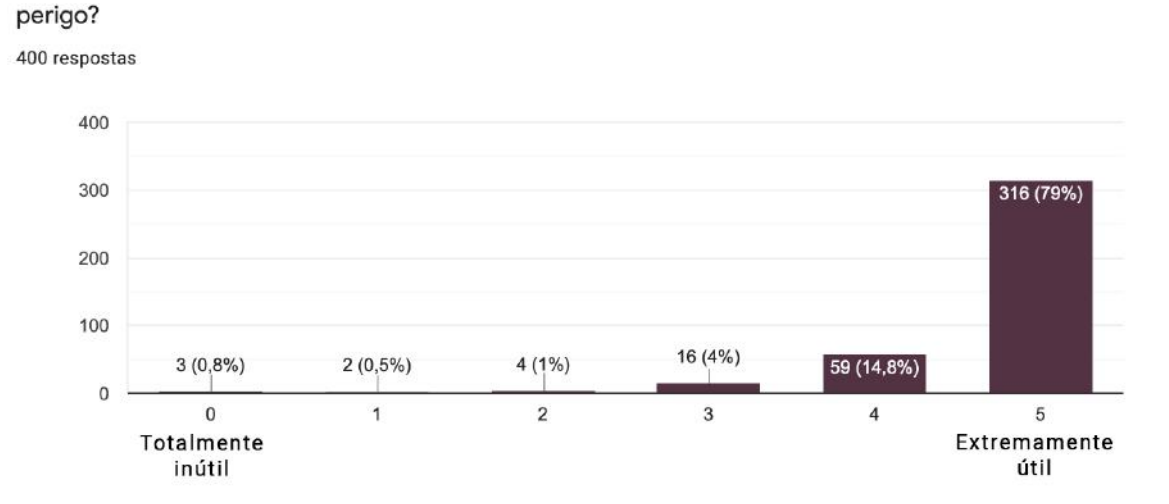

<span id="page-38-0"></span>Quão útil você avalia que este dispositivo tecnológico seja capaz de gravar áudio e vídeo (sem acesso à internet para evitar vazamentos) caso você dispare um alerta por se sentir em

Figura 19 – Utilidade de um wearable que grave áudio e vídeo

#### 3.5 UTILIDADE DE APLICATIVO

Conforme apresentado na Figura [20,](#page-38-1) em uma escala de 0 a 5, onde 5 é usaria com certeza, 88,6% avaliaram entre 4 e 5 possibilidade de utilizar um aplicativo que reúna as 6 funcionalidades mencionadas anteriormente: (i) mapa com avaliações sobre risco e seguridade das localidades; (ii) oferta de serviços de mulher para mulher; (iii) disparo de alertas para uma rede de contatos de segurança; (iv) dispositivo com possibilidade de gravação de áudio e vídeo; (v) facilidade de acesso a informações úteis ao tema de violência de gênero; e (vi) fórum para discussões e apoio mútuo. Além disso, conforme apresentado na Figura [21,](#page-39-0) em uma escala de 0 a 5 onde 5 é mais segura do que é atualmente, 73,8% avaliaram entre 4 e 5 a sensação de maior segurança de ter um app que reúna tais funcionalidades.

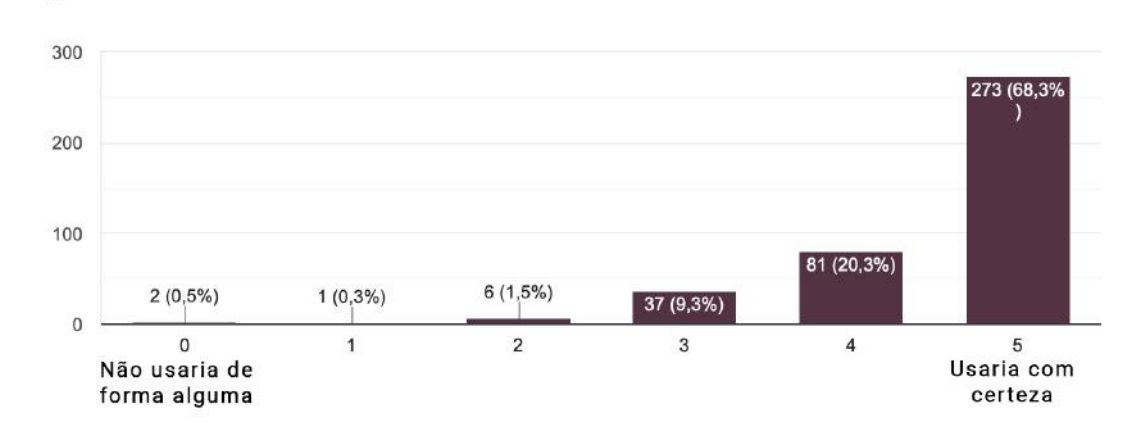

<span id="page-38-1"></span>No caso de um app reunir as 6 funções listadas acima, você acha que: 400 respostas

Figura 20 – Utilidade de ter um app que reúna as funções acima

<span id="page-39-0"></span>No caso de um app reunir as funções listadas anteriormente, você se sentiria:

400 respostas

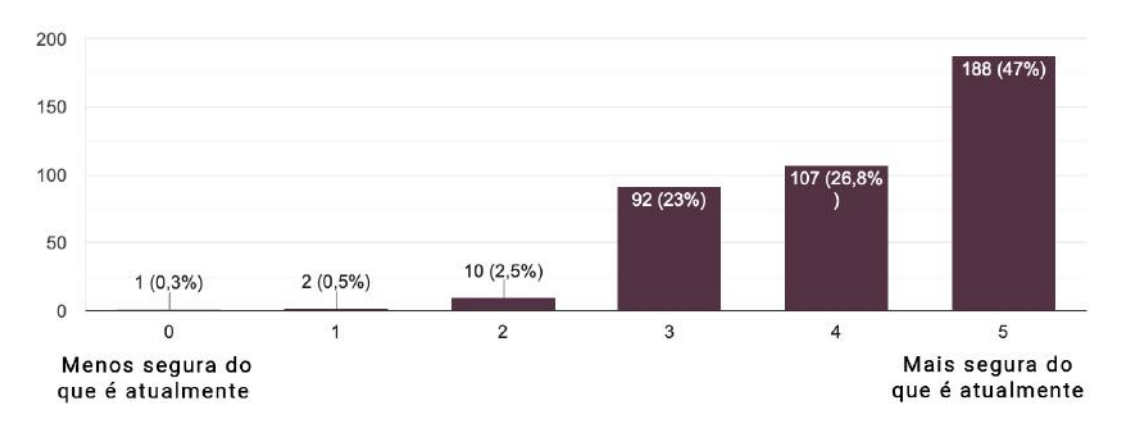

Figura 21 – Sensação de segurança ao ter um app que reúna as funções anteriores

#### 3.6 CONSIDERAÇÕES FINAIS

Diante dos resultados obtidos na pesquisa realizada, percebe-se que existe muita sensação de inseguridade das mulheres entrevistadas, seja para exercer o direito de ir e vir, seja com serviços prestados ou de estar sozinha, o que se alinha com os dados oficiais acerca do tema. Também é possível constatar que existe um déficit no tocante a ações, iniciativas e ferramentas que auxiliem, a curto prazo, o problema de violência contra a mulher, assim como a dificuldade no acesso a informações e conscientização sobre o problema. Dessa maneira, entende-se que a concepção de um aplicativo mobile, com um wearable integrado, combinando diferentes funcionalidades, tem a possibilidade de ajudar a suprir a necessidade atual cotidiana do público feminino e, dessa maneira, ser mais um aliado significativo no combate à violência de gênero, tentando impactar positivamente na qualidade de vida delas. Todavia, o protótipo de wearable apresentado neste trabalho contemplará apenas a funcionalidade de gravação de vídeo, ao invés de áudio e vídeo como indicado na pesquisa, devido à falta de disponibilidade de microfone compatível com a placa utilizada.

#### <span id="page-40-1"></span>4 PROJETO DO SISTEMA

Este capítulo apresenta o projeto da aplicação mobile proposta, denominada Womanly. Nele, são apresentadas as funções deste App mobile que visa prevenir e dar suporte em casos de violência de gênero contra a mulher, além de possibilitar suporte a pedidos de socorro e gerar estatísticas sobre os casos e tipos de eventos através da tecnologia de dispositivos móveis, bluetooth e GPS (Sistema de posicionamento global).

Dessa forma, o aplicativo tem o objetivo de atuar em três frentes específicas, a saber: (i) prevenção de novos casos de violência de gênero; (ii) suporte às usuárias em risco iminente; e (iii) suporte pós violência. Portanto, o aplicativo visa prover uma solução tecnológica de mapeamento dos casos de violência urbana que também pode ser utilizada enquanto interface de apoio para mulheres em todo país.

Enquanto prevenção existem três funções principais: uma plataforma de oferta e busca de serviços oferecidos de mulher para mulher e um mapa de risco alimentado pelas usuárias do sistema. Dessa maneira, as usuárias têm a possibilidade de evitar situações que oferecem risco em potencial. Já como sistema de suporte em caso de risco iminente, a usuária que estiver se sentindo ameaçada poderá utilizar o dispositivo wearable ou seu smartphone para disparar um alerta com sua geolocalização para sua rede de contatos de segurança. Caso a usuária disponha do wearable, este será capaz de gravar o vídeo a partir do momento de disparo do alerta e o armazenará somente no wearable da usuária para que ela tenha a possibilidade de usar essa gravação como prova do ocorrido. Por fim, para o sistema de suporte pós violência, as usuárias contarão com um fórum para interagirem a fim de apoiarem-se mutuamente e uma lista de Delegacias da Mulher, telefones úteis e links de sites que oferecem apoio à mulher em casos de violência de gênero.

#### <span id="page-40-0"></span>4.1 NECESSIDADES DETECTADAS

O levantamento das necessidades foi feito a partir da constatação do número oficial crescente de casos de violência de gênero no país e da falta de recursos e programas de segurança pública que sejam eficazes para combater e punir os infratores, assim como a necessidade de campanhas educativas e de conscientização sobre o tema. Não obstante, também foi considerado o curto lapso temporal e a limitação de recursos humanos em razão de haver apenas duas graduandas empregadas no projeto, sendo assim, o foco reduziu-se aos requisitos mais imprescindíveis e de maior desafio computacional.

O foco desta aplicação são casos de violência de gênero em território nacional. A usuária, para utilizar o sistema, deverá se cadastrar provendo suas informações pessoais. Dessa maneira, a usuária poderá cadastrar contatos para receber alertas de SOS para sua rede de segurança, os quais poderão ser descadastrados da mesma pela usuária.

Ainda assim, as usuárias cadastradas poderão acessar e alimentar o mapa de riscos e seguridade. Adicionalmente, as usuárias que possuírem o wearable de integração (WomanWristlet) poderão utilizá-lo para fazer os disparos de alertas para sua rede de contatos de segurança e ao mesmo tempo gravar vídeo do acontecimento. Complementarmente, os alertas disparados e autorizados pelas usuárias através do App, seja pelo smartphone ou pelo wearable, alimentarão a base de dados do mapa de risco do sistema.

Por fim, as usuárias poderão também interagir através de um fórum além de poderem contar com uma plataforma de serviços W2W (Woman to Woman - de mulher para mulher) e uma lista de informações úteis no tocante à violência de gênero.

Em resumo, as principais necessidades detectadas são:

[NE 01] - Aplicativo com localização GPS para prevenção, socorro e mapeamento de casos de violência de gênero;

[NE 02] - Disparo de alertas, compartilhamento e mapeamento de eventos geolocalizados;

[NE 03] - Cadastro de uma rede de segurança para envio de alertas;

[NE 04] - Mapeamento de áreas de risco e de locais avaliados como seguros para mulheres;

[NE 05] - Exibição de uma lista de telefones úteis no tema de violência de gênero e empoderamento feminino, endereços de Delegacias da Mulher e links para sites que oferecem apoio e informação para casos de violência de gênero;

[NE 06] - Wearable integrado por bluetooth para envio de alertas à rede de segurança e para gravação de áudio e vídeo da situação de risco;

[NE 07] - Fórum entre as usuárias para que possam realizar postagens e comentários de forma a se apoiarem e discutirem entre si mesmas;

[NE 08] - Listagem de serviços W2W (Woman to Woman - de mulher para mulher) onde as usuárias possam oferecer e buscar serviços.

### <span id="page-41-0"></span>4.2 REGRAS DE NEGÓCIO

Nesta seção, são apresentadas as regras de negócio identificadas:

[RN 01] - Os alertas emitidos poderão ser editados sempre e quantas vezes a usuária quiser.

[RN 02] - O wearable não terá conexão com a Internet para evitar possíveis vazamentos de conteúdo sensível e privativo.

#### 4.3 REQUISITOS

Nesta seção, são descritos os requisitos do sistema que atendem as necessidades citadas anteriormente na Seção [4.1.](#page-40-0) Isto descreverá o escopo do projeto, relacionando as funcionalidades que são implementadas pelo aplicativo Womanly. Os requisitos são detalhados em requisitos funcionais (Seção [4.3.1\)](#page-42-0), que compreendem todas as funcionalidades que o sistema deve ser capaz de realizar, e *requisitos não funcionais* (Seção  $\overline{4.3.5}$ ), que demonstram a qualidade acerca dos serviços ou funções que o sistema deve realizar, tais como, desempenho, usabilidade, confiabilidade, segurança, disponibilidade, manutenibilidade e tecnologias envolvidas. Para entendimento das prioridades dos requisitos apresentados, apresentamos o Quadro [2.](#page-42-1)

<span id="page-42-1"></span>

| CLASSIFICAÇÃO | <b>DESCRIÇÃO</b>                                                                                                    |
|---------------|----------------------------------------------------------------------------------------------------|
| Essencial     | E o requisito sem o qual o sistema não entra em funci-<br>onamento. Requisitos essenciais são requisitos impres-<br>cindíveis, que têm que ser implementados impreterivel-<br>mente.                                                                                                    |
| Importante    | E o requisito sem o qual o sistema entra em funciona-<br>mento, mas de forma não satisfatória. Requisitos im-<br>portantes devem ser implementados, mas, se não forem,<br>o sistema poderá ser implantado e usado mesmo assim.                                                                                                    |
| Desejável     | É o requisito que não compromete as funcionalidades<br>básicas do sistema, isto é, o sistema pode funcionar de<br>forma satisfatória sem ele. Requisitos desejáveis são re-<br>quisitos que podem ser deixados para versões posteriores<br>do sistema, caso não haja tempo hábil para implementá-<br>los na versão que está sendo especificada. |

Quadro 2 – Prioridade dos requisitos

#### <span id="page-42-0"></span>4.3.1 Requisitos Funcionais

Nesta seção, são descritos os requisitos funcionais do Womanly, obtidos para mapear as necessidades descritas resumidamente na Seção [4.1.](#page-40-0)

[RF 01] - Cadastramento de usuário (Essencial): A usuária deve se cadastrar para utilizar a plataforma.

[RF 02] - Cadastro de contato de segurança (Essencial): A usuária poderá cadastrar contatos para sua rede de segurança.

[RF 03] - Descadastro de contato de segurança (Importante): A usuária poderá a qualquer momento remover um contato da sua rede de segurança.

[RF 04] - Integração com wearable (WomanWristlet) (Importante): O sistema se integrará com o wearable (WomanWristlet) via tecnologia Bluetooth e este será capaz de emitir alertas para a rede de segurança e simultaneamente gravar vídeo do acontecimento que gerou o alerta.

[RF 05] - Disparo de alerta (Essencial): A usuária poderá, a qualquer momento, disparar um alerta para sua rede de segurança, seja através do smartphone ou pelo wearable (WomanWristlet). Este disparo alimentará a base de dados do mapa de riscos e seguridade da aplicação.

[RF 06] - Visualização do Mapa de risco e seguridade (Essencial): A usuária poderá consultar o mapa de risco e seguridade da aplicação por tipo: risco e/ou seguridade.

[RF 07] - Alimentação manual do mapa de risco e seguridade (Importante): A usuária poderá inserir informações manualmente sobre estabelecimentos ou endereços que oferecem riscos ou seguridade às mulheres, incluindo: categoria, data-hora e descrição.

[RF 08] - Telefones, endereços e links úteis no tocante de violência de gênero (Importante): A usuária poderá visualizar telefones, endereços e sites de órgãos governamentais, delegacias da mulher, ONGs, entre outras entidades que oferecem informações, ajuda e suporte a mulheres em situação de violência de gênero.

[RF 09] - Busca de locais, estabelecimentos e cidades no Mapa de Riscos e Seguridade (Importante): A usuária poderá buscar, usando palavras-chave, locais, estabelecimentos, municípios e bairros para visualizar os relatos.

[RF 10] - Cadastro de serviço W2W (Importante): A usuária poderá se cadastrar como profissional que oferece seus serviços às outras mulheres da plataforma. Sendo assim, as usuárias que buscam por serviços poderão ver suas informações profissionais e entrar em contato através de um chat na própria plataforma.

[RF 11] - Exclusão de cadastro de serviço W2W (Importante): A usuária que cadastrou seus serviços profissionais na plataforma poderá excluí-los da lista.

[RF 12] - Fórum de apoio (Importante): A usuária poderá participar do fórum de apoio visualizando, respondendo e fazendo perguntas.

[RF 13] - Exclusão de postagem no fórum de apoio (Importante): A usuária poderá excluir sua própria postagem e todo o conteúdo atrelado a ela.

# 4.3.2 Mapeamento Requisitos Funcionais x Necessidades Detectadas x Regras de Negócio x Casos de Uso

Esta seção apresenta, no Quadro [3,](#page-44-0) um resumo do mapeamento entre Requisitos Funcionais (Seção [4.3.1\)](#page-42-0), Necessidades Detectadas (Seção [4.1\)](#page-40-0), Regras de Negócio (Seção [4.2\)](#page-41-0) e Casos de Uso. Dessa forma, é contemplada a relação das necessidades detectadas que deram origem aos requisitos do sistema. Também é apresentado, para cada um dos requisitos funcionais, um mapeamento entre as regras de negócio previamente identificadas. Além disso, é feito o mapeamento entre os requisitos funcionais e os Casos de Uso que os implementam, que serão detalhados na próxima seção (Seção [4.3.3\)](#page-44-1).

| <b>REQUISITOS</b>         | <b>NECESSIDADES</b>   | <b>REGRAS DE</b>        | CASOS DE USO                 |
|---------------------------|-----------------------|-------------------------|------------------------------|
| FUNCIONAIS                | <b>DETECTADAS</b>     | NEGÓCIO                 |                              |
| RF 01                     | N/A                   | N/A                     | $UC$ 1.1                     |
| RF 02                     | $NE$ 03               | N/A                     | UCs: 2.1, 2.2                |
| RF 03                     | <b>NE03</b>           | $\overline{\text{N/A}}$ | $UC$ $2.3$                   |
| RF 04                     | NEs: 02, 06           | <b>RN</b> 02            | UCs: 3.2, 7                  |
| RF 05                     | NEs: $01, 02, 04, 06$ | RN <sub>02</sub>        | UCs: 3.1, 3.2                |
| RF06                      | NEs: 01, 04           | RN <sub>01</sub>        | $UC$ 09                      |
| RF07                      | NEs: 01, 04           | N/A                     | $\overline{\text{UCs: }4.1}$ |
| <b>RF</b> 08              | $NE$ 05               | N/A                     | <b>UC 08</b>                 |
| RF09                      | NE <sub>04</sub>      | N/A                     | $\overline{UC}$ 4.3          |
| $RF$ 10                   | <b>NE08</b>           | N/A                     | $\overline{UCs: 5.1}$        |
| RF11                      | <b>NE08</b>           | N/A                     | $\overline{UC}$ 5.2          |
| RF 12                     | <b>NE07</b>           | N/A                     | $\overline{UCs: 6.1}$        |
| $\overline{\text{RF}}$ 13 | <b>NE 07</b>          | N/A                     | UC 6.2                       |

<span id="page-44-0"></span>Quadro 3 – Mapeamento Requisitos Funcionais x Necessidades Detectadas x Regras de Negócio x Casos de Uso

#### <span id="page-44-1"></span>4.3.3 Diagrama de Casos de Uso

Na Figura [22,](#page-45-0) é apresentado o diagrama geral de casos de uso de sistema. Este diagrama apresenta alguns pacotes, sendo que cada pacote é detalhado com seus casos de uso (Ver Figuras [23,](#page-46-0) [24,](#page-51-0) [25,](#page-54-0) [26,](#page-58-0) [27](#page-61-0) e [28\)](#page-64-0) e em seguida temos as descrições dos casos de cada pacote, cujos atores são apresentados na Seção [4.3.4](#page-70-1) e, ao final da seção, as descrições dos casos de uso que não pertencem a um pacote.

<span id="page-45-0"></span>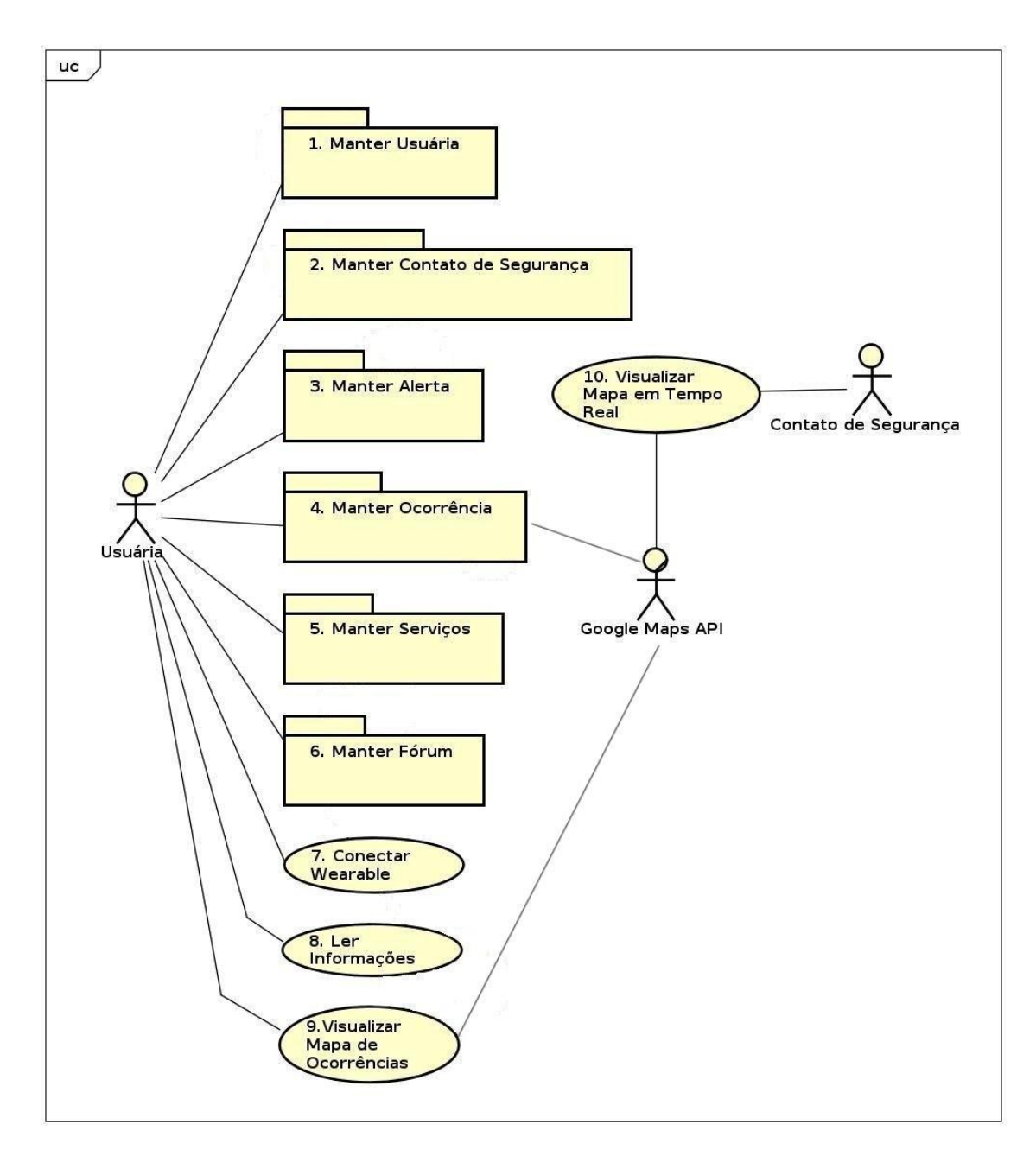

Figura 22 – Diagrama geral de casos de uso

Vale adicionar também, que, para fins de evitar redundâncias, todas os casos de uso de consulta foram descritos genericamente, conforme a seguir.

### UC - Consultar:

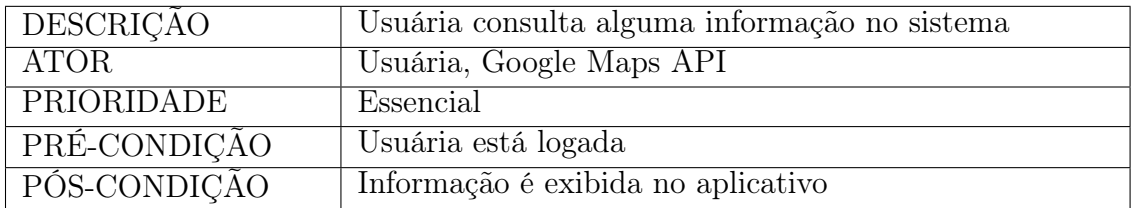

Fluxo Principal:

- 1. Usuária seleciona visualizar algum dado
- 2. Sistema retorna os dados desejados

<span id="page-46-0"></span>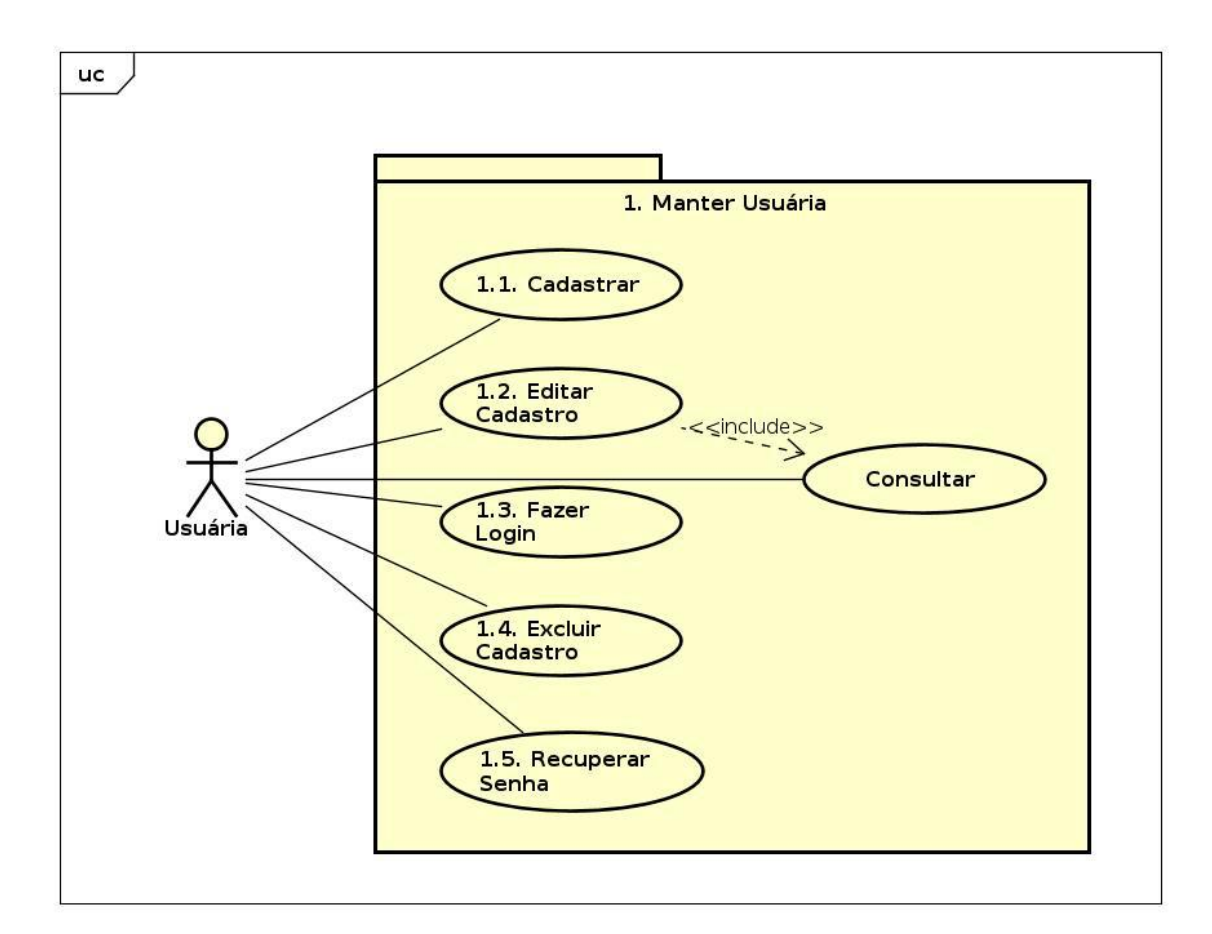

Figura 23 – Diagrama de casos de uso - Manter Usuária

### [UC 1.1] - Cadastrar Usuária:

| DESCRIÇÃO    | Usuária cria uma conta no sistema |
|--------------|-----------------------------------|
| ATOR.        | Usuária                           |
| PRIORIDADE   | Essencial                         |
| PRÉ-CONDIÇÃO | Nenhuma                           |
| PÓS-CONDIÇÃO | Cadastro salvo no banco de dados  |

Quadro 4 – Cadastrar Usuária

Fluxo Principal:

- 1. Usuária seleciona a opção de cadastrar-se
- 2. Usuária preenche as informações de e-mail e senha e seleciona continuar
- 3. Usuária preenche informações de nome completo, nome social, data de nascimento,

celular, cpf, gênero, orientação sexual, profissão e raça

- 4. Usuária seleciona salvar informações
- 5. Sistema retorna informando que o cadastro foi realizado

Fluxo Alternativo:

- 1. Usuária já possui cadastro no sistema
- 2. Usuária seleciona a opção de cadastrar-se
- 3. Preenche as informações de e-mail e senha e seleciona continuar
- 4. Sistema informa que o cadastro já existe e direciona para login [UC 1.3]

Fluxo de Exceção 1:

- 1. Usuária seleciona a opção de cadastrar-se
- 2. Preenche as informações de e-mail e senha e seleciona continuar
- 3. Sistema informa que um ou mais dado(s) não foi preenchido corretamente
- 4. Usuária tem a opção de cancelar ou retornar ao item 1 do [UC 1.1]

Fluxo de Exceção 2:

- 1. Usuária seleciona a opção de cadastrar-se
- 2. Usuária preenche as informações de e-mail e senha e seleciona continuar

3. Usuária preenche informações de nome completo, nome social, telefone, data de nascimento, cpf, gênero, orientação sexual e raça

- 4. Sistema informa que um ou mais dado(s) não foi preenchido corretamente
- 5. Usuária tem a opção de cancelar ou retornar ao item 3 do [UC 1.1]

## [UC 1.2] - Editar Cadastro:

| <b>DESCRICAO</b> | Usuária modifica os seus dados cadastrados no sistema |
|------------------|-------------------------------------------------------|
| <b>ATOR</b>      | Usuária                                               |
| PRIORIDADE       | Importante                                            |
| PRÉ-CONDIÇÃO     | Usuária está logada                                   |
| PÓS-CONDIÇÃO     | Informações novas são salvas no sistema               |

Quadro 5 – Editar Cadastro

Fluxo Principal:

1. Usuária seleciona opção de editar conta

2. Usuária modifica um ou mais dos seguintes dados: nome completo, nome social,

data de nascimento, celular, gênero, profissão, orientação sexual e raça

- 3. Usuária salva alterações feitas
- 4. Sistema valida as informações recebidas
- 5. Sistema salva novos dados

Fluxo Alternativo:

- 1. Usuária seleciona opção de editar conta
- 2. Usuária modifica um ou mais dos seguintes dados: nome completo, nome social,

data de nascimento, celular, gênero, profissão, orientação sexual e raça

- 3. Usuária desiste de fazer alterações e seleciona cancelar
- 4. Sistema não modifica dados

## [UC 1.3] - Fazer login:

Quadro 6 – Fazer login

| <b>DESCRICAO</b> | A usuária faz login no sistema     |
|------------------|------------------------------------|
| ATOR             | Usuária.                           |
| PRIORIDADE       | Essencial                          |
| PRÉ-CONDIÇÃO     | Usuária tem um cadastro no sistema |
| PÓS-CONDIÇÃO     | Sessão ativa no sistema            |

Fluxo Principal:

- 1. Usuária seleciona a opção de fazer login
- 2. Preenche as informações de e-mail e senha
- 3. Solicita que o sistema valide as informações
- 4. Sistema valida as credenciais
- 5. Login realizado e acesso ao sistema permitido

#### Fluxo de Exceção 1:

1. Usuária seleciona a opção de fazer login

- 2. Preenche incorretamente e-mail ou senha
- 3. Solicita que o sistema valide as informações
- 4. Sistema informa que e-mail ou senha estão incorretos
- 5. Usuária não consegue fazer login e tem opção de retornar ao item 1 do [UC 1.3]

Fluxo de Exceção 2:

- 1. Usuária não possui cadastro
- 2. Usuária seleciona a opção de fazer login
- 3. Preenche as informações de e-mail e senha
- 4. Solicita que o sistema valide as informações
- 5. Sistema informa que e-mail ou senha estão incorretos
- 6. Usuária não consegue fazer login e tem opção de ser redirecionada ao cadastro [UC

1.1]

Fluxo de Exceção 3:

- 1. Usuária não lembra informações de cadastro
- 2. Usuária indica ao sistema que não lembra as informações de cadastro
- 3. Sistema redireciona à confirmação de e-mail e recuperação de senha no [UC 1.5]

## [UC 1.4] - Excluir Cadastro:

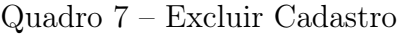

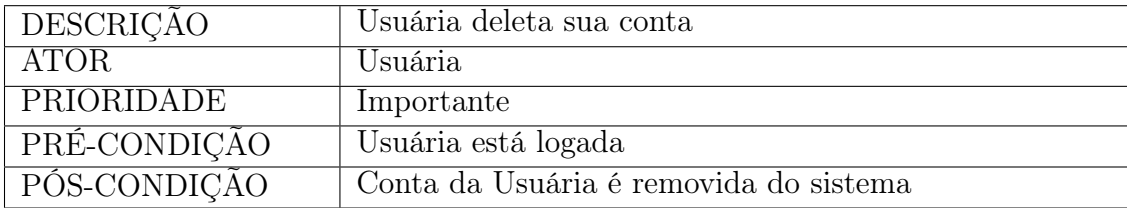

Fluxo Principal:

- 1. Usuária seleciona opção excluir conta
- 2. Sistema confirma se usuária quer excluir sua conta
- 3. Usuária confirma
- 4. Usuária é deslogada e sistema desativa sua conta

Fluxo Alternativo:

- 1. Usuária seleciona opção excluir conta
- 2. Sistema confirma se usuária quer excluir sua conta
- 3. Usuária desiste e clica em cancelar
- 4. Nenhuma modificação é feita no sistema

# [UC 1.5] - Recuperar senha:

Quadro 8 – Recuperar senha

| DESCRIÇÃO    | A usuária que não conseguir fazer acesso ao sistema por<br>não recordar-se de sua senha poderá confirmar o e-mail<br>cadastrado e receberá um e-mail com um link para ca-<br>dastrar uma nova senha |
|--------------|----------------------------------------------------------------------------------------------------|
| <b>ATOR</b>  | Usuária                                                                                                    |
| PRIORIDADE   | Essencial                                                                                                    |
| PRÉ-CONDIÇÃO | Usuária tem um cadastro no sistema                                                                                                    |
| PÓS-CONDIÇÃO | Senha nova salva e cadastro atualizado no banco de da-                                                                                                    |
|              | dos                                                                                                    |

Fluxo Principal:

- 1. Usuária seleciona a opção recuperação de senha no app
- 2. Usuária informa o e-mail cadastrado
- 3. Solicita que o sistema confirme que cadastro existe
- 4. Sistema envia e-mail com instruções e link para criação de nova senha
- 5. Usuária acessa o link e informa nova senha

6. Sistema informa que a operação foi efetuada com sucesso e usuária pode retornar para o [UC 1.3]

Fluxo de Exceção:

- 1. Usuária seleciona a opção recuperação de senha
- 2. Usuária informa um e-mail que não está cadastrado
- 3. Solicita que o sistema confirme que cadastro existe
- 4. Sistema informa que não há cadastro para este e-mail
- 5. Usuária tem a opção retornar ao item 1 do [UC 1.5] ou ir para [UC 1.1]

<span id="page-51-0"></span>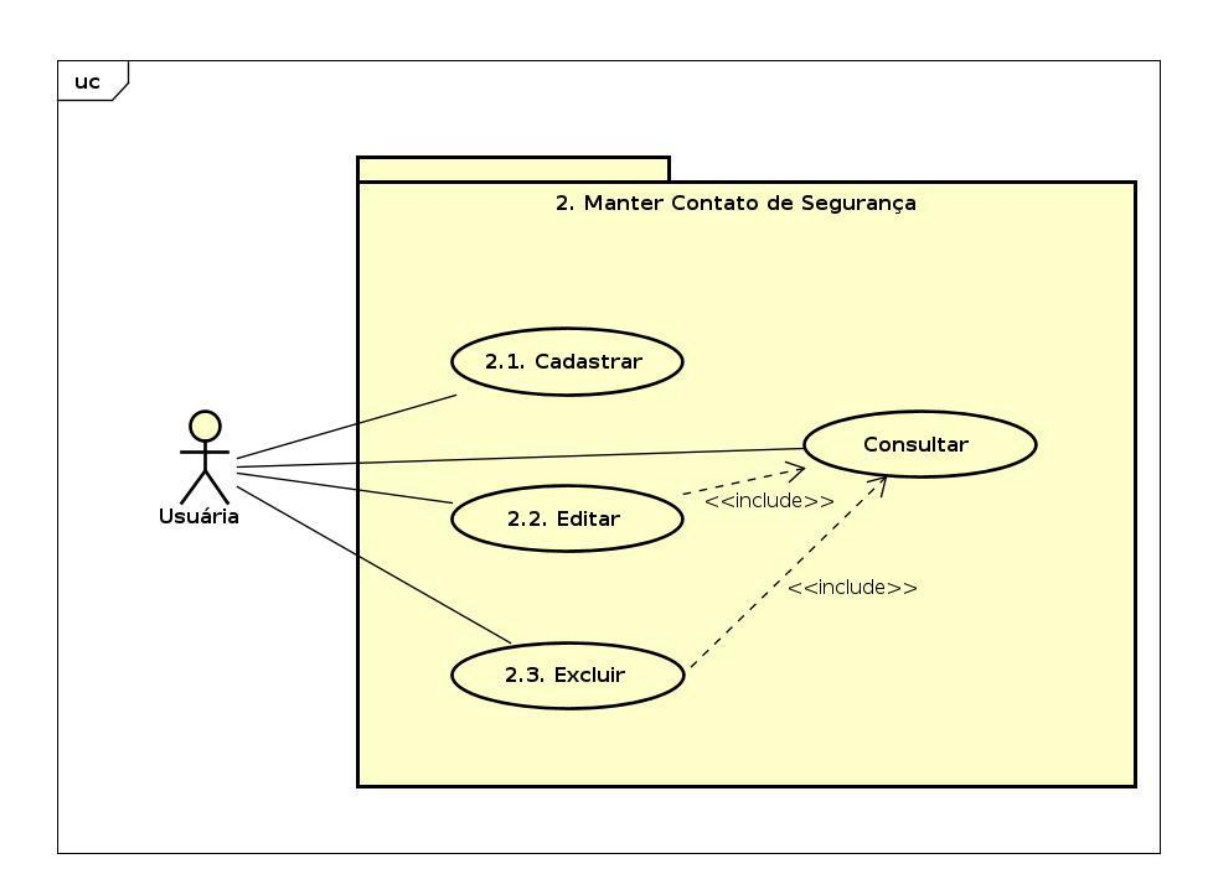

Figura 24 – Diagrama de casos de uso - Manter Contato de Segurança

## [UC 2.1] - Cadastrar Contato de Segurança:

| <b>DESCRIÇÃO</b> | Usuária insere contato de segurança na plataforma                                         |
|------------------|-------------------------------------------------------------------------------------------|
| ATOR             | Usuária                                                                                   |
| PRIORIDADE       | Essencial                                                                                 |
| PRÉ-CONDIÇÃO     | Usuária está logada                                                                       |
| PÓS-CONDIÇÃO     | Informações $do(s)$ contato(s) são salvas na base dados<br>referente à usuária em questão |

Quadro 9 – Cadastrar Contato de Segurança

Fluxo Principal:

- 1. Usuária seleciona opção de cadastrar um contato de segurança
- 2. Usuária preenche dados de nome e celular sobre o contato
- 3. Usuária seleciona salvar e sistema valida as informações recebidas
- 4. Contato salvo com sucesso

Fluxo Alternativo:

- 1. Usuária seleciona opção de cadastrar um contato de segurança
- 2. Usuária preenche dados de nome e celular sobre o contato
- 3. Usuária desiste de adicionar um contato e clica em cancelar

Fluxo de Exceção:

- 1. Usuária seleciona opção de cadastrar um contato de segurança
- 2. Usuária preenche dados de nome e celular sobre o contato
- 3. Usuária seleciona salvar e sistema valida as informações recebidas
- 4. Sistema verifica que número de celular não é váĺido
- 5. Sistema informa que o cadastro do contato não foi realizado
- 6. Usuária tem opção de voltar ao item 1 do fluxo principal do [UC 2.1] ou cancelar

# [UC 2.2] - Editar Contato de Segurança

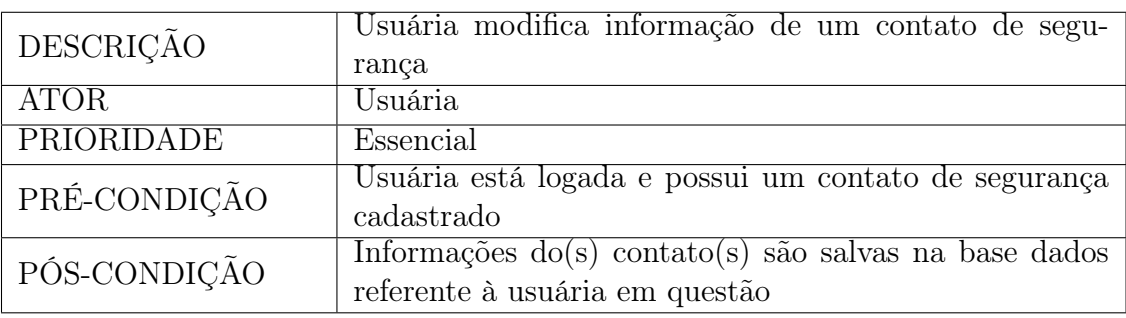

Quadro 10 – Editar Contato de Segurança

Fluxo Principal:

1. Usuária seleciona opção de editar um contato de segurança existente

- 2. Usuária modifica nome ou número do contato
- 3. Usuária seleciona salvar e sistema valida as informações recebidas
- 4. Contato salvo com sucesso

Fluxo Alternativo:

- 1. Usuária seleciona opção de editar um contato de segurança existente
- 2. Usuária modifica o número ou nome do contato
- 3. Usuária desiste de fazer alterações e seleciona cancelar

Fluxo de Exceção:

- 1. Usuária seleciona opção de editar um contato de segurança existente
- 2. Usuária modifica o número do contato
- 3. Usuária seleciona salvar e sistema valida as informações recebidas
- 4. Sistema verifica que número de celular não é váĺido
- 5. Sistema informa que dados do contato não foram atualizados
- 6. Usuária tem opção de voltar ao item 1 do fluxo principal do [UC 2.2] ou cancelar

# [UC 2.3] - Excluir Contato de Segurança

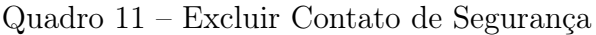

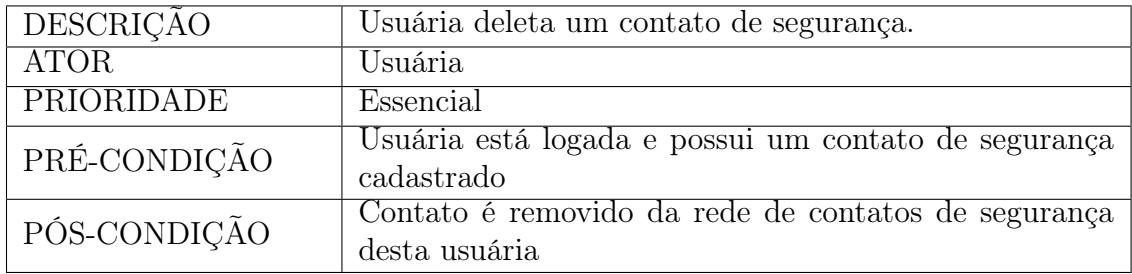

Fluxo Principal:

- 1. Usuária seleciona opção de excluir um contato de segurança existente
- 2. Sistema deleta o contato de segurança

<span id="page-54-0"></span>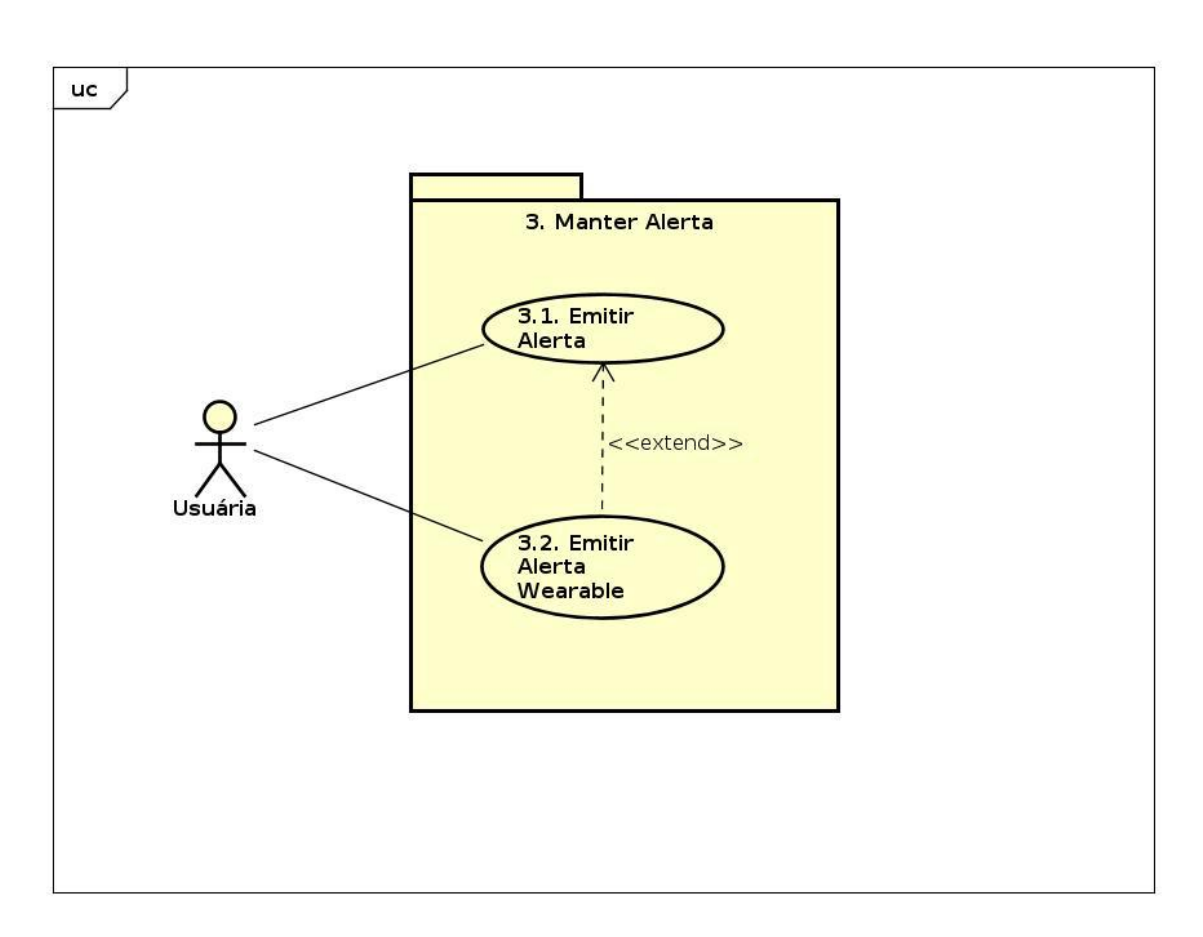

Figura 25 – Diagrama de casos de uso - Manter Alerta e Manter Ocorrência

### [UC 3.1] - Emitir Alerta:

| DESCRIÇÃO    | Usuária emite um alerta em caso de perigo                                                                                                    |
|--------------|----------------------------------------------------------------------------------------------------|
| <b>ATOR</b>  | Usuária                                                                                                    |
| PRIORIDADE   | Importante                                                                                                    |
| PRÉ-CONDIÇÃO | Usuária está logada                                                                                                    |
| PÓS-CONDIÇÃO | O sistema salva no mapa de riscos as coordenadas geo-<br>gráficas de onde o alerta foi disparado; o sistema tam-<br>bém salva em sua base de dados o identificador único<br>da usuária no alerta que permite no futuro realizar um<br>levantamento estatístico |

Quadro 12 – Emitir alerta

Fluxo Principal:

1. Usuária dispara alerta

2. Sistema registra que usuária está com alerta ativado, e salva suas coordenadas geográficas

3. Sistema atualiza coordenadas a cada 5 segundos

4. Sistema cria página na web com mapa renderizado e localização em tempo real da usuária, e envia SMS para a rede de segurança com link para a página avisando que a usuária em questão pode estar em perigo

5. Sistema notifica que o alerta foi enviado com sucesso

6. Usuária encerra alerta

7. Sistema registra que usuária não possui mais um alerta ativado e exclui suas coordenadas

8. Sistema salva horário em que alerta foi finalizado

9. Sistema salva alerta como ocorrência no mapa de risco

Fluxo de Exceção:

1. Usuária não possui contato de emergência cadastrado

2. Usuária dispara alerta

3. Sistema registra que usuária está com alerta ativado, e salva suas coordenadas geográficas

4. Sistema atualiza coordenadas a cada 5 segundos

5. Sistema cria página na web com mapa renderizado e localização em tempo real da usuária

6. Usuária encerra alerta

7. Sistema registra que usuária não possui mais um alerta ativado e exclui suas coordenadas

8. Sistema salva horário em que alerta foi finalizado

9. Sistema salva alerta como ocorrência no mapa de risco

#### [UC 3.2] - Emitir Alerta Wearable:

| DESCRIÇÃO    | Usuária emite um alerta através do wearable em caso de  |
|--------------|---------------------------------------------------------|
|              | perigo.                                                 |
| <b>ATOR</b>  | Usuária                                                 |
| PRIORIDADE   | Importante                                              |
| PRÉ-CONDIÇÃO | Usuária está logada e com wearable conectado ao apli-   |
|              | cativo e com um cartão SD no slot.                      |
| PÓS-CONDIÇÃO | O sistema salva no mapa de riscos as coordenadas geo-   |
|              | gráficas de onde o alerta foi disparado; o sistema tam- |
|              | bém salva em sua base de dados o identificador único    |
|              | da usuária no alerta que permite no futuro realizar um  |
|              | levantamento estatístico                                |

Quadro 13 – Emitir alerta Wearable

Fluxo Principal:

1. Usuária clica botão de pânico no wearable

2. Wearable começa a gravar video

3. Wearable envia notificação ao aplicativo indicando que alerta foi disparado

4. Sistema registra que usuária está com alerta ativado, e salva suas coordenadas geográficas

5. Sistema atualiza coordenadas a cada 5 segundos

6. Sistema cria página na web com mapa renderizado e localização em tempo real da usuária, e envia SMS para a rede de segurança com link para a página avisando que a usuária em questão pode estar em perigo

7. Sistema notifica que o alerta foi enviado com sucesso

8. Usuária encerra alerta clicando novamente no botão de pânico

9. Wearable interrompe gravação e salva no cartão microSD

10. Sistema registra que usuária não possui mais um alerta ativado e excluiu suas coordenadas

11. Sistema salva horário em que alerta foi finalizado

12. Sistema salva o alerta como ocorrência no mapa de risco

Fluxo de Exceção 1:

1. Usuária clica botão de pânico no wearable

2. Wearable identifica que microSD não tem espaço suficiente, não inicia a gravação

3. Wearable envia notificação ao aplicativo indicando que alerta foi disparado

4. Sistema registra que usuária está com alerta ativado, e salva suas coordenadas geográficas

5. Sistema atualiza coordenadas a cada 5 segundos

6. Sistema cria página na web com mapa renderizado e localização em tempo real da usuária, e envia SMS para a rede de segurança com link para a página avisando que a

usuária em questão pode estar em perigo

7. Sistema notifica que o alerta foi enviado com sucesso

8. Usuária encerra alerta clicando novamente no botão de pânico

9. Sistema registra que usuária não possui mais um alerta ativado e excluiu suas coordenadas

10. Sistema salva horário em que alerta foi finalizado

13. Sistema salva a ocorrência no mapa de risco

Fluxo de Exceção 2:

1. Usuária não possui contato de emergência cadastrado

- 2. Usuária clica botão de pânico no wearable
- 3. Wearable começa a gravar video
- 4. Wearable envia notificação ao aplicativo indicando que alerta foi disparado

5. Sistema registra que usuária está com alerta ativado, e salva suas coordenadas geográficas

6. Sistema atualiza coordenadas a cada 5 segundos

7. Sistema cria página na web com mapa renderizado e localização em tempo real da usuária

8. Usuária encerra alerta clicando novamente no botão de pânico

9. Wearable interrompe gravação e salva no cartão microSD

10. Sistema registra que usuária não possui mais um alerta ativado e exclui suas coordenadas

11. Sistema salva horário em que alerta foi finalizado

12. Sistema salva o alerta como ocorrência no mapa de risco

<span id="page-58-0"></span>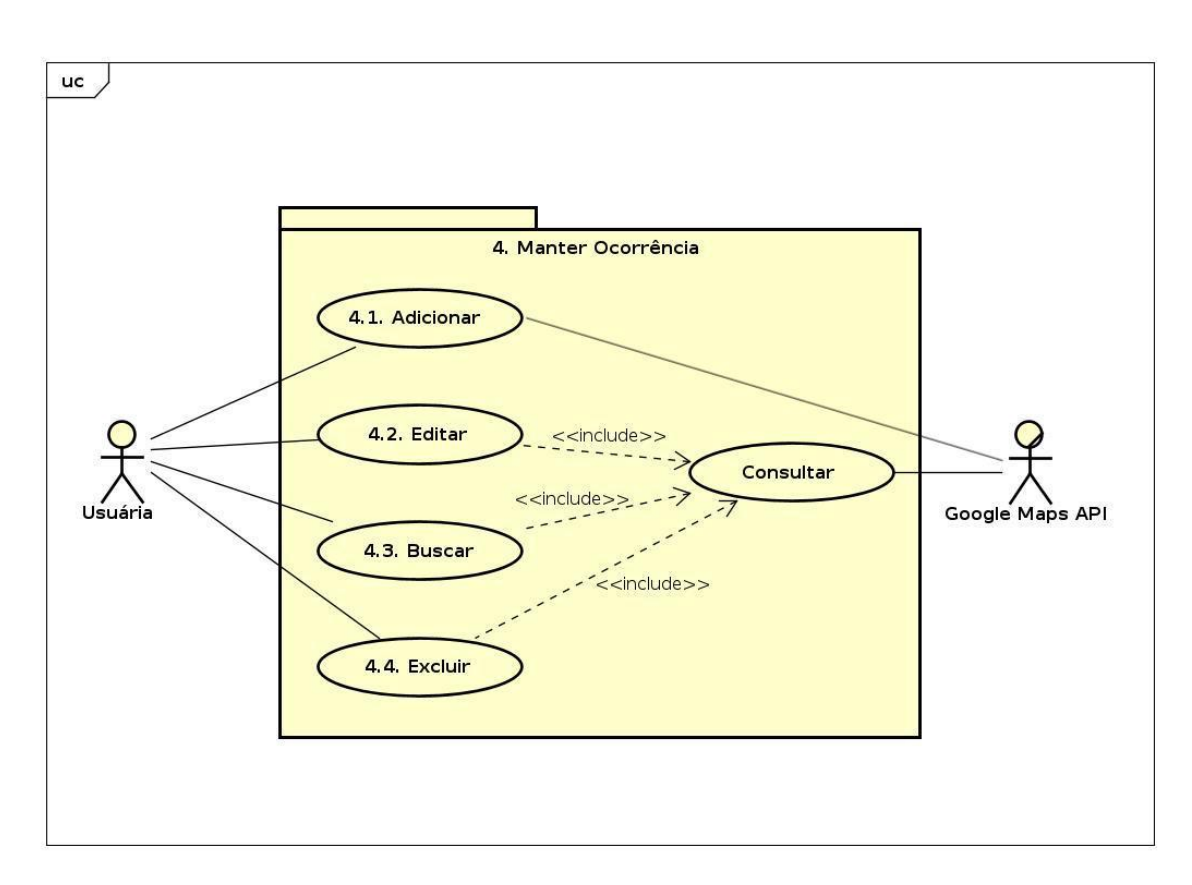

Figura 26 – Diagrama de casos de uso - Manter Ocorrência

### [UC 4.1] - Adicionar ocorrência no mapa de risco ou seguridade:

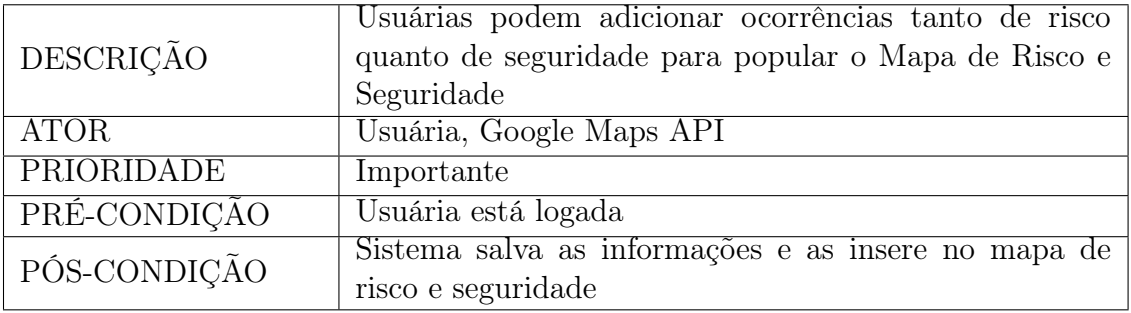

Quadro 14 – Adicionar ocorrência no mapa de risco ou seguridade

Fluxo Principal:

- 1. Usuária escolhe opção de adicionar um caso no mapa de risco e seguridade
- 2. Sistema pede que usuária indique o tipo (risco ou seguridade) de ocorrência
- 3. Usuária seleciona o tipo

4. Sistema pede que usuária preencha campos com informações da ocorrência: local,

data, tipo, categoria e descrição

- 5. Usuária preenche todos os campos e confirma
- 6. Sistema confirma que o incidente foi salvo

Fluxo Alternativo:

- 1. Usuária escolhe opção de adicionar um caso no mapa de risco e seguridade
- 2. Sistema pede que usuária indique o tipo (risco ou seguridade) de ocorrência
- 3. Usuária seleciona o tipo
- 4. Sistema pede que usuária preencha campos com informações da ocorrência: local,

data, categoria e descrição

5. Usuária desiste de salvar ocorrência e cancela

Fluxo de Exceção:

- 1. Usuária escolhe opção de adicionar um caso no mapa de risco e seguridade
- 2. Sistema pede que usuária indique o tipo (risco ou seguridade) de ocorrência
- 3. Usuária seleciona o tipo
- 4. Sistema pede que usuária preencha campos com informações da ocorrência: local,

data, categoria e descrição

- 5. Usuária deixa algum campo em branco e confirma
- 6. Sistema pede que todos os campos sejam preenchidos
- 7. Usuária tem opção de cancelar ou voltar ao item 4 do fluxo principal

### [UC 4.2] - Editar ocorrência no mapa de risco ou seguridade:

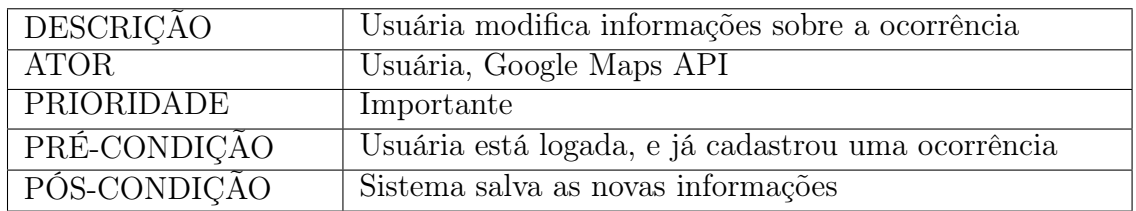

Quadro 15 – Editar ocorrência no mapa de risco ou seguridade

Fluxo Principal:

1. Usuária escolhe opção de editar uma ocorrência de risco e seguridade que ela adicionou

2. Sistema exibe os campos preenchidos pelas informações que estão salvas

3. Usuária modifica os campos e confirma

4. Sistema confirma que o incidente foi salvo

Fluxo Alternativo:

1. Usuária escolhe opção de editar uma ocorrência de risco e seguridade que ela adicionou

2. Sistema exibe os campos preenchidos pelas informações que estão salvas

3. Usuária desiste de fazer alterações e cancela

# [UC 4.3] - Buscar ocorrência no mapa de risco e seguridade:

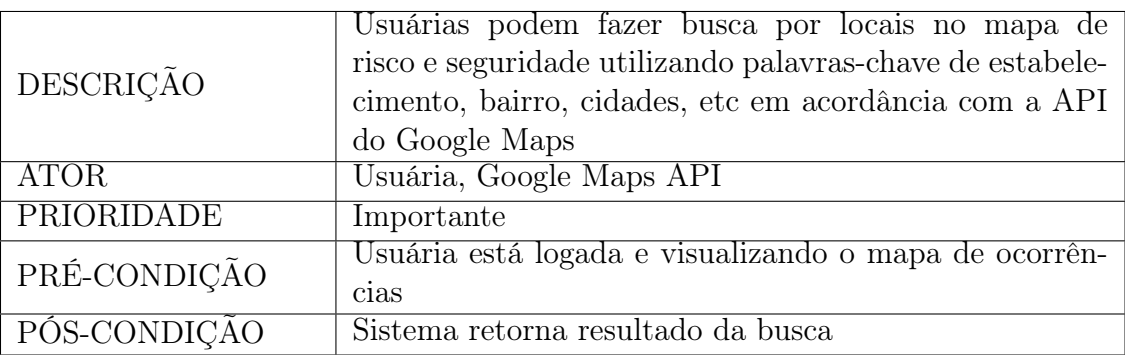

Quadro 16 – Buscar ocorrência no mapa de risco e seguridade

Fluxo Principal:

- 1. Usuária seleciona a ferramenta de busca no mapa de risco e seguridade
- 2. Usuária digita as palavras-chave
- 3. Google Maps API retorna localizações de acordo com o que foi digitado
- 4. Usuária escolhe uma das opções apresentadas
- 5. Mapa centraliza na localização retornada pelo Google Maps

Fluxo de Exceção:

- 1. Usuária seleciona a ferramenta de busca no mapa de risco e seguridade
- 2. Usuária digita as palavras-chave
- 3. Sistema não consegue encontrar nenhum local

### [UC 4.4] - Excluir ocorrência no mapa de risco ou seguridade:

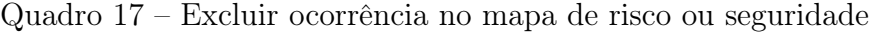

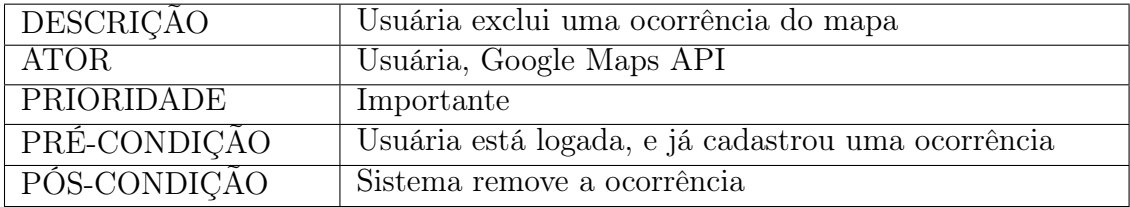

Fluxo Principal:

- 1. Usuária escolhe opção de excluir um caso no mapa de risco e seguridade
- 2. Sistema confirma que caso foi excluído

<span id="page-61-0"></span>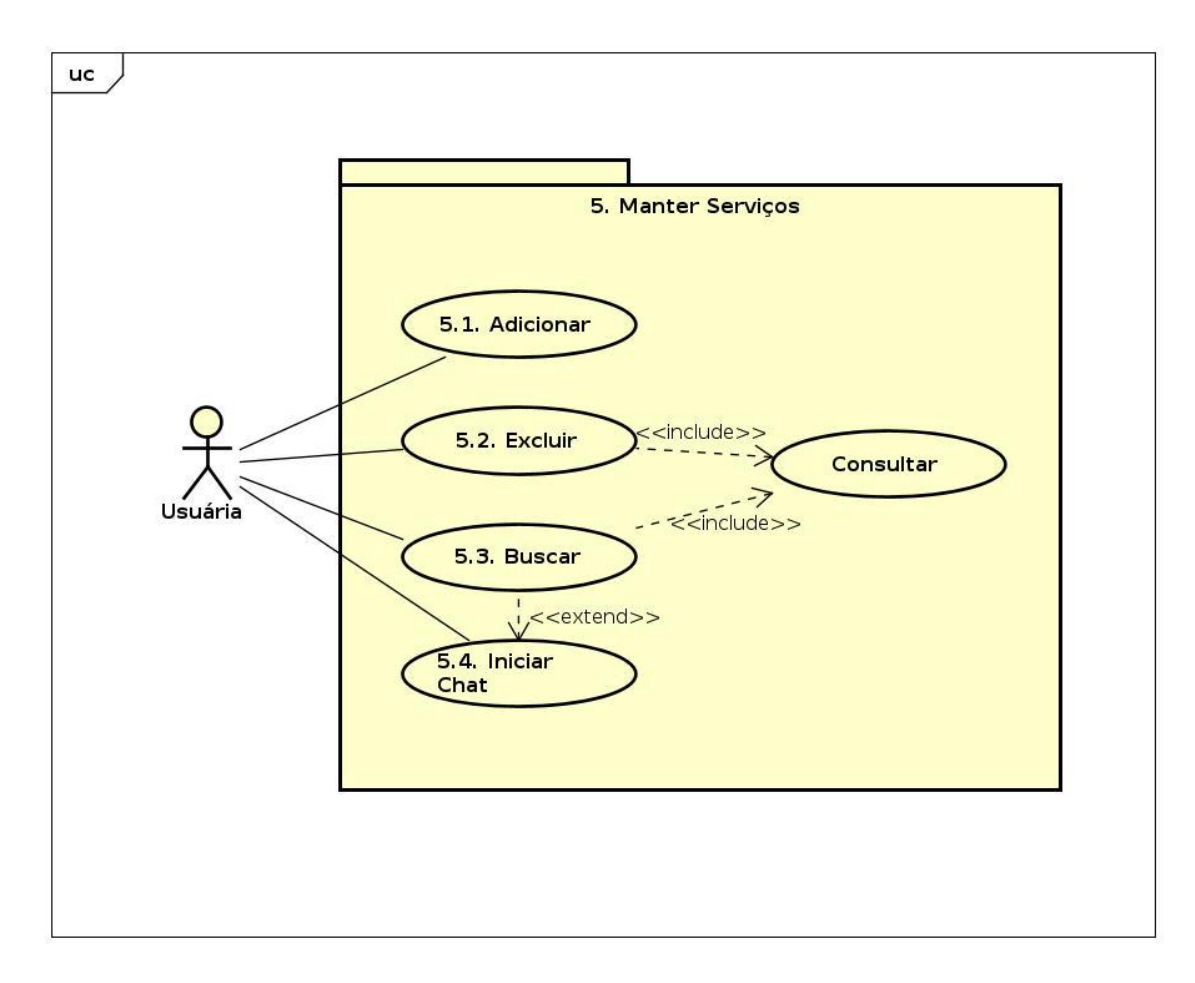

Figura 27 – Diagrama de casos de uso - Manter Serviços

## [UC 5.1] - Adicionar serviço W2W:

|              | Usuária registra uma a oferta de um serviço para as     |
|--------------|---------------------------------------------------------|
| DESCRIÇÃO    | outras usuárias da plataforma                           |
| <b>ATOR</b>  | Usuária                                                 |
| PRIORIDADE   | Importante                                              |
| PRÉ-CONDIÇÃO | Usuária está logada                                     |
| PÓS-CONDIÇÃO | Serviço é adicionado na base de dados e no feed de ser- |
|              | viços                                                   |

Quadro 18 – Adicionar serviço W2W

Fluxo Principal:

- 1. Usuária seleciona a opção de registrar a oferta de um serviço
- 2. Preenche as informações requeridas: nome do serviço, categoria, preço e descrição
- 3. Solicita que o sistema salve as informações
- 4. Sistema informa que o serviço foi registrado

Fluxo Alternativo:

- 1. Usuária seleciona a opção de registrar a oferta de um serviço
- 2. Preenche as informações requeridas
- 3. Usuária desiste de adicionar um serviço e cancela

### [UC 5.2] - Excluir serviço W2W:

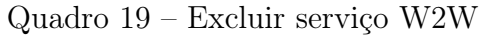

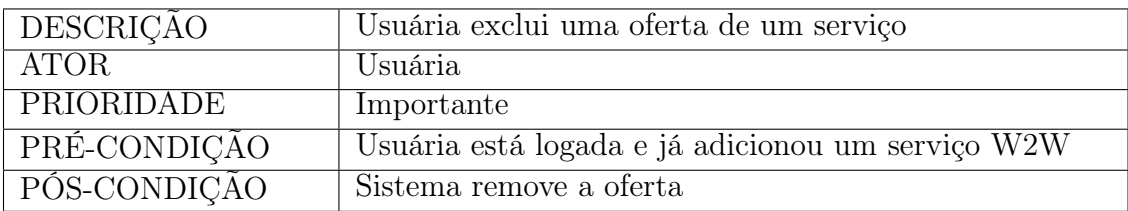

Fluxo Principal:

- 1. Usuária seleciona a opção de excluir a oferta de um serviço
- 2. Sistema informa que o serviço foi excluído

# [UC 5.3] - Buscar serviços W2W:

| DESCRIÇÃO    | Usuária faz busca por palavra-chave para encontrar ser-<br><b>VICOS</b> |
|--------------|-------------------------------------------------------------------------|
| <b>ATOR</b>  | Usuária                                                                 |
| PRIORIDADE   | Importante                                                              |
| PRÉ-CONDIÇÃO | Usuária está logada                                                     |
| PÓS-CONDIÇÃO | Sistema exibe resultados da busca                                       |

Quadro 20 – Buscar serviços W2W

Fluxo Principal:

- 1. Usuária seleciona a função de buscar serviços
- 2. Usuária digita as palavras-chave desejadas
- 3. Sistema exibe serviços filtrados pelas palavras-chave

## [5.4] - Iniciar chat com outra usuária:

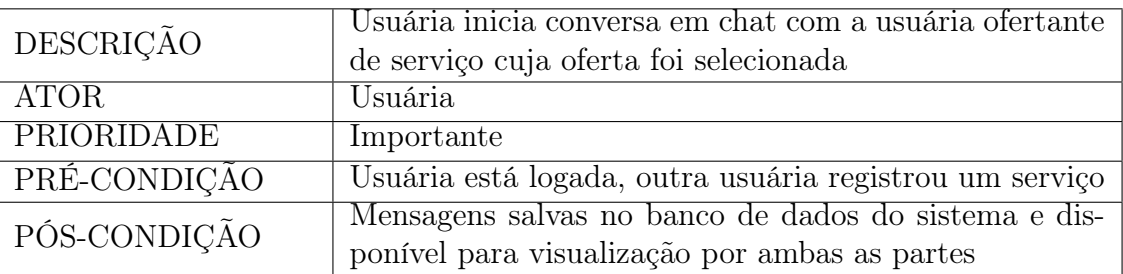

Quadro 21 – Iniciar chat com outra usuária

### Fluxo Principal:

- 1. Usuária seleciona um serviço
- 2. Usuária envia mensagem para ofertante do serviço
- 3. Sistema informa à outra usuária que esta recebeu uma nova mensagem

Fluxo de Exceção:

- 1. Usuária seleciona um serviço
- 2. Usuária envia mensagem para usuária ofertante
- 3. Sistema não consegue entregar a mensagem em questão
- 4. Sistema informa que houve erro para entregar a mensagem para a usuária destina-

### tária

5. Sistema oferece a usuária a opção de reenviar a mensagem ou cancelar

### Fluxo Alternativo:

- 1. Usuária seleciona um serviço
- 2. Usuária desiste de enviar mensagem e seleciona voltar

<span id="page-64-0"></span>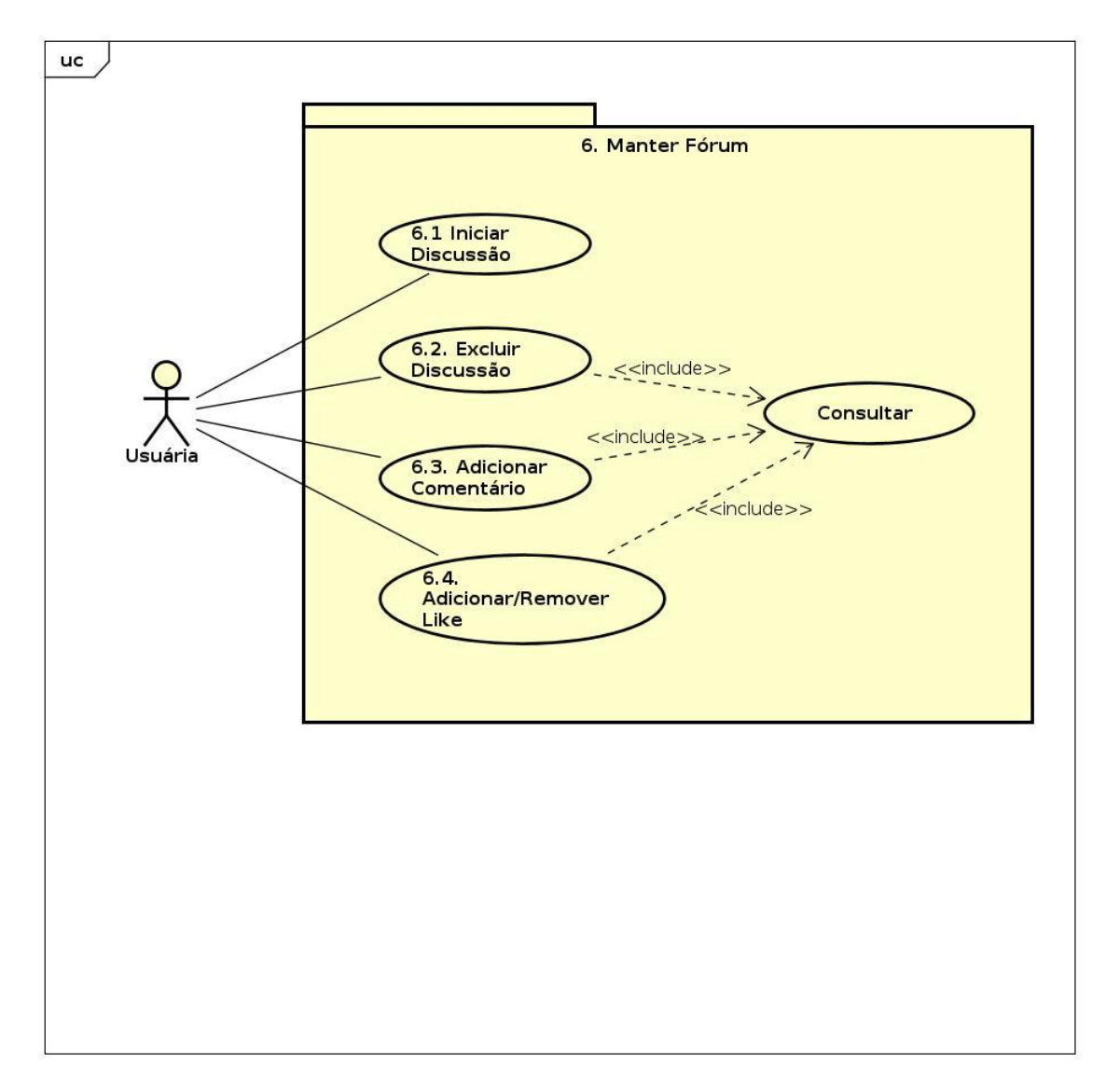

Figura 28 – Diagrama de casos de uso - Manter Fórum

## [UC 6.1] - Iniciar discussão no fórum:

| <b>DESCRICAO</b> | Usuária inicia uma discussão no fórum              |
|------------------|----------------------------------------------------|
| ATOR.            | Usuária                                            |
| PRIORIDADE       | Importante                                         |
| PRÉ-CONDIÇÃO     | Usuária está logada                                |
| PÓS-CONDIÇÃO     | Discussão é adicionada na base de dados e no fórum |

Quadro 22 – Iniciar discussão no fórum

Fluxo Principal:

- 1. Usuária entra no fórum e escolhe criar uma nova discussão
- 2. Digita um texto
- 3. Solicita que o sistema salve as informações
- 4. Sistema confirma a criação da nova discussão

Fluxo Alternativo:

- 1. Usuária entra no fórum e escolhe criar uma nova discussão
- 2. Digita um texto
- 3. Usuária desiste de criar discussão e seleciona voltar

Fluxo Exceção:

- 1. Usuária entra no fórum e escolhe criar uma nova discussão
- 2. Digita deixa um campo em branco
- 3. Solicita que o sistema salve as informações
- 4. Sistema informa que o campo De texto é obrigatório
- 5. Usuária tem opção de cancelar ou voltar ao item 2 do fluxo principal

### [UC 6.2] - Excluir discussão no fórum:

Quadro 23 – Excluir discussão no fórum

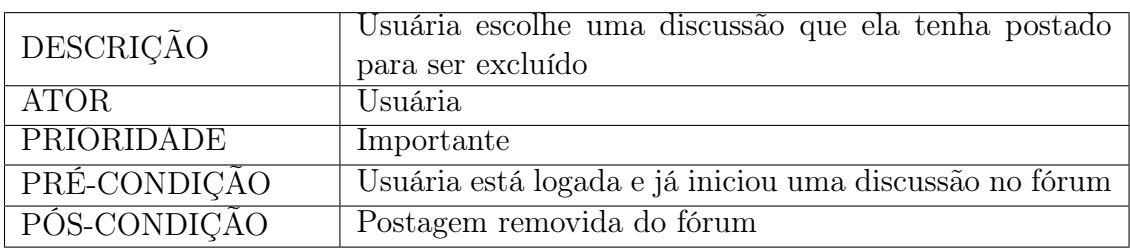

Fluxo Principal:

- 1. Usuária escolhe uma postagem que tenha feito
- 2. Usuária seleciona a opção de excluir postagem
- 3. Sistema informa que a postagem foi excluída com sucesso

# [UC 6.3] - Adicionar comentário em discussão no fórum:

| DESCRIÇÃO    | Usuária escolhe uma discussão no fórum para fazer co- |  |  |
|--------------|-------------------------------------------------------|--|--|
|              | mentário                                              |  |  |
| <b>ATOR</b>  | Usuária                                               |  |  |
| PRIORIDADE   | Importante                                            |  |  |
| PRÉ-CONDIÇÃO | Usuária está logada e, a mesma ou outra usuária, já   |  |  |
|              | iniciou uma discussão no fórum                        |  |  |
| PÓS-CONDIÇÃO | Comentário salvo na base de dados e publicado na dis- |  |  |
|              | cussão                                                |  |  |

Quadro 24 – Adicionar comentário em discussão no fórum

Fluxo Principal:

- 1. Usuária escolhe discussão para comentar
- 2. Usuária escreve comentário e seleciona salvar
- 3. Sistema confirma que comentário foi postado

Fluxo Alternativo:

- 1. Usuária escolhe discussão para comentar
- 2. Usuária escreve comentário
- 3. Usuária desiste de postar comentário e cancela

Fluxo de Exceção:

- 1. Usuária escolhe discussão para comentar
- 2. Usuária escreve comentário
- 3. Sistema não consegue postar comentário
- 4. Sistema informa que houve erro para postar o comentário e as possíveis causas
- 5. Usuária tem opção de tentar novamente ou cancelar

# [UC 6.4] - Adicionar/Remover like:

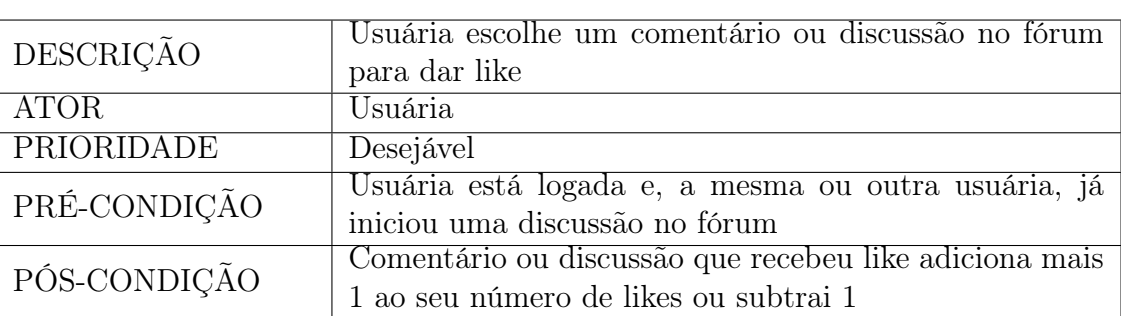

Quadro 25 – Adicionar/Remover like

Fluxo Principal:

- 1. Usuária escolhe comentário ou discussão
- 2. Usuária clica em dar like
- 3. Sistema adiciona mais um like ao número de likes daquela discussão ou comentário
- 4. Sistema mostra que o like está clicado(preenchido)

Fluxo Alternativo:

- 1. Usuária escolhe comentário ou discussão
- 2. Usuária clica em dar like quando já havia dado like anteriormente
- 3. Sistema subtrai um like do número de likes daquela discussão ou comentário
- 4. Sistema mostra que o like foi removido(sem preenchimento)

# [UC 7] - Conectar wearable ao aplicativo

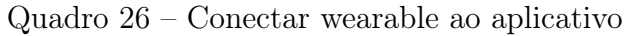

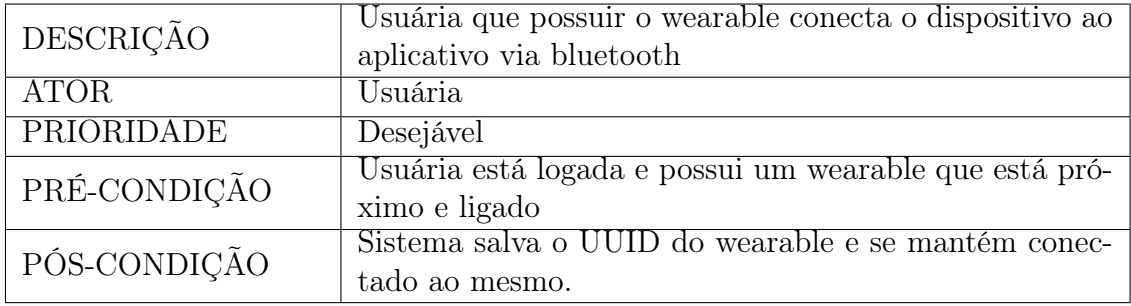

Fluxo Principal:

- 1. Usuária seleciona opção de parear com o wearable nas configurações de alerta
- 2. Usuária seleciona procurar wearable
- 3. Sistema lista todos os aparelhos bluetooth que encontrar
- 4. Usuária seleciona o item correspondente ao seu aparelho
- 5. Sistema faz pareamento com wearable

Fluxo de Exceção 1:

- 1. Usuária seleciona opção de parear com o wearable em configurações de alerta
- 2. Usuária seleciona procurar wearable
- 3. Sistema lista todos os aparelhos bluetooth que encontrar
- 4. Usuária não identifica seu aparelho dentre os listados
- 5. Usuária pode retornar ao item 2 do [UC 7] ou sair

Fluxo de Exceção 2:

- 1. Usuária seleciona opção de parear com o wearable em configurações de alerta
- 2. Usuária seleciona procurar wearable
- 3. Sistema lista todos os aparelhos bluetooth que encontrar
- 4. Usuária seleciona o item correspondente ao seu aparelho
- 5. Sistema não consegue parear com wearable
- 6. Usuária pode tentar novamente ou cancelar

#### [UC 8] - Ler informações úteis:

| <sup>'</sup> DESCRIÇÃO | Usuárias poderão visualizar a qualquer momento a pá-<br>gina de informações úteis do sistema |  |
|------------------------|----------------------------------------------------------------------------------------------|--|
| <b>ATOR</b>            | Usuária                                                                                      |  |
| PRIORIDADE             | Importante                                                                                   |  |
| PRÉ-CONDIÇÃO           | Usuária está logada                                                                          |  |
| PÓS-CONDIÇÃO           | Sistema exibe a lista de informações úteis                                                   |  |

Quadro 27 – Ler informações úteis

Fluxo Principal:

- 1. Usuária seleciona a opção de visualizar informações úteis
- 2. Sistema existe texto com todas as informações úteis

#### [UC 9] - Visualizar mapa de risco e seguridade:

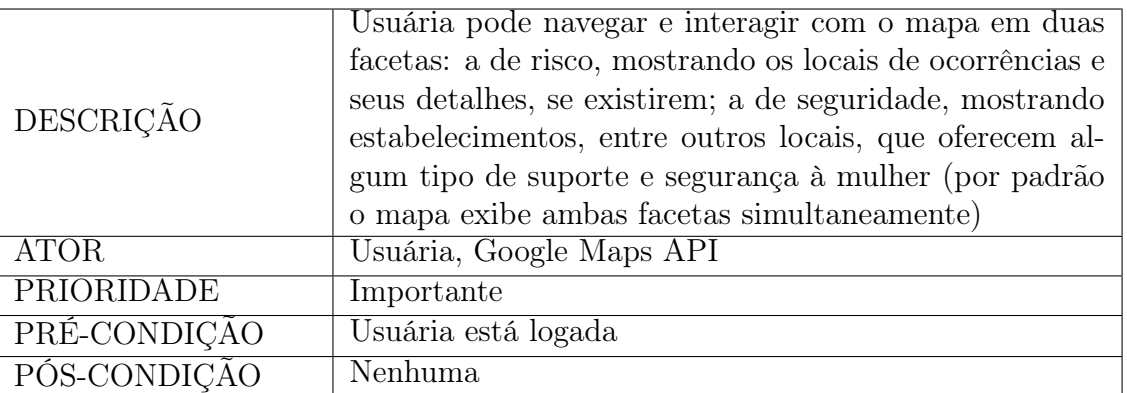

Quadro 28 – Visualizar mapa de risco e seguridade

Fluxo Principal:

1. Usuária seleciona a opção de visualizar o mapa de riscos e seguridade

2. Sistema renderiza o mapa com o centro sendo a localização atual da usuária em questão, exibindo todas as ocorrências salvas no banco de dados como marcadores no mapa

3. Usuária navega pelos pontos do mapa

Fluxo de Exceção 1:

1. Usuária seleciona a opção de visualizar o mapa de riscos e seguridade

2. Sistema renderiza o mapa com o centro sendo a localização atual da usuária em questão

3. Sistema não consegue carregar as ocorrências salvas no banco de dados como marcadores no mapa

Fluxo de Exceção 2:

1. Usuária seleciona a opção de visualizar o mapa de riscos e seguridade

2. Sistema não consegue acessar a localização atual da usuária e renderiza localização padrão fornecida pela API do Google Maps exibindo todas as ocorrências salvas no bando de dados como marcadores no mapa

3. Usuária navega pelos pontos do mapa

Fluxo de Exceção 3:

1. Usuária seleciona a opção de visualizar o mapa de riscos e seguridade

2. Sistema não consegue acessar a localização atual da usuária e renderiza localização padrão fornecida pela API do Google Maps

3. Sistema não consegue carregar as ocorrências salvas no banco de dados como marcadores no mapa

#### [UC 10] - Visualizar Mapa da Localização em tempo real de Usuária:

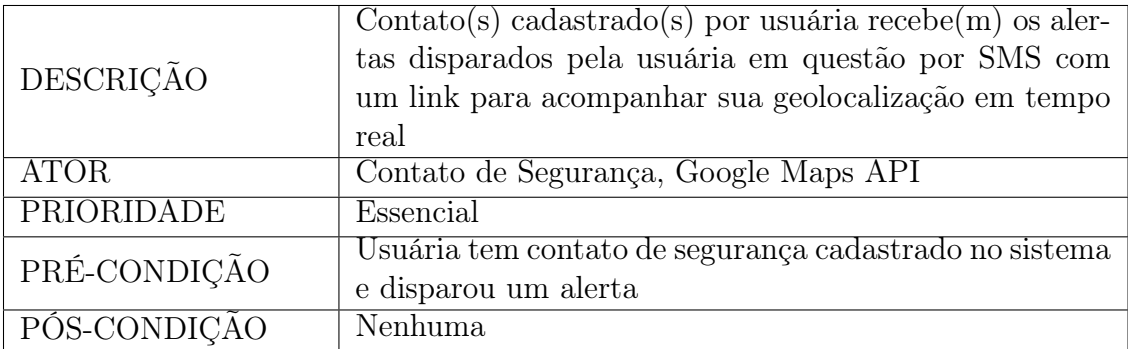

Quadro 29 – Visualizar Mapa da Localização em tempo real de Usuária

Fluxo Principal:

1. Contato de segurança recebe SMS informando que usuária emitiu um alerta e pode estar em risco

2. Contato de segurança clica no link que recebeu por SMS e seu aparelho abre uma página, que mostra mapa com a localização em tempo real da usuária que emitiu o alerta, em um navegador

Fluxo de Exceção:

1. Contato de segurança recebe SMS informando que usuária emitiu um alerta e pode estar em risco

2. Usuária que enviou o alerta finaliza o mesmo

3. Contato de segurança clica no link que recebeu por SMS e seu aparelho abre uma página em um navegador, que mostra uma mensagem dizendo que a usuária não está com alerta ativo

#### <span id="page-70-1"></span>4.3.4 Atores e Responsabilidades

O Quadro [30](#page-70-2) apresenta os atores (usuários e aplicações) envolvidos e suas respectivas responsabilidades.

<span id="page-70-2"></span>

| NÚMERO<br><b>ORDEM</b> | DE                   | <b>ATOR</b>                            | DESCRIÇÃO                                |
|------------------------|----------------------|----------------------------------------|------------------------------------------|
|                        |                      |                                        | Pessoa que utilizará o sistema como      |
|                        |                      | Usuária                                | prevenção, suporte e para relatos de ca- |
|                        |                      |                                        | sos de violência de gênero.              |
|                        | Contato de Segurança | Pessoa cadastrada que receberá alertas |                                          |
|                        |                      | que venham a ser disparados em caso    |                                          |
|                        |                      | de perigo.                             |                                          |
|                        |                      | Google Maps API                        | Aplicação com a qual o sistema irá in-   |
|                        |                      |                                        | teragir, que proverá mapas.              |

Quadro 30 – Atores e suas descrições

#### <span id="page-70-0"></span>4.3.5 Requisitos não-funcionais

Nesta seção, são apresentados os requisitos não-funcionais do sistema. Estes requisitos foram selecionados levando em consideração critérios de performance, segurança da informação e adequação às leis vigentes no Brasil e maior possibilidade de abrangência de usuárias.

[RNF 01] - Tempo de resposta (Importante): O tempo de resposta do sistema não deve ultrapassar 5 segundos.

[RNF 02] - Informações úteis em modo offline (Essencial): A visualização dos telefones, endereços e sites de órgãos governamentais, delegacias da mulher, ONGs, entre outros deverá estar disponível mesmo sem haver conexão com a internet.

[RNF 03] - Integração com a API do Google Maps para renderizar os mapas (Essencial): O sistema se integrará com a API do Google Maps para utilizar a base de dados de mapas da Google para que seja possível alimentar o mapa de riscos e seguridade.

[RNF 04] - Compatibilidade para plataformas Android e iOS (Important): O sistema deverá estar disponível para as plataformas Android e iOS, sendo assim desenvolvido de forma híbrida ou nativa paralelamente.

[RNF 05] - Atendimento à Lei Geral de Proteção de Dados Pessoais (LGPD) (Essencial): A política de privacidade do sistema atenderá à Lei Geral de Proteção de Dados Pessoais (LGPD) (LEI Nº 13.709, DE 14 DE AGOSTO DE 2018).

### 5 IMPLEMENTAÇÃO E VALIDAÇÃO

Com o intuito de materializar um protótipo do projeto apresentado, escolhemos para o nosso processo de software o ciclo de vida cascata [\(PRESSMAN, 2009\)](#page-99-0). Sendo assim, realizamos as etapas de: análise e definição de requisitos, projeto (discutidas no Capítulo [4\)](#page-40-1), implementação, teste e integração. Isto posto, neste capítulo, damos ênfase aos aspectos de implementação, incluindo também a apresentação de modelagem lógica e física do banco de dados. Além disso, discutimos aspectos relativos à implementação do wearable. Por fim, apresentamos os resultados de uma pesquisa de validação inicial feita com usuários.

#### 5.1 CONCEPÇÃO E PROJETO DO APLICATIVO

Começamos esta fase elaborando um wireframe de baixa fidelidade, objetivando apenas delinear como a aplicação seria exibida às usuárias, a sensação visual de conforto e, por fim, o design final das telas agregando todas as técnicas e características desejadas para construir um protótipo navegável de altíssima fidelidade e o próprio aplicativo.

Desse modo, o wireframe foi formulado já levando em consideração princípios de UI/UX (User Interface/User Experience), pois entendemos que, como se trata de uma aplicação que será também usada em momentos de insegurança e emergência, faz-se necessário dispor de usabilidade simples e intuitiva. Em vista disso, escolhemos o modelo de navigation tabs, de forma que a seção de envio de alertas seja sempre a primeira a ser exibida e de fácil acesso, mesmo estando em outras seções do aplicativo. Ademais, foi pensado que a navegação dentro de cada tab seguisse o mesmo padrão, de forma que esta se tornasse fluida e clara.

Seguidamente, a paleta de cores (ver Figura [29\)](#page-72-0) foi montada seguindo a teoria de psicologia das cores, muito utilizada nas escolas de design visual. Dessarte, escolhemos branco pela neutralidade, um tom mais escuro de violeta, cor representativa do movimento feminista, que faz parte da motivação do trabalho e também possui pautas acerca de violência de gênero, pareando com dois tons de rosa-chiclete. De acordo com [\(HELLER, 2013,](#page-98-0) p. 665), "As características gerais que são atribuídas ao rosa são tipicamente femininas. A cor rosa simboliza a força dos fracos, como o charme e a amabilidade", ou seja, cores que remetem ao feminino e à luta da mulher pela igualdade de direitos, e, finalmente, um tom de dourado que, também segundo [\(HELLER, 2013,](#page-98-0) p. 745), "na vida cotidiana, o ouro aparece só como cor decorativa, como cor dos detalhes".
| #D56692 | #533143 | #E8ABC3 | $\#F2CABE$ | #FDFCFC |
|---------|---------|---------|------------|---------|

Figura 29 – Paleta de cores do aplicativo

Continuadamente, a tipografia foi também escolhida com o intuito de proporcionar uma leitura fácil e confortável das informações dispostas na aplicação. Para isso, foi preferida uma fonte da família sans-serif (sem serifa), ou seja, sem as pequenas linhas nas bordas das letras e símbolos. Este tipo de fonte é largamente utilizada nos meios digitais, pois, conforme destacado em [\(ALVES, 2020\)](#page-98-0):

> Enquanto que em trabalhos impressos tem uma resolução de 1.000 pontos por polegada, nos monitores de computador geralmente se tem 100 pontos por polegadas, chegando no máximo a 300 pontos em monitores de retina da Apple. Essa diferença de pontos faz com que fontes serifadas fiquem ilegíveis nos computadores.

Por fim, atingimos o design final do projeto, com todas as telas finalizadas e idealizadas, assim como o protótipo navegável, utilizado para o teste de usabilidade de sistema (teste SUS - System Usability Score), ambos disponíveis nos Apêndices. No Apêndice  $\overline{B}$ disponibilizamos o protótipo navegável do projeto. Já, no Apêndice  $\overline{C}$ , disponibilizamos alguns exemplos das telas implementadas e funcionais no protótipo do aplicativo.

## 5.2 VERSIONAMENTO E DIVISÃO DE TAREFAS

De modo a manter o processo de desenvolvimento organizado e eficiente, fez-se necessário dividir as tarefas, manter um cronograma dinâmico de suas execuções e salvá-las adequada e seguramente. Sendo assim, para ordenar as atividades, utilizamos o Trello<sup>n</sup>, que é um aplicativo para gerenciamento de projetos. Assim sendo, criamos o board (quadro), adicionamos as listas "A fazer", "Em execução", "Prontas" e adicionamos os afazeres relativos de cada etapa do processo cascata. Ademais, classificamos as tarefas em "Frontend", "Back-end", "Documentação" e "Wearable" e a desenvolvedora responsável.

Já para o controle de versões, utilizamos Git [\(WIKIPEDIA, 2020a\)](#page-99-0) que:

é um sistema de controle de versões distribuído, usado principalmente no desenvolvimento de software, mas pode ser usado para registrar o histórico de edições de qualquer tipo de arquivo. (...) Cada diretório de trabalho do Git é um repositório com um histórico completo e habilidade total de acompanhamento das revisões, não dependente de acesso a uma rede ou a um servidor central.

Consequentemente, para o repositório remoto, utilizamos o GitHub [\(WIKIPEDIA,](#page-99-1) [2020b\)](#page-99-1):

> uma plataforma de hospedagem de código-fonte com controle de versão usando o Git. Ele permite que programadores, utilitários ou qualquer

<span id="page-72-0"></span> $\langle$ https://trello.com/ $>$ 

usuário cadastrado na plataforma contribuam em projetos privados e/ou Open Source de qualquer lugar do mundo. GitHub é amplamente utilizado por programadores para divulgação de seus trabalhos ou para que outros programadores contribuam com o projeto, além de promover fácil comunicação através de recursos que relatam problemas ou mesclam repositórios remotos (issues, pull request).

Dessa maneira, a cada tarefa realizada do nosso board, fazíamos o commit (pacote com os aquivos alterados, o autor e uma mensagem de resumo desta alteração) e enviávamos para o repositório remoto. Este sistema foi muito importante, pois durante o desenvolvimento, se a versão mais atual em trabalho se tornava defectiva demais era então preciso buscar uma versão anterior funcional para recomeçar aquela tarefa.

# 5.3 PROCESSO DE DESENVOLVIMENTO DO CÓDIGO DO APLICA-TIVO

Em razão da estrutura do processo em cascata, após as fases de levantamento de requisitos e documentação, design e prototipagem, iniciamos a execução das tarefas de programação. E, paralelamente, também foi desenvolvido o código para o wearable WomanWristlet.

Contudo, possuímos apenas uma placa microcontroladora para implementar e testar a aplicação proposta, então, posto isto, escolhemos trabalhar cada uma, lado a lado, realizando ambas as tarefas de cadastro, login e cadastro de contatos de segurança e, adicionalmente, as restantes tarefas divididas, ou seja, uma seria responsável por implementar as funcionalidades de disparo de alertas enviando o SMS para a rede cadastrada assim como disparo através do wearable e o seu desenvolvimento; enquanto a outra desenvolveria as funções de fórum, serviços W2W (Woman to Woman - de mulher para mulher) e mapa de risco e seguridade, compartilhando o mesmo serviço de back-end.

Dessa maneira, cada uma escolheu uma linguagem de programação para implementar o *App*, respectivamente, sendo elas: NativeScript<sup>[2](#page-73-0)</sup> e Swift<sup>[3](#page-73-1)</sup>. A primeira é um framework que permite desenvolvimento de código nativo utilizando *JavaScript*<sup>[4](#page-73-2)</sup> e CSS<sup>[5](#page-73-3)</sup> (Cascading Style Sheets). Um único código, então, é produzido e depois traduzido para as linguagens específicas de cada plataforma. Esse framework realiza esta etapa através de interpretadores de JavaScript. Ademais, NativeScript, também, permite integração com a plataforma de desenvolvimento web Angular<sup>[6](#page-73-4)</sup>, que foi utilizada para estruturar o desenvolvimento. Já a última linguagem é moderna e nativa para o desenvolvimento de aplicações iOS, sem necessitar outros frameworks para tradução ou compilação. Posto isso, a escolha por duas linguagens, ao invés de focar em um desenvolvimento em conjunto híbrido, deu-se

<span id="page-73-0"></span> $\frac{2}{3}$   $\leq$  https://www.nativescript.org>

<span id="page-73-1"></span> $\frac{3}{4}$   $\frac{\text{thtps}}{\text{thtms}}$ //developer.apple.com/swift/>

<span id="page-73-2"></span> $^4$  [<https://developer.mozilla.org/pt-BR/docs/Aprender/JavaScript>](https://developer.mozilla.org/pt-BR/docs/Aprender/JavaScript)

<span id="page-73-3"></span> $\frac{5}{6}$  [<https://developer.mozilla.org/pt-BR/docs/Web/CSS>](https://developer.mozilla.org/pt-BR/docs/Web/CSS)

<span id="page-73-4"></span> $\langle$ https://angular.io>

pelo fato de cada uma ter experiência prévia em uma das linguagens definidas e, dessa maneira, não seria necessário passar pelas curvas de aprendizagem de novas linguagens de programação. Não obstante, seria possível testar o aplicativo nas duas plataformas mais populares para *smartphones*, Android<sup>[7](#page-74-0)</sup> e iOS<sup>[8](#page-74-1)</sup>.

### 5.3.1 Código híbrido

Uma aplicação Angular é composta basicamente por Componentes, que, por sua vez, são divididos em classe e template, onde a classe define a lógica, e o template é responsável pelo visual da aplicação. A principal diferença que encontramos ao programar com NativeScript é a sintaxe do template, que é um pouco diferente do HTML (Hypertext Markup Language), mais usual no campo de desenvolvimento híbrido. Existem marcações específicas para os Layouts da tela, que indicam como os elementos serão agrupados, como StackLayout (onde estes são empilhados verticalmente), GridLayout (em que a tela é dividida em seções na vertical e na horizontal), entre outros. Esta linguagem de marcação possui também diretivas (atributos de um elemento) e eventos mais específicas para usabilidade mobile como returnKeyType (que indica o comportamento desejado após o usuário ocultar o teclado) e o evento  $(tap)$ , ao invés do  $(click)$ , comumente usado em aplicações Angular. Apesar destas diferenças, o desenvolvimento geral se dá da mesma forma que em uma aplicação Angular qualquer. No Código [5.1,](#page-74-2) é possível observar a estrutura de um template NativeScript utilizado para a tela de login do projeto. Nele, é possível notar que os elementos da interface de usuário são especificados via código, enquanto que as ações disparadas por estes componentes se encontram em um arquivo separado (Ver  $Código$   $5.2$ ).

```
1 < FlexboxLayout class =" page ">
       <Image stretch =" aspectFill " class =" logo "
3 src ="~/ app / images / womanly . png "> </ Image >
       < Label class ="input - label " [ text ]=" isLoggingIn ? 'Login ' :
5 'Cadastrar '">
       \langle/Label>
7 < StackLayout class ="input - field ">
           <TextField class =" input " hint =" Email " keyboardType =" email "
9 autocorrect="false" autocapitalizationType="none"
                [( ngModel ) ]=" useraux . email " returnKeyType =" next "
11 ( returnPress ) =" focusPassword ()"> </ TextField >
           < StackLayout class ="hr - light "> </ StackLayout >
13 </ StackLayout >
       < StackLayout class ="input - field ">
15 <TextField #password class="input" hint="Password"
                secure="true" [(ngModel)]="useraux.password"
  \frac{7}{8}<https://www.android.com/intl/pt-BR_br/>
     \langle \text{https://www.apple.com/br/ios/ios-14/>} \rangle
```

```
73
```

```
17 [ returnKeyType ]=" isLoggingIn ? 'done ' : 'next '"
               ( returnPress ) =" focusConfirmPassword ()">
19 </ TextField >
           < StackLayout class ="hr - light "> </ StackLayout >
21 </ StackLayout >
      < StackLayout * ngIf ="! isLoggingIn " class ="input - field ">
23 <TextField #confirmPassword class="input"
               hint =" Confirm password " secure =" true "
25 [( ngModel ) ]=" useraux . confirmPassword "
               returnKeyType =" done "> </ TextField >
27 < StackLayout class ="hr - light "> </ StackLayout >
      </ StackLayout >
29 < Label * ngIf =" isLoggingIn " text =" Forgot your password ?"
           class =" password - label " ( tap ) =" forgotPassword ()"> </ Label >
31
      <Button [ text ]=" isLoggingIn ? 'Entrar ' : 'Cadastrar '"
33 ( tap ) =" submit ()" class ="login - label "> </ Button >
      <Button [ text ]=" isLoggingIn ? 'Cadastrar ' : 'Entrar '"
35 class ="sign -up - label " ( tap ) =" toggleForm ()">
      </ Button >
37 </ FlexboxLayout >
```
Código 5.1 – Marcação NativeScript da tela de login

```
1 @Component ({ selector : "ma - login ", templateUrl : "./ login . component . html ",
      styleUrls : [ './ login . component . css ']})
  export class LoginComponent implements OnInit {
3 isLoggingIn = true;
      useraux = new UserAux;
5 @ViewChild (" password ", { static : false }) password : ElementRef ;
      @ViewChild (" confirmPassword ", { static : false }) confirmPassword :
     ElementRef ;
7 constructor ( private page : Page , private authService : AuthService ,
     private router: RouterExtensions) {this.page.actionBarHidden = true;}
      toggleForm () { this . isLoggingIn = ! this . isLoggingIn ;}
9 submit () {
          if (!this.useraux.email || !this.useraux.password) {
11 this . alert (" Please provide both an email address and
     password .") ;
              return ;
13 }
          if ( this . isLoggingIn ) {
15 this . authService . login (this . useraux . email, this . useraux .
     password). then (resp => {
                   console.log(resp);
17 this . router . navigate (['/tabs/default']);
              })
```

```
19 . catch ( errMessage => {
                 alert (errMessage);
21 this . isLoggingIn = false;
             }) ;
23 }
          else {
25 this . authService . signup (this . useraux . email, this . useraux .
     password )
              . then (resp \Rightarrow \{27 this . router . navigate (['auth/signup']);
             })
29 . catch (errMessage => {
                 alert ( errMessage ) ;
31 this . isLoggingIn = false;
             }) ;
33 }
      }
35 focusPassword () { this . password . nativeElement . focus () ;}
      alert (message: string) {
37 return alert ({title: "APP NAME", okButtonText: "OK", message:
     message }) ;
      }
39 }
```
Código 5.2 – Classe Angular da tela de login

### 5.3.2 Código iOS nativo

O desenvolvimento de aplicações nativas para iOS se dá utilizando a IDE (Integrated Development Environmet) Xcode, compatível apenas com computadores com sistema operacional MacOS. Esta ferramenta inclui o simulador para iPhone, iPad e Apple Watch, assim como a possibilidade de conectar com um aparelho iOS via cabo. Adicionalmente, ainda dispõe de instrumentos para construção das telas através de storyboards, ou seja, wireframes de alta fidelidade.

A seguir, para a elaboração do código, utiliza-se mais comumente o padrão de projeto MVC (Model-View-Controller - Modelo-Visão-Controlador) [\(APPLE, 2018\)](#page-98-1) que consiste em dividir a aplicação em três objetos separados porém interconectados. Na parte de Modelo, encontram-se a lógica, a estrutura de dados, estando independente da interface de usuário; já na Visão está a apresentação das informações, sendo visível ao usuário; por fim, o Controlador une Modelo e Visão, aceitando eventos disparados pela Visão, neste caso ligados por um IBOutlet - Interface Builder Outlet (Saída de Construtor de Interface) ou IBAction - Interface Builder Action (Ação do Construtor de Interface) e executando o comando apropriado que, em geral, é um método do Modelo. No Código [5.3,](#page-77-0) é possível notar a implementação da função de Login no padrão MVC, onde o arquivo

em questão pertence ao Controlador que se comunica com a interface já previamente desenhada visualmente na IDE.

```
1 import UIKit
  import Firebase
3
  class LoginVC: UIViewController {
5
      @IBOutlet weak var emailField : UITextField !
7 @IBOutlet weak var passwordField : UITextField !
9 0IBAction func signUpTapped (_ sender: UIButton) {
         performSegue (withIdentifier: "signUpStart", sender: self)
11 }
13 @IBAction func signInTapped (_ sender: UIButton) {
         // handling the authentication
15 if let email = emailField.text, let password = passwordField.
     text {
             Auth.auth().signIn(withEmail: email, password: password) { [
     weak self] authResult, error in
17 guard let strongSelf = self else { return }
                 if error == nil {
19 self?.performSegue (withIdentifier: "MainTabs",
     sender: self)
                 } else {
21 // create the alert to tell the user login
     unsucessful
                    displayUIAlert (title: "Attention", message: "Wrong
     email or password", vc: self!)
23 // clear the textfields
                    self!.emailField.text?.removeAll()
25 self !. passwordField . text ?. removeAll ()
                 }
27 }
         }
29 }
31 override func viewDidLoad () {
         super . viewDidLoad ()
33 if Auth . auth () . currentUser != nil {
             showTabScreen ()
35 } else {
         }
37
     }
39
```

```
func showTabScreen () {
41 let sb = UIStoryboard (name: "MainTabs", bundle: nil)
          let tabViewController = sb. instantiateViewController (
     withIdentifier: "MainTabsSB") as! MainTabsNavigationVC
43 tabViewController . modalPresentationStyle = . fullScreen
          DispatchQueue . main . async {
45 self . present ( tabViewController , animated : false , completion :
      nil )
          }
47 }
49 }
```
Código 5.3 – Classe pertencendo ao Controlador do Login em Swift

### 5.3.3 Back-end

Para o serviço de *back-end* empregamos o Firebase<sup>[9](#page-78-0)</sup>, uma plataforma de desenvolvimento de aplicações da Google, que abrange as funções de criação e autenticação de usuário e banco de dados online sem a necessidade da criação de um servidor. No tocante ao banco de dados, foi utilizado um SGBD (Sistema Gerenciador de Banco de Dados) NoSQL (Not Only SQL - "Não apenas SQL", onde SQL é Structured Query Language - "Linguagem de consulta estruturada"), sendo que os dados são organizados em coleções que armazenam documentos<sup>[10](#page-78-1)</sup>. Sendo assim, cada documento contém um conjunto de pares chave-valor e podem conter também subcoleções e objetos aninhados. Já as coleções são apenas recipientes de documentos com identificação única entre si.

Seguindo essa proposta, é possível observar, na Figura [30,](#page-80-0) o esquema lógico do banco de dados construído neste projeto, utilizando a notação apresentada em [\(LIMA, 2016\)](#page-99-2). A modelagem concebida possui 7 coleções sendo elas: Usuárias, Fórum, Chat, Alertas, Termos de uso, Serviços e Utilidades. Tais coleções serão detalhadas a seguir.

Na coleção de Usuárias, tendo por identificador único a referência do identificador gerado automaticamente pelo serviço de autenticação do Firebase, guardam-se os dados pessoais a seguir: Nome, CPF, nome social (se houver), celular, data de nascimento, gênero, raça, profissão, orientação sexual e um campo para salvar o identificador único do WomanWristlet, caso haja. Há uma subcoleção Contato de Segurança para os respectivos dados, sendo assim possível ter múltiplas entradas guardando nome e celular para cada.

Na coleção Fórum, ficam salvas todas as postagens realizadas pela usuária, tendose por identificador a referência do identificador do Firebase. Guardam-se, para cada postagem, dentro de um documento na subcoleção Postagens, os dados: identificador

<span id="page-78-0"></span><sup>&</sup>lt;sup>9</sup> [<https://firebase.google.com>](https://firebase.google.com)

<span id="page-78-1"></span> $10$  [<https://firebase.google.com/docs/firestore/data-model>](https://firebase.google.com/docs/firestore/data-model)

único do documento, a data da postagem, o número de likes, o conteúdo, o identificador da usuária, o nome da usuária e um campo para armazenar uma lista de comentários.

Na coleção Chat, criada para salvar as conversar iniciadas no aplicativo a partir da funcionalidade de serviços, guardam-se o identificador único daquele documento de Chat, um campo que recebe os identificadores das duas usuárias da conversação e uma subcoleção Thread. Esta subcoleção contém documentos com as mensagens enviadas, acomodando os dados de identificador único daquele documento, a data-hora do envio da mensagem, um identificador único para a mensagem, o identificador da usuária remetente e o nome da remetente.

Na coleção Alertas, salvam-se os alertas disparados pelas usuárias e ocorrências inseridas manualmente. Além disso, guardam-se o identificador da usuária, a longitude, a latitude e status do último alerta disparado, podendo ser um valor verdadeiro ou falso. Caso seja verdadeiro, isso significa que há um alerta em andamento e um *link* para acompanhamento em tempo real da sua localização, lido dos campos de latitude e longitude que são atualizados periodicamente, está ativo. Ademais, dentro dessa coleção, há documentos para cada alerta disparado dentro da subcoleção AlertasDisparados, que contém os dados: identificador único do documento, data-hora do momento em que o alerta iniciouse, descrição (inicialmente vazia), assim como a categoria, a latitude e longitude do local de disparo, a data-hora da finalização do ocorrido e, por fim, o tipo de alerta que é automaticamente preenchido como risco, por se tratar de um alerta. Já na subcoleção de Ocorrencias, guardam-se os mesmos dados da subcoleção recém mencionada, tendo como diferença a possibilidade de preencher o campo de tipo de alerta como risco ou seguridade, já que as ocorrências preenchidas manualmente podem ser também eventos de seguridade.

Na coleção Termos de uso, armazenam-se os termos de uso do aplicativo, guardam-se apenas os dados de identificador único do documento e a descrição, contendo os termos referidos.

Na coleção Serviços, arquivam-se os serviços ofertados pelas usuárias. Sobre os serviços guardam-se os dados identificador da usuária e em documentos da subcoleção ServiçosOfertados tem-se: o identificador único do documento, a descrição do serviço, a data de postagem, o preço, título, categoria, nome da usuária ofertante e seu identificador de usuária.

Por fim, na coleção Utilidades, depositam-se as subcoleções: FAQs, contendo as perguntas mais frequentes a respeito do aplicativo e com os campos de título e descrição; InformacoesUteis, contendo informações descritivas sobre os locais e órgãos que prestam auxílio à mulher com os campos de título e descrição; LinksUteis, contendo informações sobre cada representação estadual, como telefone e endereço, de organizações que prestam serviços e auxílios à mulher vítima de violência de gênero.

<span id="page-80-0"></span>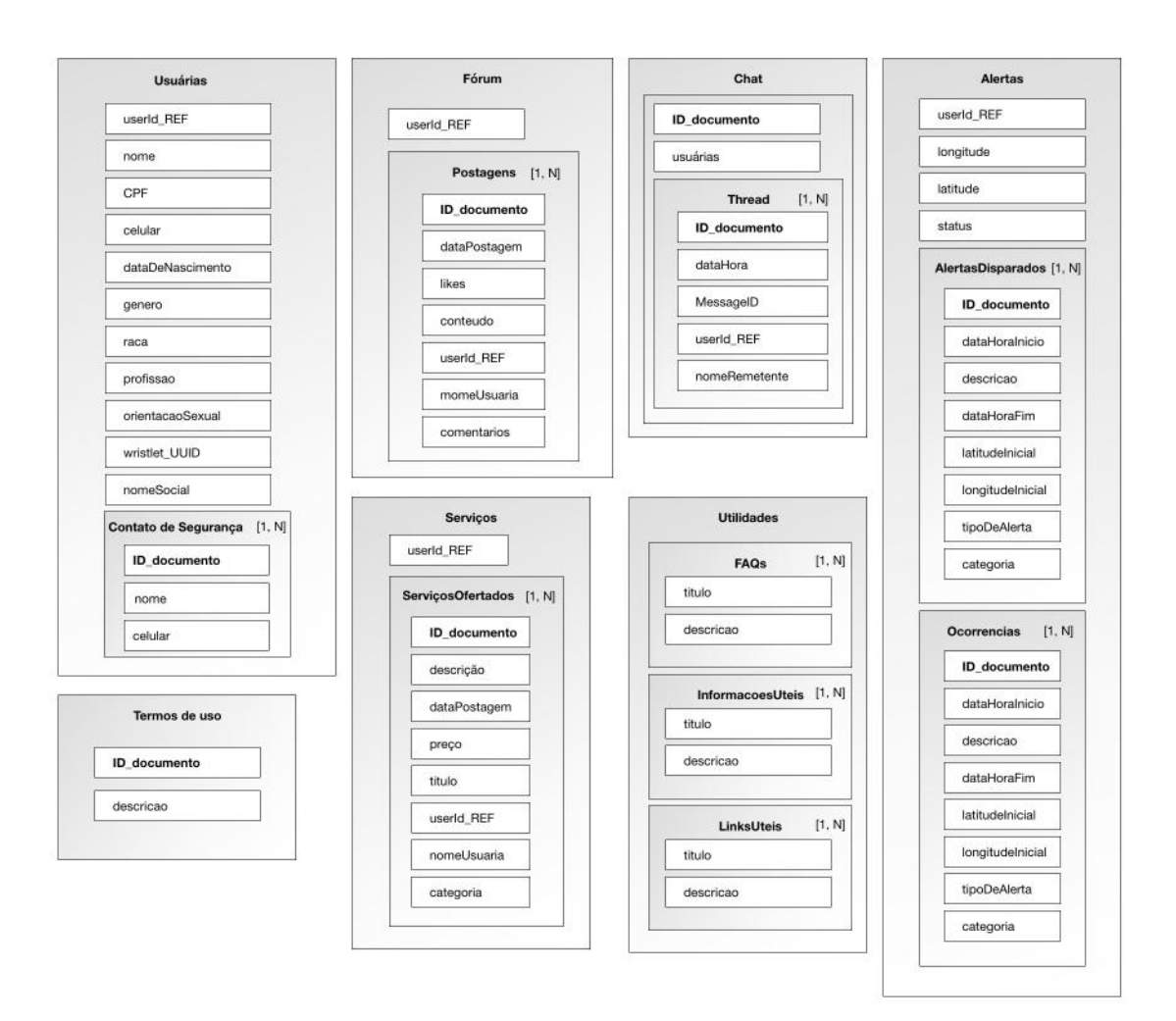

Figura 30 – Esquema lógico do Banco de Dados NoSQL

## 5.3.4 Ferramentas e APIs utilizadas

Devido às necessidades do projeto, fez-se necessário utilizar diversos recursos externos para alcançar as funcionalidades pretendidas, divididas nas categorias abaixo:

- Em relação ao gerenciamento de dependências, bibliotecas e pacotes externos para a aplicação iOS, utilizou-se o CocoaPods<sup> $\Pi$ </sup>, uma ferramenta dedicada a este propósito para as plataformas MacOS, iOS, tvOS e watchOS. Já para a aplicação híbrida utilizou-se NPM<sup>[12](#page-80-2)</sup>, um gerenciador de pacotes para a linguagem JavaScript.
- Para o envio de SMS ao disparar alerta, a integração foi feita com Twilio<sup>[13](#page-80-3)</sup>, uma plataforma de desenvolvimento de comunicações que permite realizar e receber ligações, enviar e receber mensagens de textos, entre outras funções através de suas APIs (Application Programming Interface - Interface de Programação de Aplicação).

<span id="page-80-1"></span> $\frac{11}{12}$  [<https://cocoapods.org>](https://cocoapods.org)

<span id="page-80-2"></span> $\frac{12}{13}$  [<https://www.npmjs.com>](https://www.npmjs.com)

<span id="page-80-3"></span> $\langle$ https://www.twilio.com>

Para fazer as requisições de envio de SMS na aplicação iOS nativa, integramos o *Alamofire*<sup>[[14](#page-81-0)]</sup>, uma biblioteca para trabalho em rede com HTTP baseada em Swift para plataformas iOS e MacOS. Já, para o aplicativo híbrido, foi utilizado o Google Cloud Functions, que dentre suas múltiplas funcionalidades, permite integrar um serviço externo ao Firebase. Assim, ao mudar um atributo específico do Banco de Dados, uma requisição para enviar SMS é feita ao Twilio.

- A integração com mapas foi feita através do Google Maps  $SDK<sup>15</sup>$  $SDK<sup>15</sup>$  $SDK<sup>15</sup>$  (Software Development Kit - Kit de Desenvolvimento de Software) que utiliza os serviços e dados disponíveis do Google Maps para exibir mapas e realizar acessos ao seus servidores.
- O envio de mensagens entre usuárias no aplicativo foi feito através do Message-Kit<sup><sup>[16](#page-81-2)</sup>, um framework *open source* para envio e recebimento de mensagens dentro de</sup> aplicativos.

# 5.4 PROCESSO DE DESENVOLVIMENTO DO CÓDIGO DO WEARA-BLE

O principal objetivo em criar um wearable integrado com o aplicativo é proporcionar à usuária uma outra forma de alertar seus contatos de segurança. Dessa forma, caso ela esteja sob ataque, e não consiga alcançar o celular, ou ao alcançá-lo, seu atacante lhe impeça de acessar o aplicativo, ela pode simplesmente clicar em um botão no seu pulso (ou em outro local, junto ao seu corpo e de fácil acesso) e a função de alertar contato de segurança será ativada. Já o propósito secundário do wearable é gerar provas contra o agressor. Isto posto, ao apertar e segurar por 2 segundos, o mesmo botão que dispara o alerta, inicia imediatamente uma gravação de vídeo. Ao realizar um clique longo pela segunda vez neste mesmo botão, as gravações se interrompem e a mídia é salva em um cartão de memória microSD.

#### 5.4.1 Escolha dos componentes

Para concretizar o projeto do wearable WomanWristlet, fez-se necessário montá-lo e, por se tratar de um artefato de hardware, foi necessário escolher os componentes. Sendo assim, a fundação de um wearable é o microcontrolador. Com isto em mente, foram feitas pesquisas que resultaram em duas placas conhecidas: Arduino $\frac{17}{2}$  $\frac{17}{2}$  $\frac{17}{2}$  e ESP32<sup>[18](#page-81-4)</sup>. Ao fazer um comparativo, identificamos que apesar de já possuirmos a placa Arduino, a ESP32 também tinha um preço acessível e já possui Wi-Fi e bluetooth integrados diferentemente

<span id="page-81-0"></span><sup>&</sup>lt;sup>14</sup>  $\left| \frac{\text{https://github.com/Alamofire/Alamofire}}{\text{https://glen.com/Alamofire/Alamofire}} \right|$ 

<span id="page-81-1"></span> $\langle$ https://cloud.google.com/maps-platform>

<span id="page-81-2"></span> $16$  [<https://github.com/MessageKit/MessageKit>](https://github.com/MessageKit/MessageKit)

<span id="page-81-3"></span> $17$  [<https://www.arduino.cc/>](https://www.arduino.cc/)

<span id="page-81-4"></span><sup>&</sup>lt;sup>18</sup> [<https://www.espressif.com/en/products/socs/esp32/overview>](https://www.espressif.com/en/products/socs/esp32/overview)

<span id="page-82-0"></span>do Arduino. Adicionalmente, também conta com um módulo chamado "ESP32-CAM" (Figura [31\)](#page-82-0), que além do bluetooth, ferramenta necessária ao projeto para que seja feita a conexão com o aplicativo no smartphone, possui uma câmera modelo OV2640 e uma entrada para microSD já integradas à placa. Com esta composição, seria possível construir um protótipo muito pequeno, capaz de executar todas as funções estipuladas.

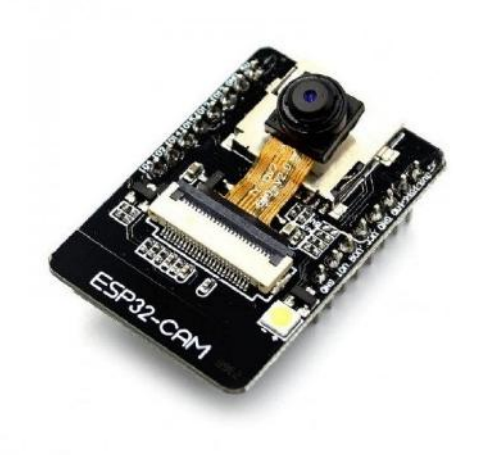

Figura 31 – ESP32-CAM (4cm x 2,7cm x 1,4cm)

#### 5.4.2 Implementação e prototipagem

Para a prototipagem do projeto em si, foram necessários apenas três componentes além da placa ESP32-CAM: uma fonte de energia, de no mínimo, 5V para alimentar a placa, um botão de clique e um resistor de 10 Ohms, e fios para conectá-los. Porém, para o desenvolvimento e carregamento do código na placa, precisamos também usar um conversor FTDI (Future Technology Devices International) e mais alguns fios, com o intuito de converter a interface serial UART em USB, podendo, assim, conectar a placa ao computador.

A Figura [32](#page-83-0) foi feita utilizando o Fritzing<sup>[19](#page-82-1)</sup>, um *software* de código livre para design de hardware eletrônico. Nela, pode-se observar o seguinte esquema de configuração: o ESP-32 conecta-se à fonte de energia (pinos 5V e GRD), ao botão (pino GPIO 2) com um resistor pull-up, ou seja, um resistor que está ligado à fonte de energia para garantir que o botão se ajuste ao nível lógico desejado. Por fim, o FTDI, conecta-se às entradas Transmissão Serial (Tx) e Recepção Serial (Rx). Adicionalmente, a figura também exibe ligação entre os pinos GPIO 0 e GRD que é necessária somente no momento de transferir o código para o microcontrolador. Quando temos essa conexão, a placa entra em modo Flash, ou seja, ela permite acesso à memória flash para fazer upload do programa.

<span id="page-82-1"></span> $19$  [<https://fritzing.org/>](https://fritzing.org/)

<span id="page-83-0"></span>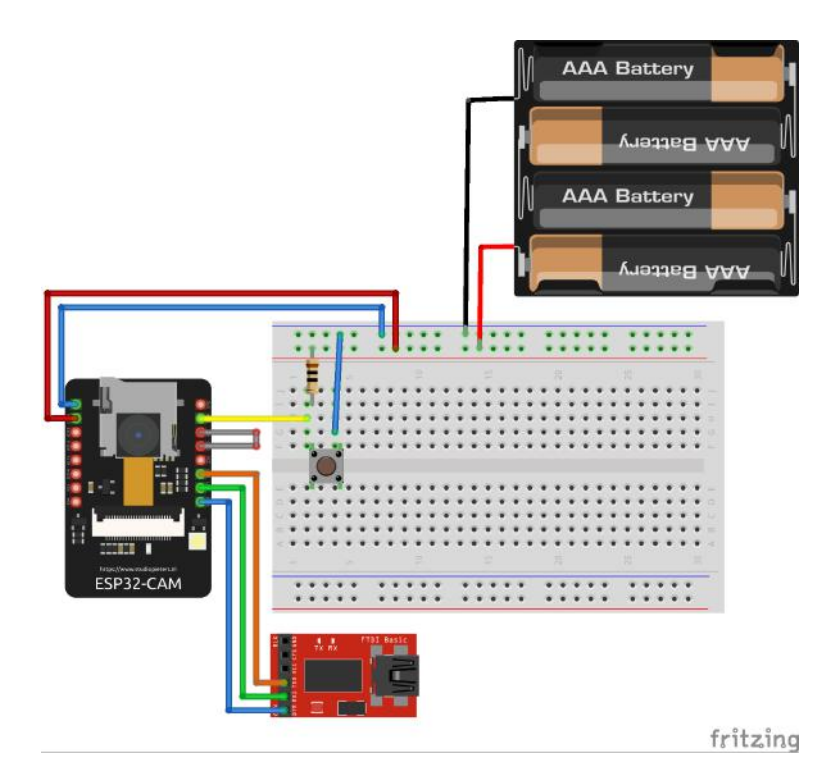

Figura 32 – Configuração da montagem do protótipo WomanWristlet

Posto isto, a implementação do software do wearable foi executada utilizando a IDE Arduino<sup>[20](#page-83-1)</sup>, própria para microcontroladores, e bibliotecas da Espressif<sup>[21](#page-83-2)</sup> que nos permitem tratar eventos de hardware em software. Habitualmente um código Arduino é estruturado em duas principais rotinas: setup e loop, onde a primeira é executada apenas uma vez ao ligar o microcontrolador e a segunda, múltiplas vezes com um intervalo de tempo definido pelo programador. No entanto, dado que era necessário acessar tanto a câmera integrada quanto o cartão de memória ao mesmo tempo, e, sabendo que o ESP32 possui um total de 3 processadores, foi necessário implementar um tratamento de exclusão mútua (Código [5.4\)](#page-83-3), permitindo assim, a execução de dois loops concorrentemente (um em cada processador). A biblioteca Espressif já possui funções para criar Mutex, e basta chamarmos a mesma na rotina setup e passar 7 parâmetros: a função que será executada no loop; nome discritivo para a execução; tamanho do espaço de memória que será alocado para a função; ponteiro para os parâmetros da função, prioridade; referência à função criada; e o id do processador em que a função será executada.

```
1 baton = xSemaphoreCreateMutex () ;
3 xTaskCreatePinnedToCore (
       codeForCameraTask ,
5 " CameraTask ",
       10000 ,
7 NULL ,
  <sup>20</sup> \leqhttps://www.arduino.cc/en/main/software>
```
<span id="page-83-2"></span><span id="page-83-1"></span> $\langle$ https://www.espressif.com/ $>$ 

```
1 ,
9 & CameraTask ,
      0) ;
11
    delay (50) ;
13
    xTaskCreatePinnedToCore (
15 codeForAviWriterTask ,
      " AviWriterTask ",
17 10000,
      NULL ,
19 2,
      & AviWriterTask ,
21 1);
23 delay (50) ;
```
Código 5.4 – Implementação de exclusão mútua

Já a detecção de um clique em um botão é bem simples de ser implementada nesta IDE, conforme mostra o Código [5.5.](#page-84-0)

```
1 pinMode (13, INPUT); //indica que o botao esta conectado ao pino 13 do
    microcontrolador
 int btnstatus = digitalRead (13) ; // retorna HIGH se botao nao esta
    pressionado ou LOW se estiver
```
## Código 5.5 – Detecção clique de um botão

Porém, o clique do botão que ativa a funcionalidade de disparo de alertas e gravação de vídeo precisou ser implementado como um clique longo, já que o clique normal não era rápido suficiente, fazendo com que o programa acabasse identificando múltiplos cliques sucessivos. Portanto, para mitigar isso, definiu-se que o botão precisaria permanecer pressionado por, pelo menos, 300 milissegundos e, então, seria ativada a câmera e feita a comunicação com o aplicativo, via serviço BLE (Bluetooth Low Energy), que foi previamente inicializado (Código [5.6\)](#page-84-1).

```
sendBLE = false;2 int btnstatus = digitalRead (PIRpin);
  if ( btnstatus != prevState ) {
4 timeChanged = millis () ;
      if (holdingBtn == 1){
6 holdingBtn = 0;
      }
8 }
  if (btnstatus == LOW && prevState == LOW && (millis () - timeChanged) >=
     300 && holdingBtn == 0) {
10 holdingBtn = 1;
```

```
if (PIRstatus == 1) {
12 PIRstatus = 0;
          recording = 0;14 sendBLE = true;
          Serial.println ("Stop recording");
16 }
      else {
18 PIRstatus = 1;
          sendBLE = true;20 Serial . println ("Button pressed to start recording");
      }
22 if (clientConnected) {
          pCharacteristic - > setValue (" wearable connected ") ;
24 pCharacteristic ->notify ();
          Serial . print (" Sent Message ") ;
26 }
  }
28 prevState = btnstatus;
```
Código 5.6 – Detecção clique longo de um botão

Complementarmente, a gravação do vídeo tem uma duração máxima de 30 minutos e é feita pouco a pouco, adicionando os frames em uma fila e retirando-os desta quando o processador estiver liberado. Por fim, quanto ao disparo de alerta, a usuária deverá ter o smartphone pareado com a placa antes de dispará-lo. Deste modo, quando ativado, o wearable envia uma notificação para o aplicativo, que ao recebê-la, inicia o alerta no banco de dados do Firebase, ou seja, da mesma forma como se fosse disparado pelo próprio aplicativo. Analogamente, quando o segundo clique longo é detectado, a mesma lógica que foi utilizada para originar o alerta, é utilizada para encerrá-lo, e, consequentemente, a câmera interrompe a gravação e o vídeo é salvo no cartão microSD.

#### 5.4.3 Design do Wearable

A princípio não desenvolvemos um design definitivo para o nosso dispositivo vestível. Acreditamos que um estudo mais aprofundado possa ser feito sobre que tipo de acessório seria o melhor a ser adaptado para usar como o textitwearable, levando em consideração o perfil de usuárias do App (considerar que mulheres comumente usam mais acessórios, como colares, brincos, pingentes), a posição ideal de uso no corpo, para que seja fácil clicar numa situação de risco e que proporcione o melhor ângulo possível para a gravação de imagens do agressor.

Dito isso, o que fizemos foi apenas um protótipo com intuito de mostrar que o produto final pode ser pequeno suficiente para ser usado como um wearable. Removemos a placa de ensaio, usamos uma bateria de lítio (Figura [33\(](#page-86-0)a)) como fonte de energia e um módulo

<span id="page-86-0"></span>carregador para a bateria (Figura [33\(](#page-86-0)b)), incluímos um botão switch para ligar e desligar o dispositivo (Figura  $33(c)$ ), e substituímos os *jumpers* por fios bem menores.

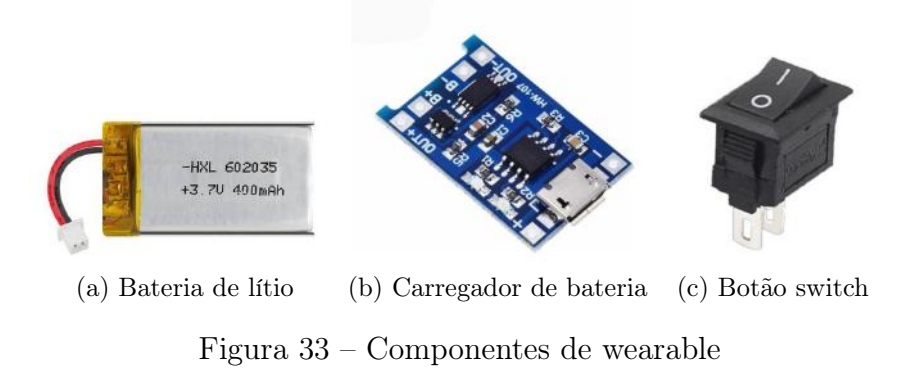

Após soldar todos os contatos, o resultado final foi um produto com dimensões apenas alguns milímetros maiores do que a placa ESP-32 em si, como pode ser visto nas imagens abaixo. As medidas finais foram: 4,1cm x 4,7cm x 3,5cm. A Figura [34](#page-86-1) mostra o protótipo do wearable que foi desenvolvido.

<span id="page-86-1"></span>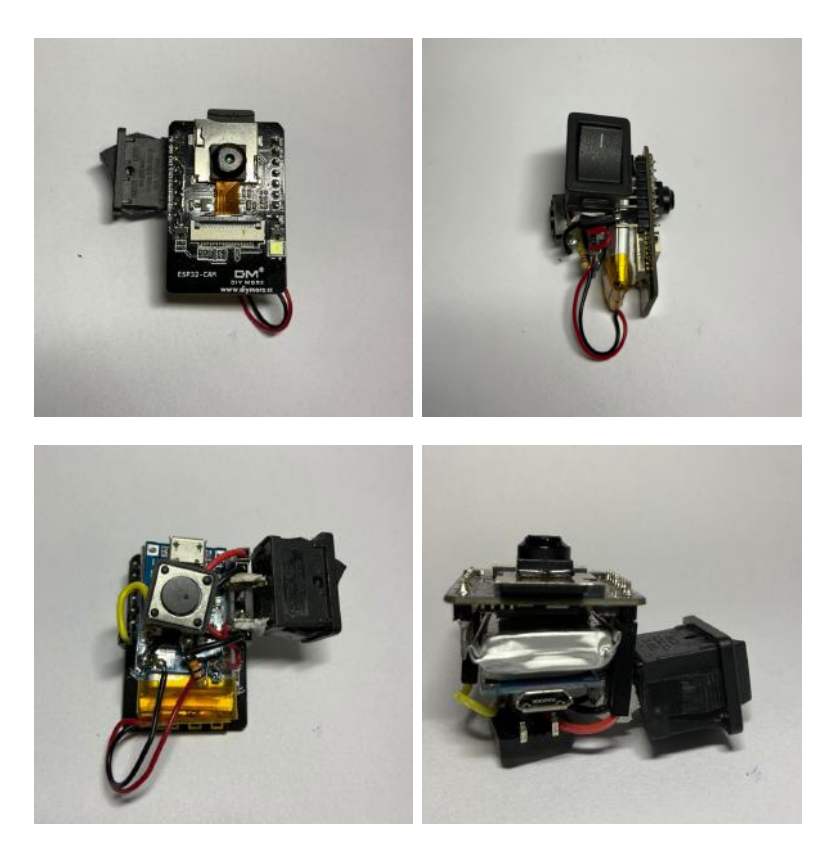

Figura 34 – Wearable montado

## 5.5 INTEGRAÇÃO DO APLICATIVO COM O WEARABLE

Por fim, após o remate do wearable, seu pareamento com o aplicativo foi testado a fim de observar se o seu funcionamento cumpre o objetivo proposto e se haveria alguma interferência negativa com o software mobile. Após repetidos ensaios constatou-se que: o aplicativo realiza adequadamente a funcionalidade de buscar e parear com a placa e suas demais funções permanecem operacionais como deveriam; o wearable se conecta apropriadamente com o dispositivo mobile e realiza suas funções de gravação de vídeo assim como disparo de alerta de forma satisfatória. Sendo assim, observa-se que o projeto pretendido tem desempenho esperado e aceitável. A seguir é demonstrado como esta etapa de pareamento ocorre no aplicativo: (i) Usuária deve escolher opção Configurações de Alerta na aba Configurações (Figura [35\)](#page-88-0); (ii) Em seguida clicar na setinha da opção Wristlet (Figura [36\)](#page-89-0); (iii) Procurar pelo seu dispositivo (Figura [37\)](#page-90-0); (iv) O aplicativo então irá listar todos os dispositivos bluetooth que estão ao seu alcance (Figura [38\)](#page-91-0); (v) Usuária deve escolher aquele correspondente ao seu wearable (Figura [39\)](#page-92-0); e (vi) O aplicativo se conecta com o wearable e este está pronto para enviar um alerta quando for necessário  $(Figura 40)$  $(Figura 40)$ .

<span id="page-88-0"></span>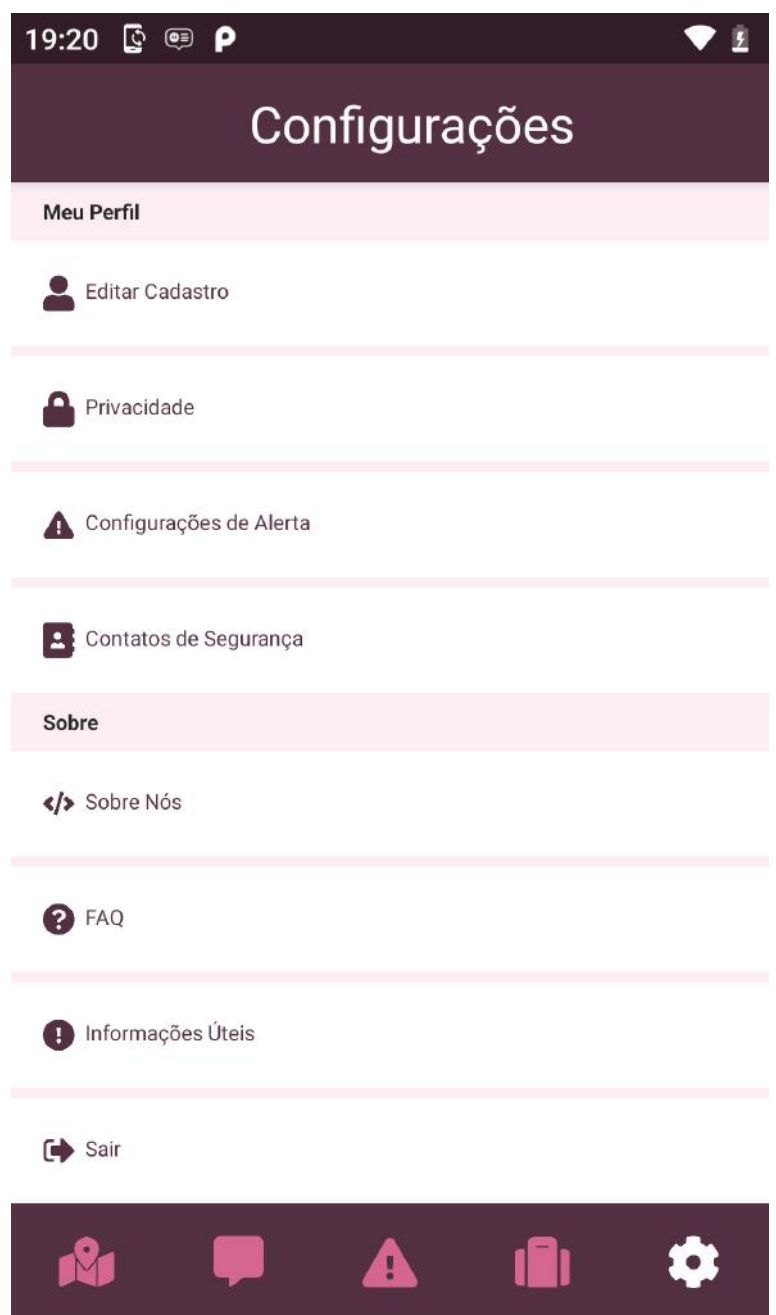

Figura 35 – Tela inicial para Configurações de Alerta no aplicativo Womanly

<span id="page-89-0"></span>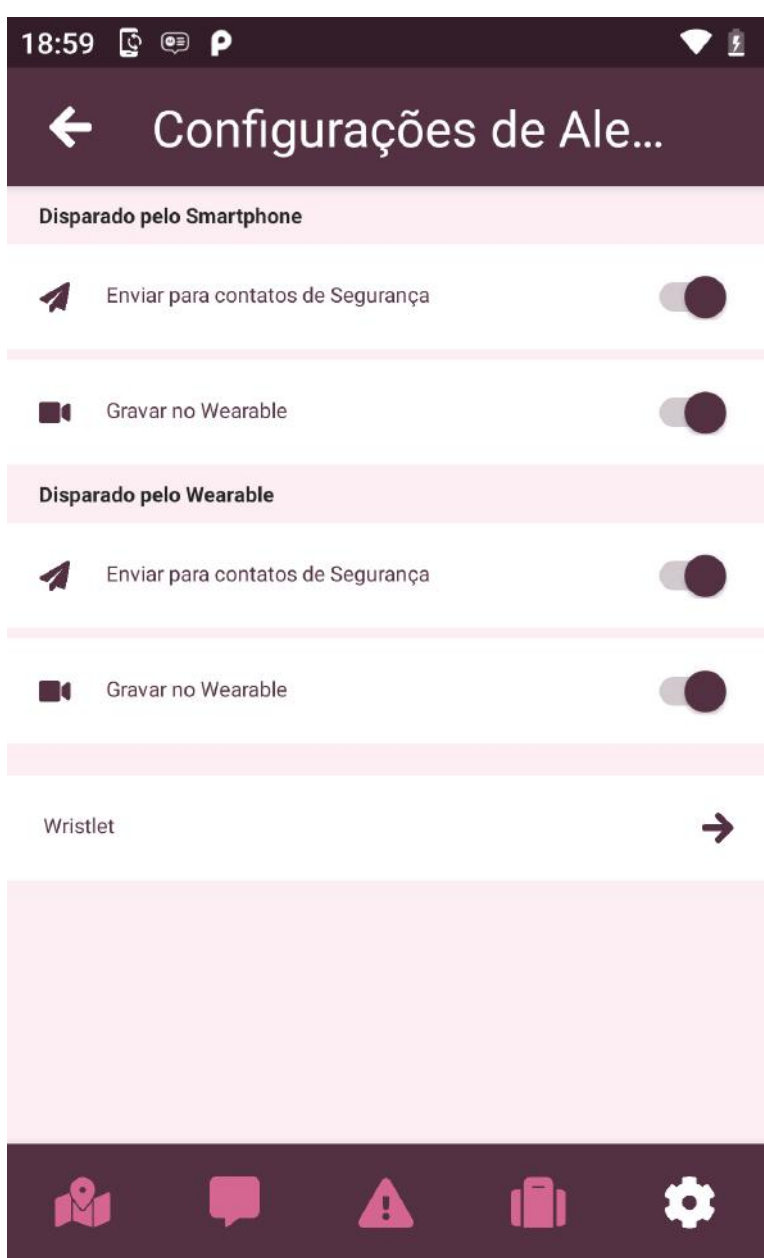

Figura 36 – Seleção para busca por wearable WomanWrislet para configuração de alerta via aplicativo Womanly

<span id="page-90-0"></span>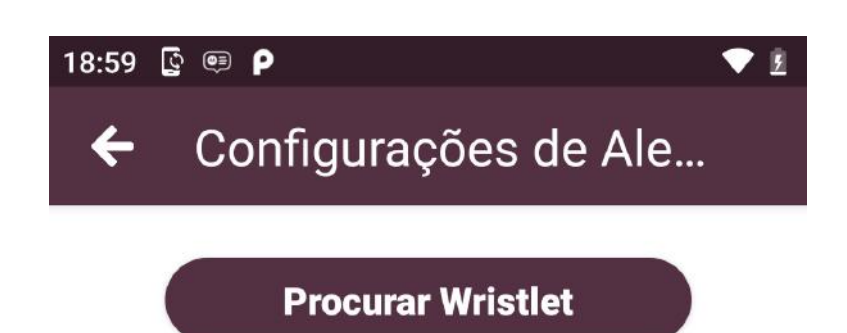

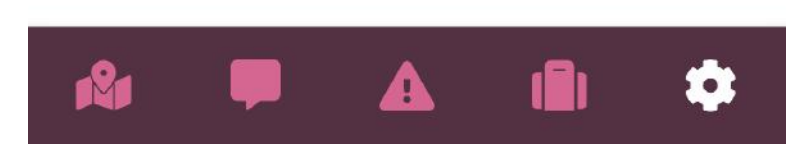

Figura 37 – Busca por wearable WomanWrislet via aplicativo Womanly

<span id="page-91-0"></span>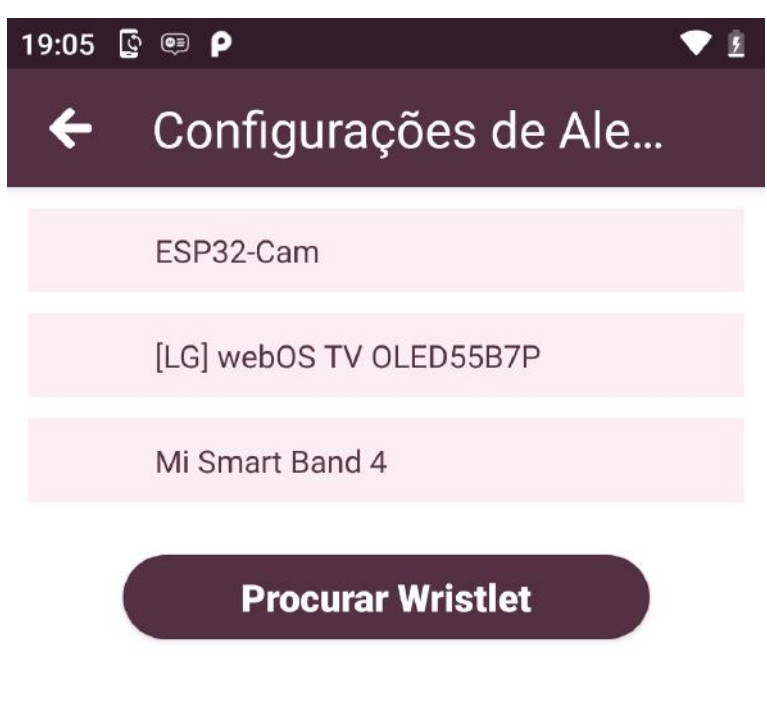

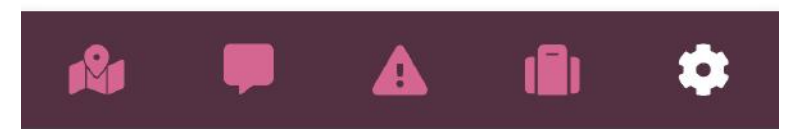

Figura 38 – Lista de todos os dispositivos bluetooth que estão ao seu alcance do aplicativo Womanly

<span id="page-92-0"></span>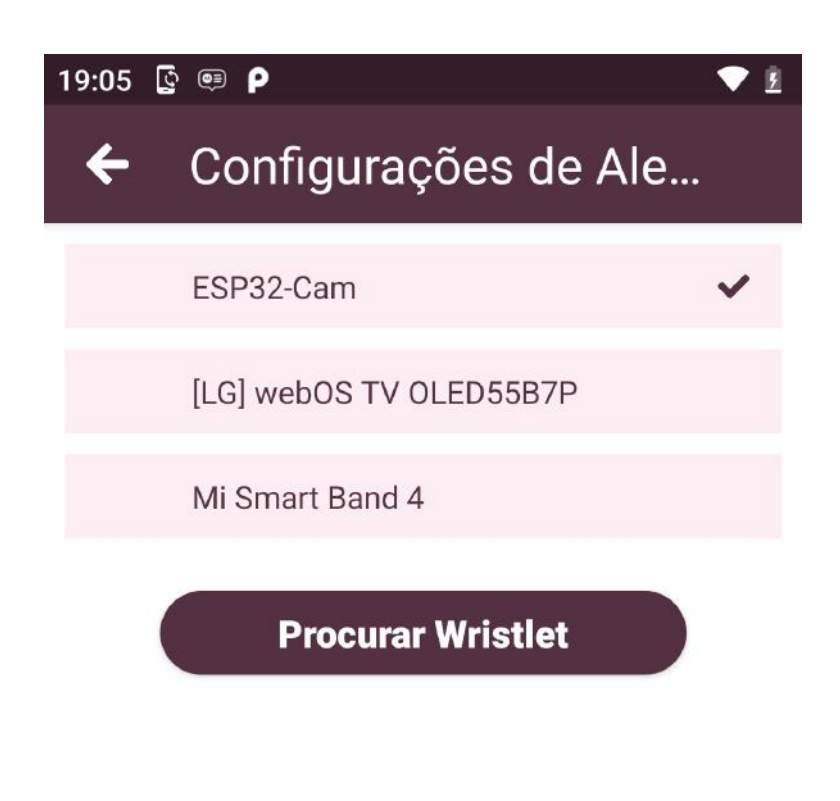

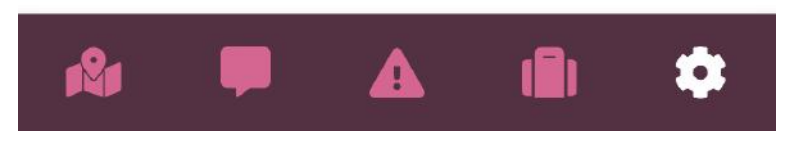

Figura 39 – Seleção de dispositivo bluetooh correspondente ao wearable WomanWrislet via aplicativo Womanly

<span id="page-93-0"></span>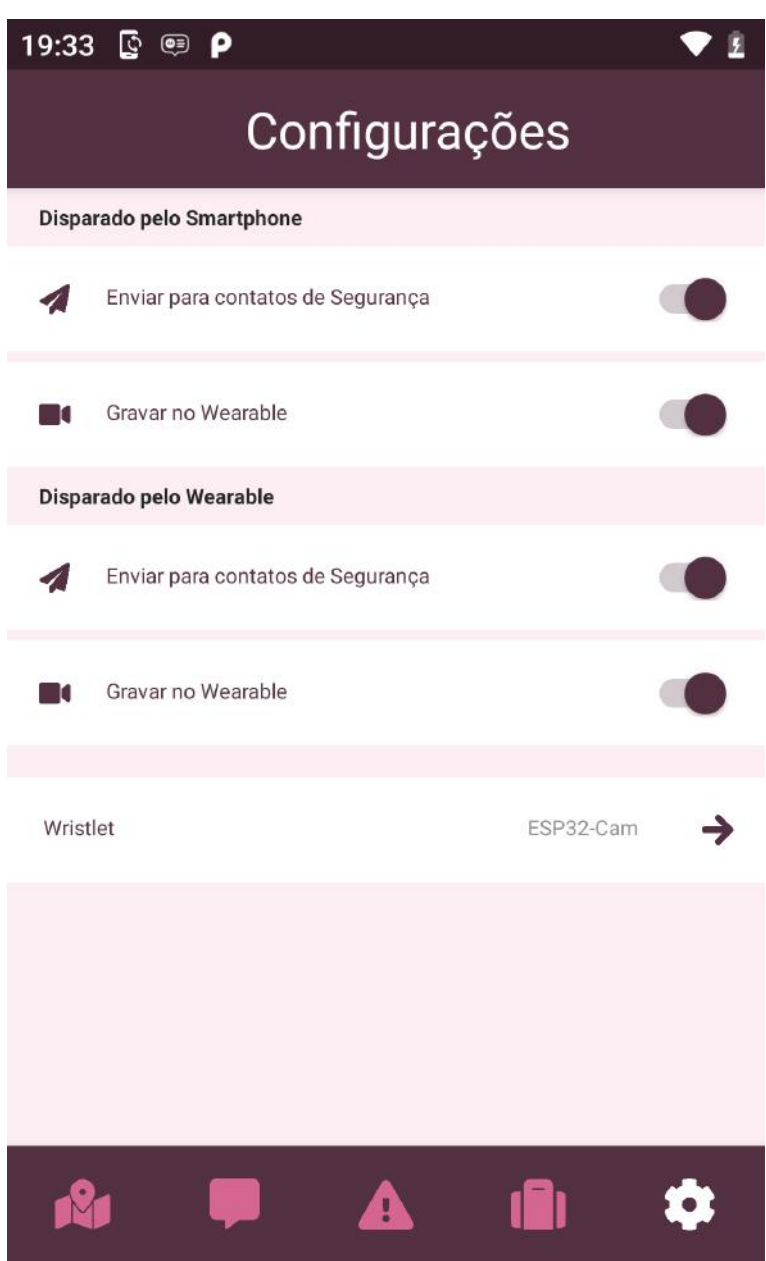

Figura 40 – Aplicativo Womanly conectado ao dispositivo WomanWrislet e pronto para enviar um alerta quando for necessário

# 5.6 VALIDAÇÃO INICIAL

Para validação inicial, foi desenvolvido um protótipo de alta fidelidade que foi tes-tado com 28 mulheres, divulgado através de aplicativos de mensagem WhatsApp<sup>[22](#page-94-0)</sup> e Telegram<sup>[23](#page-94-1)</sup>, para avaliar a usabilidade de sua interface a partir do teste SUS (System Usability Scale). O teste SUS (System Usability Scale), em português, Escala de Usabilidade do Sistema, é um dos métodos mais conhecidos de averiguar a usabilidade de uma interface de um sistema. De acordo com [\(LEUBHEIMER, 2018\)](#page-99-3), em tradução livre, "o teste SUS existe desde os dias das interfaces de linha de comando na década de 1980 e tem se mostrado experimentalmente válido e confiável repetidamente". Sendo assim, o teste é disponibilizado aos participantes após interagirem com a interface em questão. Dessa maneira, o método constitui-se de 10 perguntas no estilo da escala de Likert<sup> $24$ </sup>, indo de "discordo fortemente", como item 1, até o item 5, "concordo fortemente".

A seguir, disponibilizam-se as perguntas, retiradas do artigo virtual de [\(TEIXEIRA,](#page-99-4) [2015\)](#page-99-4), que foram utilizadas na avaliação deste projeto:

- 1. Eu acho que gostaria de usar esse sistema com frequência.
- 2. Eu acho o sistema desnecessariamente complexo.
- 3. Eu achei o sistema fácil de usar.
- 4. Eu acho que precisaria de ajuda de uma pessoa com conhecimentos técnicos para usar o sistema.
- 5. Eu acho que as várias funções do sistema estão muito bem integradas.
- 6. Eu acho que o sistema apresenta muita inconsistência.
- 7. Eu imagino que as pessoas aprenderão como usar esse sistema rapidamente.
- 8. Eu achei o sistema atrapalhado de usar.
- 9. Eu me senti confiante ao usar o sistema.
- 10. Eu precisei aprender várias coisas novas antes de conseguir usar o sistema.

Por fim, para calcular a pontuação atingida utilizam-se os seguintes critérios:

- Para as respostas às perguntas ímpares, subtraí-se 1 da pontuação respondida;
- Para as respostas às perguntas pares, subtraí-se 5 da pontuação e daí registra-se o valor absoluto;

<span id="page-94-0"></span> $\frac{22}{23} \frac{\text{chttps!}}{\text{chttps!}} / \text{two.whats}$ 

<span id="page-94-1"></span> $\frac{23}{24}$  [<https://telegram.org>](https://telegram.org)<br> $\frac{24}{5}$  <https://nt wikipedia.org>

<span id="page-94-2"></span> $\langle \text{https://pt.wikipedia.org/wiki/Escala-Likert}\rangle$ 

• Em seguida, é necessário somar os novos valores obtidos das 10 perguntas e então multiplicá-los por 2,5, obtendo então uma pontuação final que deve estar entre 0 e 100.

Após a aplicação do teste SUS, a pontuação obtida pelo protótipo de alta fidelidade foi 97,5. Isto evidencia um ótimo desempenho, já que, neste teste, a pontuação varia em uma escala de 0 a 100, sendo que a média é 68. Sendo assim, interfaces que estão abaixo da pontuação média têm algum problema de usabilidade.

Além disso, a pesquisa realizada também incluía uma pergunta relacionada à proposta e funcionalidades do App Womanly. Nesta questão, 100% das entrevistadas avaliaram o sistema entre Muito Bom e Bom (ver Figura [41\)](#page-95-0). Para mais detalhes sobre o teste aplicado, as perguntas e resultados, em sua integralidade, podem ser conferidos no Apêndice [D.](#page-111-0)

<span id="page-95-0"></span>O que achou da proposta e funcionalidades do app Womanly?

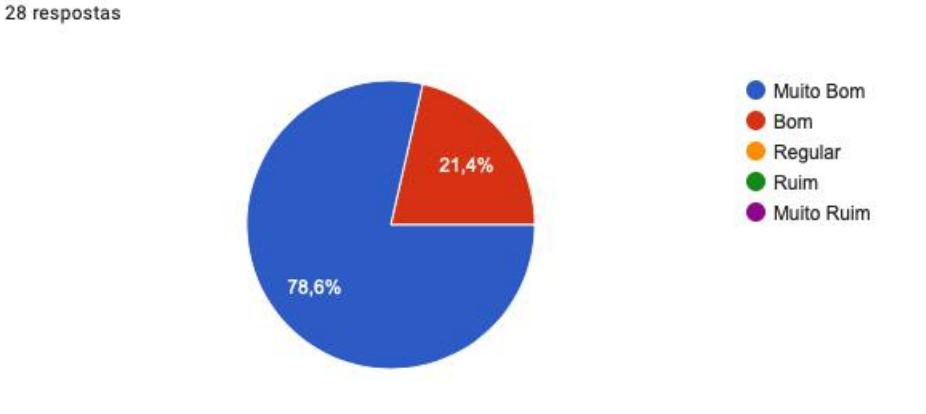

Figura 41 – Questão sobre proposta e funcionalidades do App Womanly

# 6 CONCLUSÃO

O desenvolvimento do presente projeto possibilitou um aprofundamento na temática da violência de gênero, a partir do estudo de dados oficiais sobre o tópico e, assim perceber que ainda há carência de soluções tecnológicas que abranjam, de forma efetiva, os problemas mais usuais enfrentados pela população feminina do país. Sendo assim, empreendemos uma pesquisa, conduzida com 400 mulheres de diferentes faixas etárias e orientações sexuais, para buscar compreender sua sensação de segurança e também validar a proposta do aplicativo Womanly e seu respectivo wearable WomanWristlet.

Em seguida foi projetada e implementada uma aplicação mobile que atua como um "botão de pânico" que ao ser acionado dispara uma mensagem SMS para contatos previamente cadastrados contendo a localização em tempo real da usuária e, se pareado com o WomanWristlet este, adicionalmente, grava um vídeo em seu armazenamento interno para que posteriormente a usuária tenha a possibilidade de utilizá-lo como prova em processos na Justiça. Aditivamente, o App também oferece uma seção com informações úteis no tocante de violência de gênero assim como um fórum para discussões sobre o tema, além da possibilidade de cadastrar e buscar serviços W2W e de cadastrar e visualizar ocorrências em um mapa de risco e seguridade.

Para validação inicial, foi desenvolvido um protótipo de alta fidelidade para avaliar a usabilidade de sua interface a partir do teste SUS (System Usability Scale). A pontuação obtida foi de 97,5, indicando que a solução teve um ótimo desempenho em termos de usabilidade.

Por conseguinte, a partir do projeto realizado, também podemos notar que há um potencial de tornar-se mais um agente de transformação social, caso esteja disponível em ampla escala nacional. Desta maneira, o aplicativo poderia possibilitar ampliar a democratização do acesso a informações importantes do tema, assim como prover um mecanismo de combate e prevenção a curto prazo, além de poder colaborar com entidades governamentais e independentes, a partir do mapeamento de dados geolocalizados.

Além disso, devido ao baixo custo para construção do wearable, sua difusão poderia também ser acessível a todas as camadas da população brasileira, permitindo às eventuais vítimas uma possibilidade de apresentar provas em processos civis e criminais, tendo então, uma oportunidade de justiça. Dessarte, haveria um meio de contribuir para que fossem elaboradas políticas públicas sociais mais eficazes e focadas nos problemas mais prementes e pertinentes.

Como possíveis trabalhos futuros, com intuito atingir uma versão aprimorada, destacamos algumas sugestões a seguir. Quanto ao aplicativo, sugerimos a implementação das seguintes funcionalidades:

- Aprovação do cadastro de usuárias e de serviços de forma manual para garantir máxima segurança às usuárias da comunidade;
- Possibilidade de edição de comentários feitos no Fórum;
- Reportar e bloquear usuárias dentro da função de serviços W2W e do Fórum;
- Oferecer à usuária a opção de ligar para o telefone 190 da Polícia Militar;
- Restringir que alerta tenha duração de no máximo 48 horas e seja desligado, automaticamente, caso a usuária não o faça;
- Limitar que a usuária possa cadastrar até 5 contatos de segurança em sua rede;
- Busca de informações por palavra-chave na aba de informações úteis;
- Oferecer aos contatos de segurança realizar o aceite ou recusa do cadastro

Quanto ao wearable, vislumbramos as seguintes melhorias:

- Gravar áudio juntamente com o vídeo no wearable WomanWristlet;
- Melhoria do seu design para que se torne discreto e de fácil utilização.

Por fim, quanto ao projeto como um todo, pretendemos testar o aplicativo e wearable com usuárias para colher suas impressões e, então fazer as melhorias pertinentes, caso necessário, para lançá-lo ao público. Esta fase não foi possível de ser realizada devido à pandemia de Covid-19 que se faz presente no momento de desenvolvimento deste trabalho.

# REFERÊNCIAS

Agência EFE. Relatório da ONU indica que violência de gênero atinge 1 de cada 5 mulheres. 2019. Disponível em:  $\langle \text{https://gl.globo.com/ciencia-e-saude/noticia/2019}/$ [11/25/relatorio-da-onu-indica-que-violencia-de-genero-atinge-1-de-cada-5-mulheres.](https://g1.globo.com/ciencia-e-saude/noticia/2019/11/25/relatorio-da-onu-indica-que-violencia-de-genero-atinge-1-de-cada-5-mulheres.ghtml) [ghtml>.](https://g1.globo.com/ciencia-e-saude/noticia/2019/11/25/relatorio-da-onu-indica-que-violencia-de-genero-atinge-1-de-cada-5-mulheres.ghtml) Acesso em: Janeiro de 2020.

<span id="page-98-0"></span>ALVES, J. FONTES — Com Serifa e sem Serifa. 2020. Disponível em:  $\lt$ https: [//medium.com/@junioralves\\_11958/fontes-com-serifa-e-sem-serifa-2cfa6a083952>.](https://medium.com/@junioralves_11958/fontes-com-serifa-e-sem-serifa-2cfa6a083952) Acesso em: Março de 2020.

<span id="page-98-1"></span>APPLE. Model-View-Controller. 2018. Disponível em: <a></a>ttps://developer.apple. [com/library/archive/documentation/General/Conceptual/DevPedia-CocoaCore/MVC.](https://developer.apple.com/library/archive/documentation/General/Conceptual/DevPedia-CocoaCore/MVC.html) [html>.](https://developer.apple.com/library/archive/documentation/General/Conceptual/DevPedia-CocoaCore/MVC.html) Acesso em: Maio de 2020.

BERGLUND, M. E.; DUVALL, J.; DUNNE, L. E. A survey of the historical scope and current trends of wearable technology applications. ISWC '16: Proceedings of the 2016 ACM International Symposium on Wearable Computers, Heidelberg, Alemanha, 2016. Acesso em: Setembro de 2020.

BRITO, E. Onde Fui Roubado mapeia locais de crimes em cidades do país. 2016. Disponível em: [<https://www.techtudo.com.br/tudo-sobre/onde-fui-roubado.html>.](https://www.techtudo.com.br/tudo-sobre/onde-fui-roubado.html) Acesso em: Junho de 2019.

COSTAS, C. Cultura machista faz com que vítimas de estupro não reconheçam violência, diz psicóloga. 2016. Disponível em:  $\langle \text{https://www.bbc.com/portuguese/}$ [brasil-36402034>.](https://www.bbc.com/portuguese/brasil-36402034) Acesso em: Janeiro de 2020.

Câmara dos Deputados. Mapa da Violência contra a Mulher de 2018. 2018. Disponível em: [<https://www2.camara.leg.br/atividade-legislativa/comissoes/](https://www2.camara.leg.br/atividade-legislativa/comissoes/comissoes-permanentes/comissao-de-defesa-dos-direitos-da-mulher-cmulher/arquivos-de-audio-e-video/MapadaViolenciaatualizado200219.pdf) [comissoes-permanentes/comissao-de-defesa-dos-direitos-da-mulher-cmulher/](https://www2.camara.leg.br/atividade-legislativa/comissoes/comissoes-permanentes/comissao-de-defesa-dos-direitos-da-mulher-cmulher/arquivos-de-audio-e-video/MapadaViolenciaatualizado200219.pdf) [arquivos-de-audio-e-video/MapadaViolenciaatualizado200219.pdf>.](https://www2.camara.leg.br/atividade-legislativa/comissoes/comissoes-permanentes/comissao-de-defesa-dos-direitos-da-mulher-cmulher/arquivos-de-audio-e-video/MapadaViolenciaatualizado200219.pdf) Acesso em: Janeiro de 2020.

G1 PI. Aplicativo Salve Maria foi acionado 192 vezes por vítimas de violência no PI. 2018. Disponível em:  $\langle \text{https://gl.globo.com/pi/piaui/noticia/}$ [aplicativo-salve-maria-foi-acionado-192-vezes-por-vitimas-de-violencia-no-pi.ghtml>.](https://g1.globo.com/pi/piaui/noticia/aplicativo-salve-maria-foi-acionado-192-vezes-por-vitimas-de-violencia-no-pi.ghtml) Acesso em: Março de 2020.

GUATIMOSIM, P. Mulheres ganham app aliado contra a violência. 2020. Disponível em: [<http://www.faperj.br/?id=3935.2.6>.](http://www.faperj.br/?id=3935.2.6) Acesso em: Março de 2020.

HARASSMAP. HarassMap - Stop sexual harassment, together. 2019. Disponível em: [<https://harassmap.org/en/who-we-are>.](https://harassmap.org/en/who-we-are) Acesso em: Junho de 2019.

HELLER, E. A psicologia das cores: Como as cores afetam a emoção e a razão. São Paulo: Gustavo Gili, 2013.

HENRIQUES, O.; REGADAS, T. Mulher vítima de violência enfrenta medo e vergonha para denunciar agressor.

2018. Disponível em:  $\langle \text{https://gl.globo.com/sp/sao-paulo/noticia/}$ 

[mulher-vitima-de-violencia-enfrenta-medo-e-vergonha-para-denunciar-agressor.ghtml>.](https://g1.globo.com/sp/sao-paulo/noticia/mulher-vitima-de-violencia-enfrenta-medo-e-vergonha-para-denunciar-agressor.ghtml) Acesso em: Janeiro de 2020.

HOLLABACK. HeartMob. 2019. Disponível em:  $\langle$ https://iheartmob.org/pages/faqs# [heartmob>.](https://iheartmob.org/pages/faqs#heartmob) Acesso em: Junho de 2019.

HOLLABACK. **Hollaback! About**. 2019. Disponível em: <a>|</a>kt/>ttps://www.ihollaback. [org/about/>.](https://www.ihollaback.org/about/) Acesso em: Junho de 2019.

INVI. Invi Bracelet. 2019. Disponível em: [<https://invi.world/invi-bracelet/>.](https://invi.world/invi-bracelet/) Acesso em: Junho de 2019.

<span id="page-99-3"></span>LEUBHEIMER, P. Beyond the NPS: Measuring Perceived Usability with the SUS, NASA-TLX, and the Single Ease Question After Tasks and Usability Tests. 2018. Disponível em:  $\langle \text{https://www.nngroup.com/articles/}$ [measuring-perceived-usability/>.](https://www.nngroup.com/articles/measuring-perceived-usability/) Acesso em: Outubro de 2020.

<span id="page-99-2"></span>LIMA, C. de. Projeto lógico de bancos de dados NoSQL documento a partir de esquemas conceituais Entidade-Relacionamento Estendido (EER). Dissertação (Mestrado) — Universidade Federal de Santa Catarina, Programa de Pós-Graduação em Ciência da Computação, Florianópolis, SC, 2016. Orientador: Ronaldo dos Santos Mello.

PRESSMAN, R. Engenharia de Software - 7.ed. McGraw Hill Brasil, 2009. ISBN 9788580550443. Disponível em:  $\langle \text{https://books.google.com.br/books?id} \rangle$ [y0rH9wuXe68C>.](https://books.google.com.br/books?id=y0rH9wuXe68C)

RIBEIRO, L. A relevância do relato da vítima com a lei maria da penha. Revista Jus Navigandi, Teresina, n. 5790, 2019. ISSN 1518-4862. Disponível em:  $\langle \text{https://jus.} \rangle$ [com.br/artigos/67992/a-relevancia-do-relato-da-vitima-com-a-lei-maria-da-penha/3>.](https://jus.com.br/artigos/67992/a-relevancia-do-relato-da-vitima-com-a-lei-maria-da-penha/3) Acesso em: Janeiro de 2020.

SAFELET. Safelet - The SOS Bracelet. 2019. Disponível em: [<https://safelet.com>.](https://safelet.com) Acesso em: Junho de 2019.

SAFETIPIN. SafetiPin, Supporting Safe Cities - My SafetiPin App. 2019. Disponível em: [<http://safetipin.com/services/>.](http://safetipin.com/services/) Acesso em: Junho de 2019.

<span id="page-99-4"></span>TEIXEIRA, F. O que é o SUS (System Usability Scale) e como usá-lo em seu site. 2015. Disponível em:  $\langle \text{https://brasil.uxdesign.c/})$ [o-que-é-o-sus-system-usability-scale-e-como-usá-lo-em-seu-site-6d63224481c8>.](https://brasil.uxdesign.cc/o-que-�-o-sus-system-usability-scale-e-como-us�-lo-em-seu-site-6d63224481c8) Acesso em: Outubro de 2020.

Watch Over Me. Watch Over Me - Home. 2015. Disponível em:  $\lt$ http: [//watchovermeapp.com/>.](http://watchovermeapp.com/) Acesso em: Junho de 2019.

<span id="page-99-0"></span>WIKIPEDIA. Git. 2020. Disponível em: [<https://pt.wikipedia.org/wiki/Git>.](https://pt.wikipedia.org/wiki/Git) Acesso em: Maio de 2020.

<span id="page-99-1"></span>WIKIPEDIA. GitHub. 2020. Disponível em: [<https://pt.wikipedia.org/wiki/GitHub>.](https://pt.wikipedia.org/wiki/GitHub) Acesso em: Maio de 2020.

# APÊNDICES

# APÊNDICE A – PESQUISA SOBRE A SENSAÇÃO DE SEGURANÇA DA MULHER

Esta pesquisa tem como objetivo embasar um Trabalho de Conclusão de Curso (TCC) de duas alunas de Ciência da Computação da UFRJ. Buscamos saber da sensação de segurança ou insegurança das mulheres nas suas vidas cotidianas e como agem em detrimento disto. Também buscamos entender se um conjunto de ferramentas proposto seria útil. O formulário é anônimo, porém restrito a apenas mulheres.

Todas as questões são obrigatórias e de múltipla escolha, exceto a sessão para comentários. Apenas uma opção deve ser marcada para cada questão.

Você é:

- ( ) Mulher Cis
- ( ) Mulher Trans
- ( ) Travesti

Sua orientação sexual:

- ( ) Heterossexual
- ( ) Homossexual
- ( ) Bissexual
- ( ) Panssexual
- ( ) Assexual
- ( ) Outros:

Sua faixa etária:

- ( ) Menor de 12 anos
- ( ) 12-14 anos
- ( ) 15-18 anos
- ( ) 19-25 anos
- ( ) 26-35 anos
- ( ) 36-45 anos
- ( ) 46-55 anos
- ( ) 56-65 anos
- ( ) Maior de 66 anos

Você considera o lugar onde mora seguro para mulheres?

 $( ) 0 - Nada$  seguro

 $( ) 1$ 

 $( ) 2$ 

- ( ) 3
- ( ) 4
- ( ) 5 Extremamente seguro

Você já teve ou tem medo de caminhar na rua à noite sozinha por ser mulher?

- ( ) Sim
- ( ) Não

Se já teve/tem medo, como age:

- ( ) Não saio
- ( ) Só saio se estiver acompanhada
- ( ) Só saio se estiver acompanhada por um homem
- ( ) Saio mesmo com medo
- ( ) Não tenho medo
- ( ) Outros:

Você tem medo de andar sozinha independente da hora do dia por ser mulher?

- ( ) Sim
- ( ) Não
- ( ) Depende do lugar para o qual eu vou

Você já sofreu algum tipo de violência de gênero? (alguma agressão ou qualquer violência só pelo fato de ser mulher)

- ( ) Sim
- ( ) Não
- ( ) Não sei dizer

Se sim, você denunciou às autoridades competentes?

- ( ) Sim, fui à delegacia comum
- ( ) Sim, fui à delegacia da mulher
- ( ) Sim, chamei a polícia
- ( ) Sim, chamaram a polícia por mim
- ( ) Não, pois tive medo de ser desacreditada
- ( ) Não, pois acho que "não vai dar em nada"
- ( ) Não, pois tenho medo de retaliação
- ( ) Não, pois tenho medo pelos filhos/dependentes/parentes/enteados
- ( ) Não sofri violência por ser mulher
- ( ) Outros:

Você conhece alguma mulher no seu círculo de amigos e familiares que tenha sofrido violência de gênero?

( ) Sim

( ) Não

( ) Talvez

Você tem medo de receber profissionais homens quando está em casa sozinha ou acompanhada de outra mulher?

( ) 0 - Nenhum medo

 $( ) 1$ 

 $( ) 2$ 

( ) 3

( ) 4

( ) 5 - Extremo medo

Se precisa chamar algum profissional e este é sabidamente homem para fazer algum serviço em sua casa sabendo que estará sozinha ou acompanhada apenas de outra mulher, você:

- ( ) Chama mesmo tendo medo
- ( ) Chama pois não tem medo
- ( ) Não chama até saber que não estará sozinha

( ) Outros:

Se você pudesse escolher uma profissional mulher para realizar algum serviço em sua casa enquanto está sozinha ou apenas acompanhada de outra mulher, você se sentiria:

( ) Muito menos segura do que se fosse um profissional homem

( ) Menos segura do que se fosse um profissional homem

( ) Igualmente segura como se fosse um profissional homem

- ( ) Mais segura do que se fosse um profissional homem
- ( ) Muito mais segura do que se fosse um profissional homem

Quão útil você avalia ter um mapa mostrando avaliações de outras mulheres sobre a seguridade ou riscos de determinado local:

( ) 0 - Totalmente inútil

- $( ) 1$
- ( ) 2
- ( ) 3
- $( ) 4$
- ( ) 5 Extremamente útil

Quão útil você avalia ter uma plataforma que conecte mulheres a serviços oferecidos por outras mulheres em todas as esferas profissionais?

( ) 0 - Totalmente inútil

( ) 1

 $( ) 2$ ( ) 3 ( ) 4 ( ) 5 - Extremamente útil

Quão útil você avalia ter uma lista de telefones úteis em caso de violência contra a mulher de fácil acesso no seu smartphone?

( ) 0 - Totalmente inútil  $( ) 1$ ( ) 2 ( ) 3  $( ) 4$ ( ) 5 - Extremamente útil

Quão útil você avalia ter uma plataforma que seja um fórum entre mulheres para apoiarem-se entre si nos mais diversos assuntos sobre violência contra a mulher e também sobre feminismo?

( ) 0 - Totalmente inútil  $( ) 1$  $( ) 2$ ( ) 3  $( ) 4$ ( ) 5 - Extremamente útil

Quão útil você avalia ter um dispositivo tecnológico que fosse capaz de enviar um alerta para uma rede de contatos de confiança caso você se sinta em perigo?

( ) 0 - Totalmente inútil  $( ) 1$ ( ) 2 ( ) 3 ( ) 4 ( ) 5 - Extremamente útil

Quão útil você avalia que este dispositivo tecnológico seja capaz de gravar áudio e vídeo (sem acesso à internet para evitar vazamentos) caso você dispare um alerta por se sentir em perigo?

( ) 0 - Totalmente inútil

 $( ) 1$ 

- ( ) 2
- ( ) 3
- $( ) 4$

### ( ) 5 - Extremamente útil

No caso de um app reunir as 6 funções listadas acima, você acha que:

( ) 0 - Não usaria de forma alguma ( ) 1 ( ) 2 ( ) 3 ( ) 4 ( ) 5 - Usaria com certeza No caso de um app reunir as funções listadas anteriormente, você se sentiria: ( ) 0 - Menos segura do que é atualmente  $( ) 1$ ( ) 2 ( ) 3  $( ) 4$ 

( ) 5 - Mais segura do que é atualmente

Comentários, relatos, sugestões, etc:

<span id="page-104-0"></span>APÊNDICE B – TELAS PROJETADAS E PROTÓTIPO NAVEGÁVEL

O protótipo navegável que foi utilizado para fazer o teste de usabilidade de interface (SUS - System Usability Survey) e que também contém todo o design e fluxo de telas implementado neste projeto pode ser acessado através do link:

<span id="page-104-1"></span> $\langle \text{https://xd.adobe.com/view/8a84ae29-323a-486f-8186-0ddfb0be255d-dfd7?fullscreen} \rangle$ 

APÊNDICE C – TELAS IMPLEMENTADAS

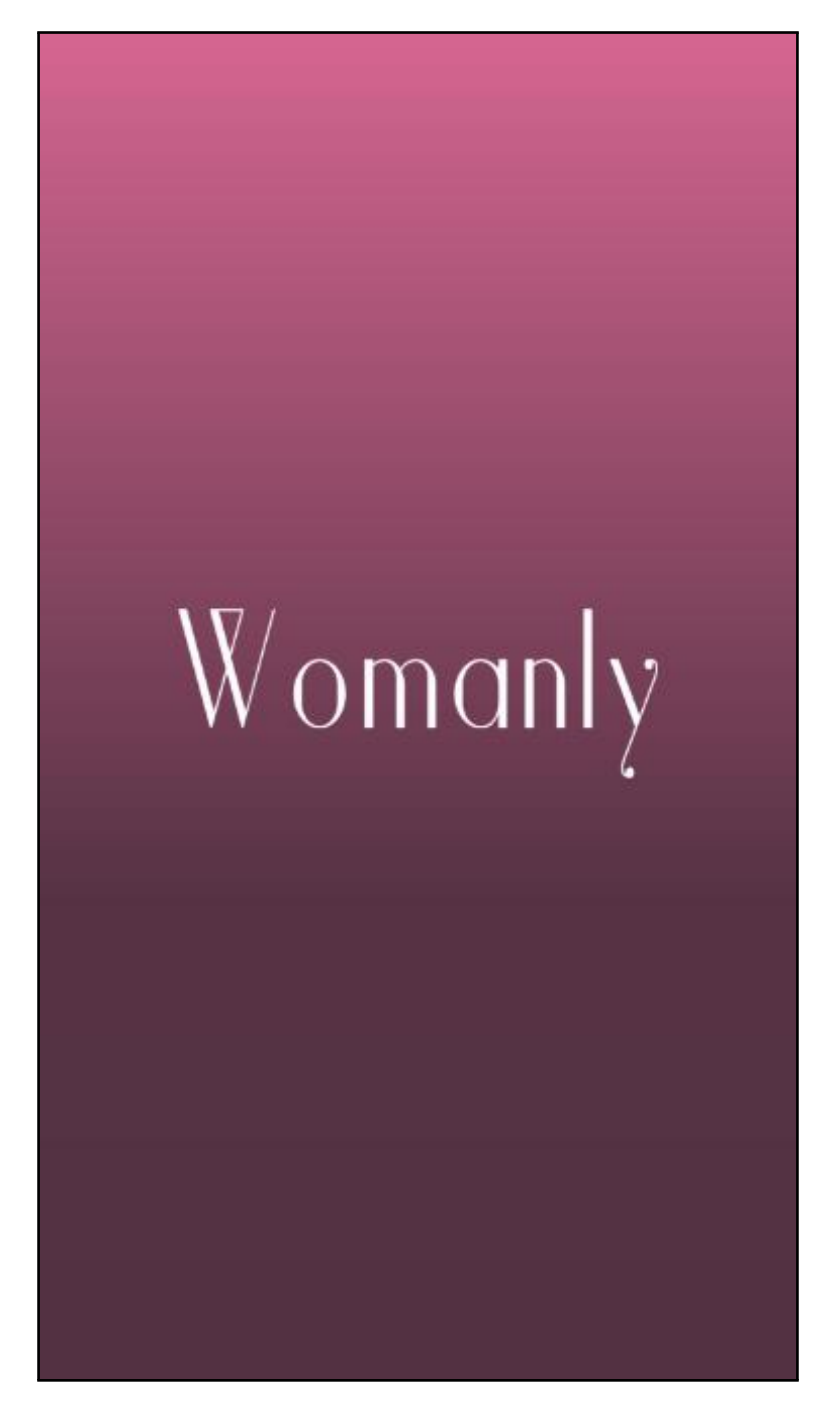

Figura 42 – Tela de abertura

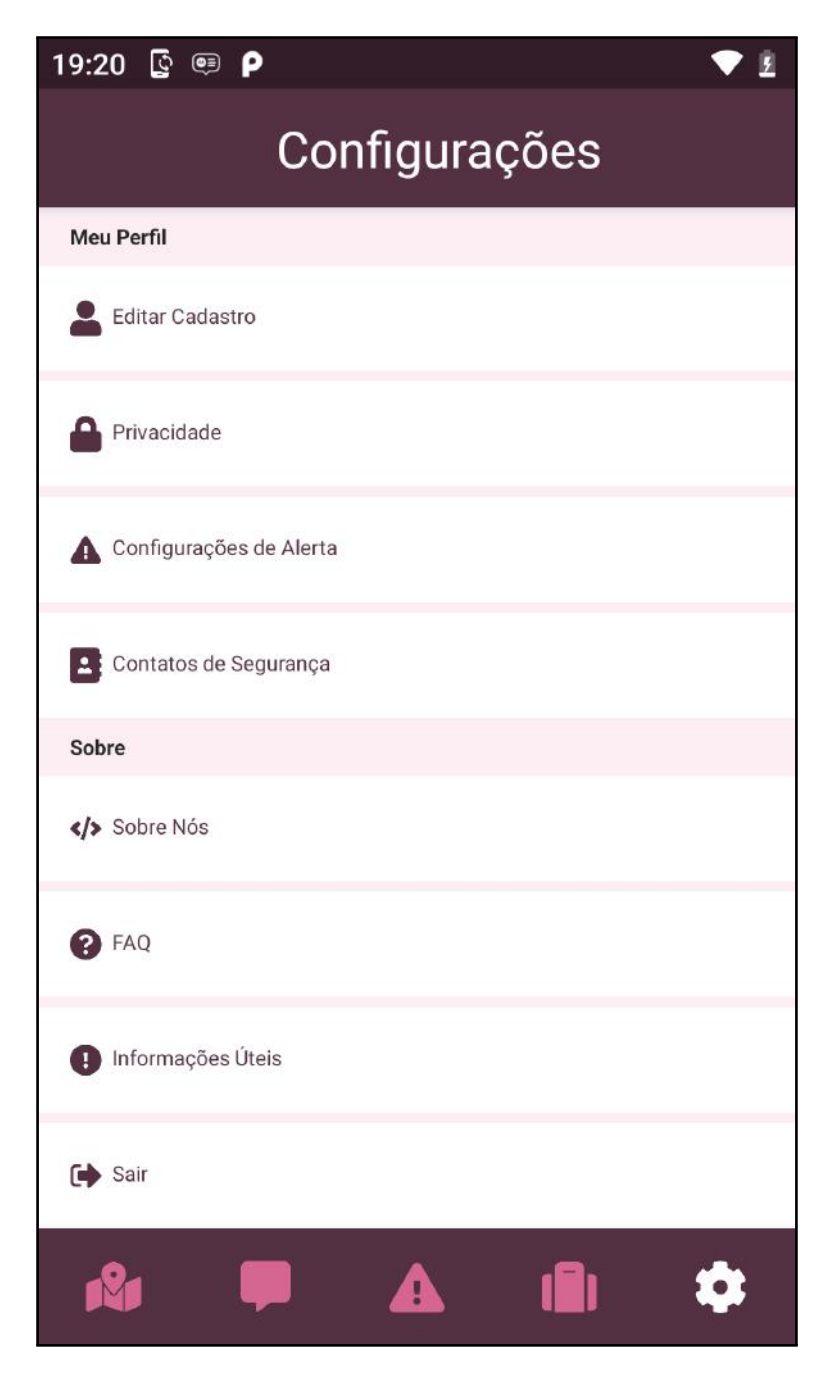

Figura 43 – Tela de Configurações gerais

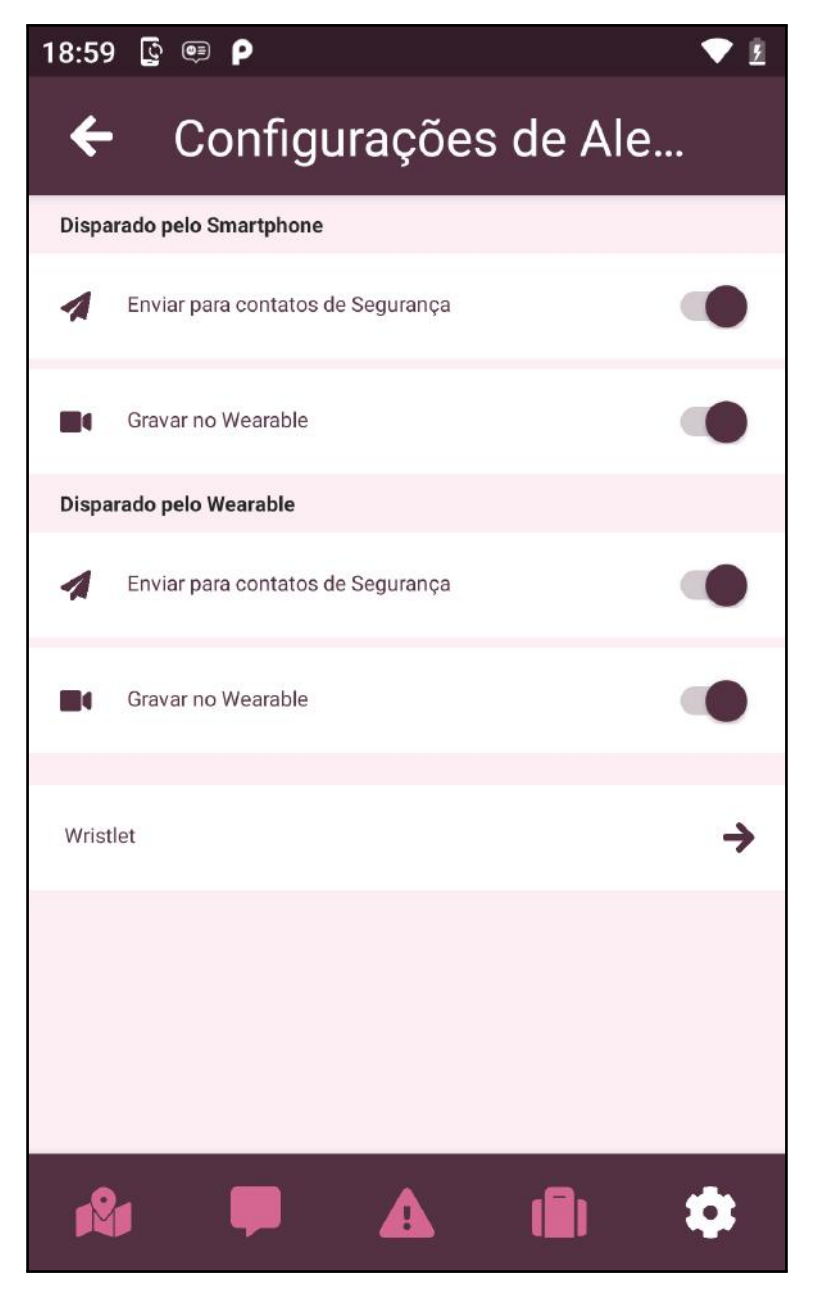

Figura 44 – Tela de Configurações de Alerta
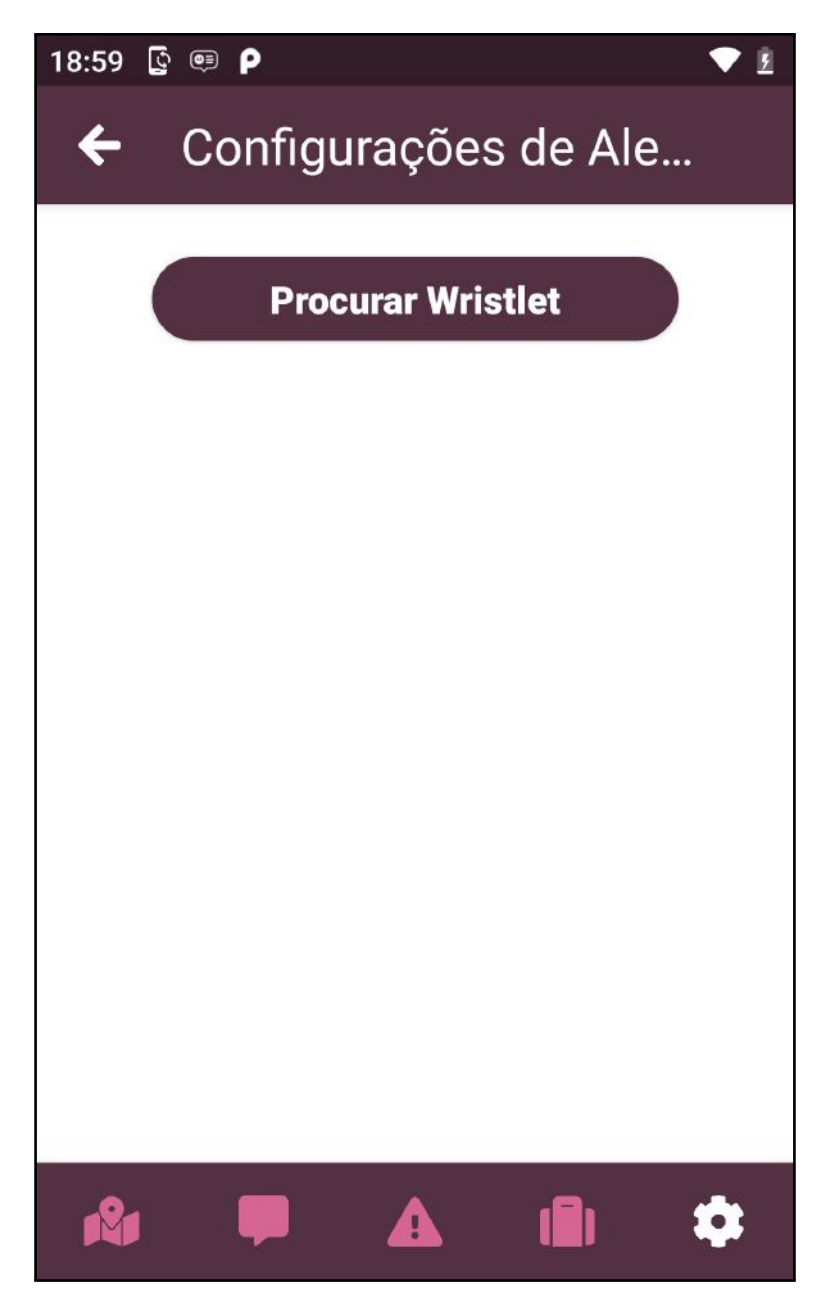

Figura 45 – Tela de procura do $\it{Wristlet}$ 

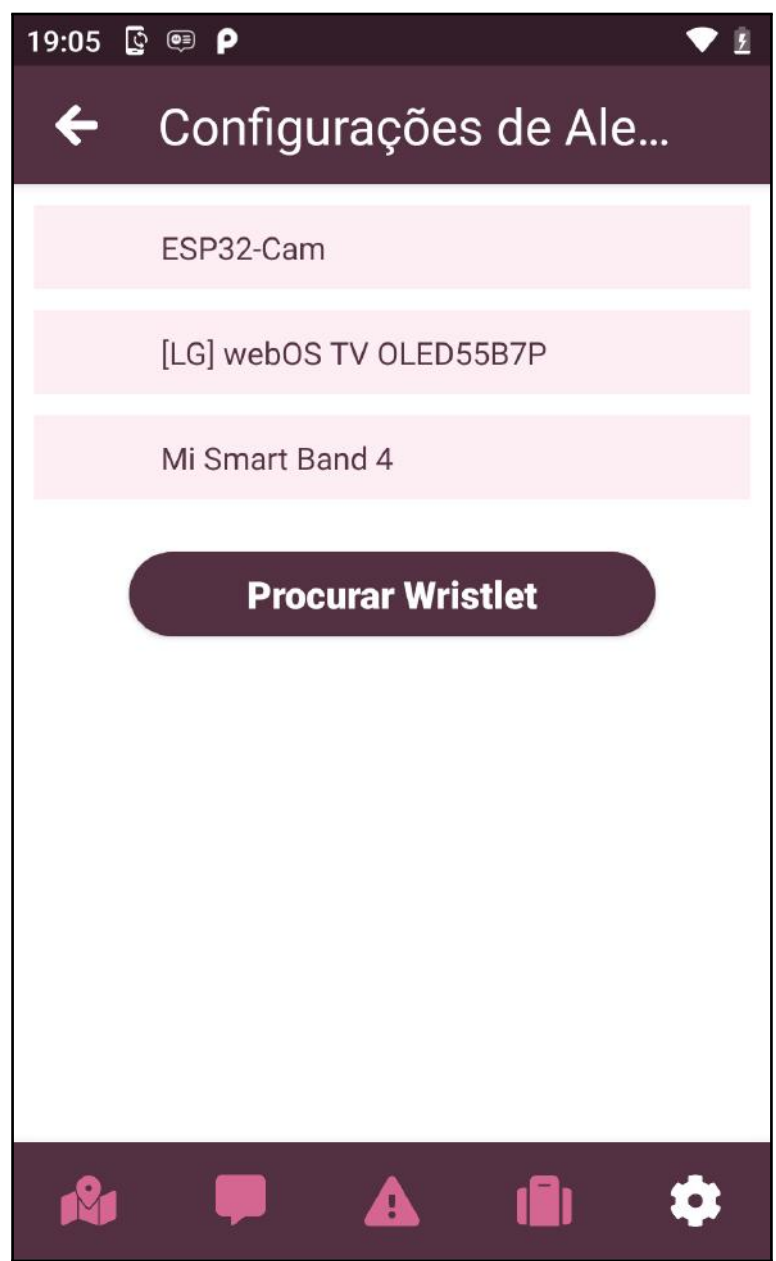

Figura 46 – Tela com lista de  $\emph{wearables}$ encontrados

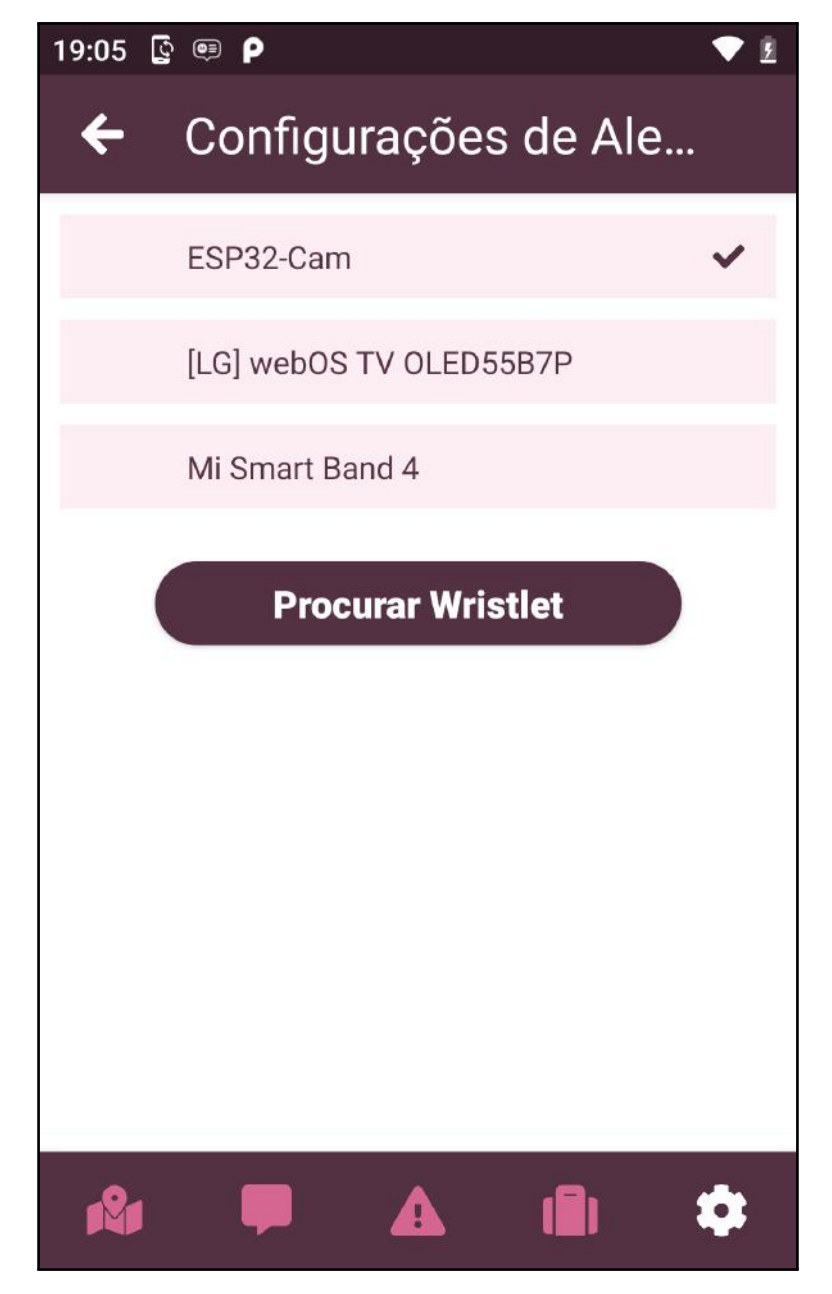

Figura 47 – Tela com wearable selecionado

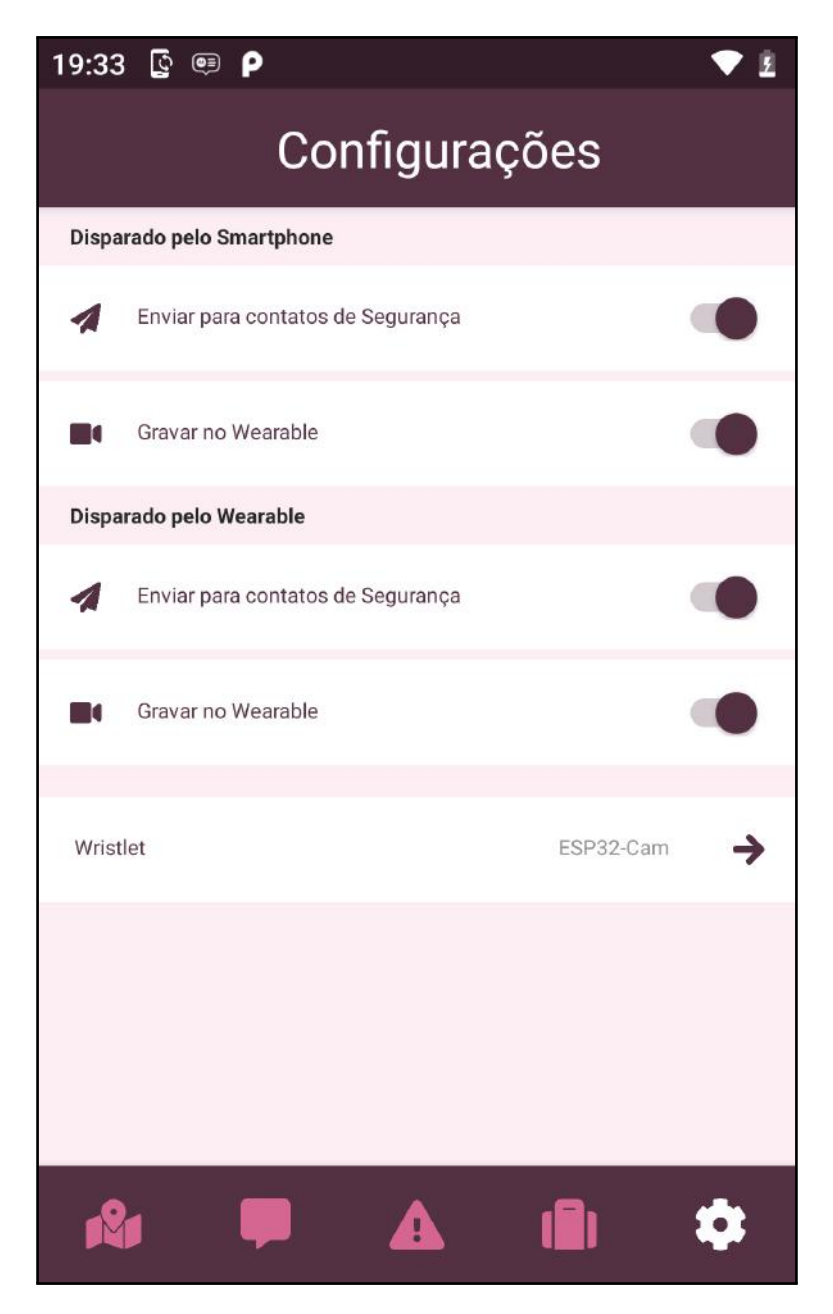

Figura 48 – Tela de Configurações de Alerta com wearable conectado

## APÊNDICE D – TESTE SUS - SYSTEM USABILITY SCALE

## D.1 A PESQUISA REALIZADA

A seguir, disponibilizamos a pesquisa em sua forma integral e seus resultados: Esse formulário tem por objetivo coletar respostas acerca da usabilidade de interface do protótipo navegável do app Womanly. O protótipo pode ser acessado aqui  $\leq$ https:  $\frac{1}{2}$  [//xd.adobe.com/view/6119e11c-4613-477a-84c1-79352faa4e48-344a/?fullscreen>.](https://xd.adobe.com/view/6119e11c-4613-477a-84c1-79352faa4e48-344a/?fullscreen)

A proposta do Womanly é combater casos de violência de gênero a partir da prevenção

e também suporte. Como prevenção é possível contar um mapa de riscos e seguridade, onde as usuárias podem verificar locais onde existem dados sobre situações de risco ou situações nas quais as usuárias tiveram ajuda. Também podem contar com um botão do pânico que dispara um alerta via SMS para uma rede de contatos de segurança cadastrados com um link com a localização GPS em tempo real. Além do mais, possui um fórum para discussões e uma plataforma de serviços de mulher para mulher, ou seja, mulheres podem oferecer e buscar serviços entre si além de contar com uma base de informações úteis no tema de violência de gênero. O app também conta com um wearable (dispositivo vestível em forma de bracelete disfarçado) que poderá ser conectado com o app para, caso acionado, também disparar alertas e gravar vídeo em seu armazenamento interno (sem conexão com a Internet) para que a

Seção 1: Sobre você

Você é:

- ( ) Mulher Cis
- ( ) Mulher Trans
- ( ) Travesti

Sua orientação sexual:

- ( ) Heterossexual
- ( ) Homossexual
- ( ) Bissexual
- ( ) Panssexual
- ( ) Assexual
- ( ) Outros:

Sua faixa etária:

- ( ) Menor de 12 anos
- ( ) 12-14 anos
- ( ) 15-18 anos
- ( ) 19-25 anos
- ( ) 26-35 anos
- ( ) 36-45 anos
- ( ) 46-55 anos
- ( ) 56-65 anos
- ( ) Maior de 66 anos

Seção 2: Sua avaliação sobre o protótipo

Eu acho que gostaria de usar esse sistema com frequência:

( ) 1- Discordo fortemente

 $( ) 2$ 

- ( ) 3
- $( ) 4$
- ( ) 5 Concordo fortemente

Eu acho o sistema desnecessariamente complexo:

- ( ) 1- Discordo fortemente
- $( ) 2$
- ( ) 3
- $( ) 4$
- ( ) 5 Concordo fortemente

Eu achei o sistema fácil de usar:

( ) 1- Discordo fortemente ( ) 2 ( ) 3  $( ) 4$ ( ) 5 - Concordo fortemente

Eu acho que precisaria de ajuda de uma pessoa com conhecimentos técnicos para usar o sistema: ( ) 1- Discordo fortemente

- ( ) 2
- ( ) 3
- ( ) 4
- ( ) 5 Concordo fortemente

Eu acho que as várias funções do sistema estão muito bem integradas:

- ( ) 1- Discordo fortemente
- ( ) 2

( ) 3

- $( ) 4$
- ( ) 5 Concordo fortemente

Eu acho que o sistema apresenta muita inconsistência:

- ( ) 1- Discordo fortemente
- $( ) 2$
- ( ) 3
- $( ) 4$
- ( ) 5 Concordo fortemente

Eu imagino que as pessoas aprenderão como usar esse sistema rapidamente:

- ( ) 1- Discordo fortemente
- ( ) 2

( ) 3

- ( ) 4
- ( ) 5 Concordo fortemente

Eu achei o sistema atrapalhado de usar:

- ( ) 1- Discordo fortemente
- ( ) 2
- ( ) 3
- ( ) 4
- ( ) 5 Concordo fortemente

Eu me senti confiante ao usar o sistema:

- ( ) 1- Discordo fortemente
- ( ) 2
- ( ) 3
- $( ) 4$
- ( ) 5 Concordo fortemente

Eu precisei aprender várias coisas novas antes de conseguir usar o sistema:

- ( ) 1- Discordo fortemente
- ( ) 2
- ( ) 3
- ( ) 4
- ( ) 5 Concordo fortemente

O que achou da proposta e funcionalidades do app Womanly?

- ( ) Muito bom
- ( ) Bom
- ( ) Regular
- ( ) Ruim
- ( ) Muito ruim

Comentários gerais, sugestões, etc...

## D.2 RESULTADOS OBTIDOS

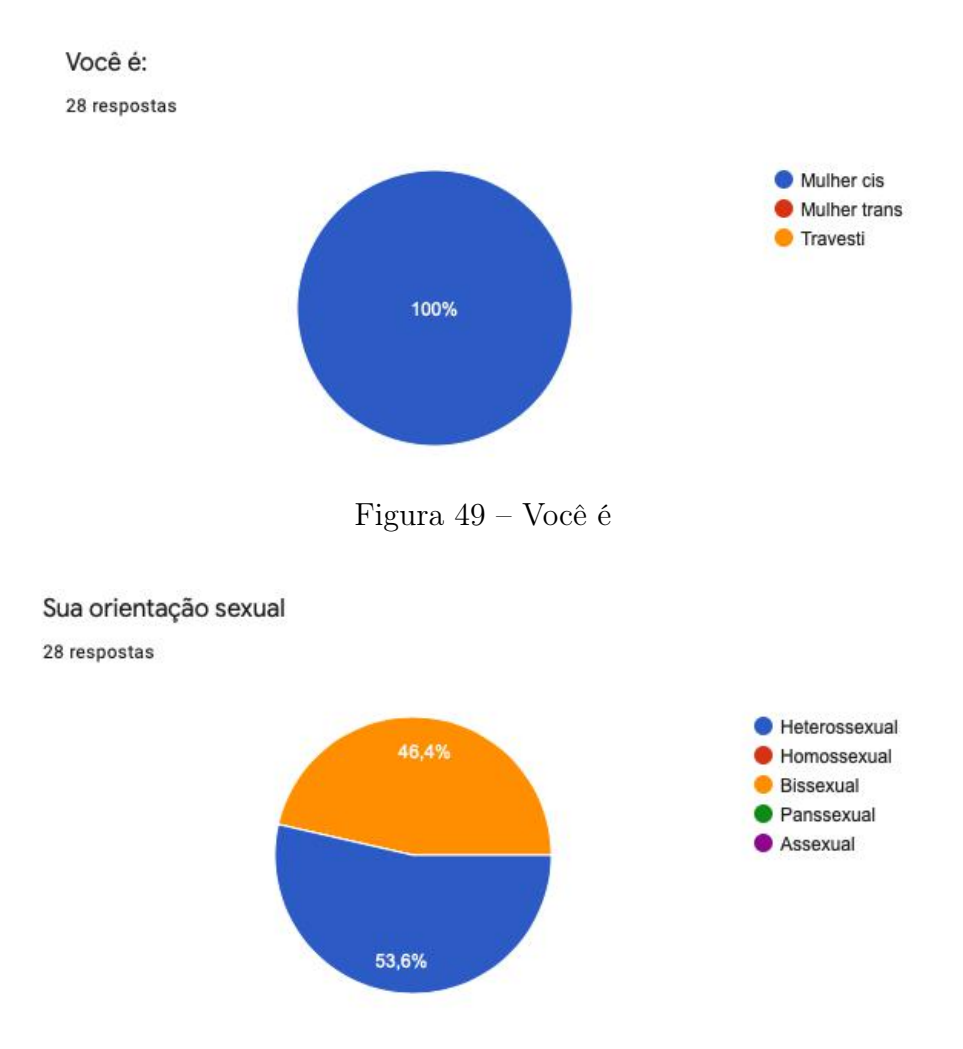

Figura 50 – Sua orientação sexual

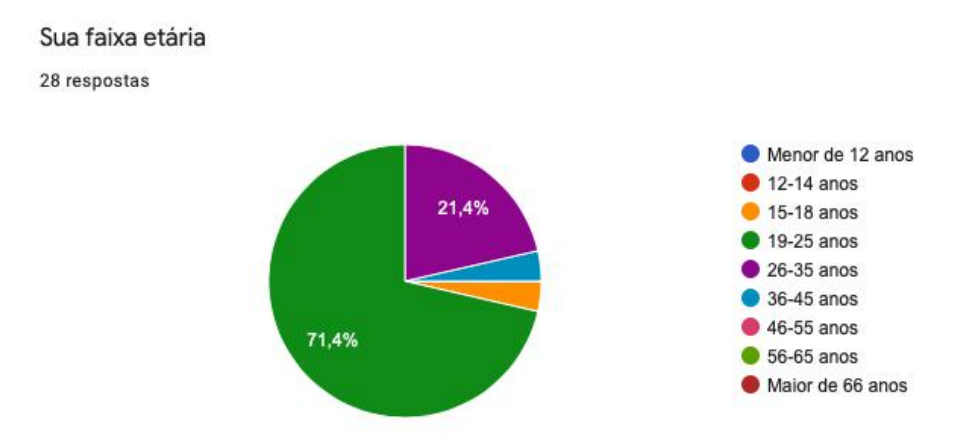

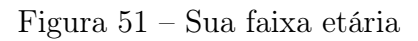

Eu acho que gostaria de usar esse sistema com frequência 28 respostas

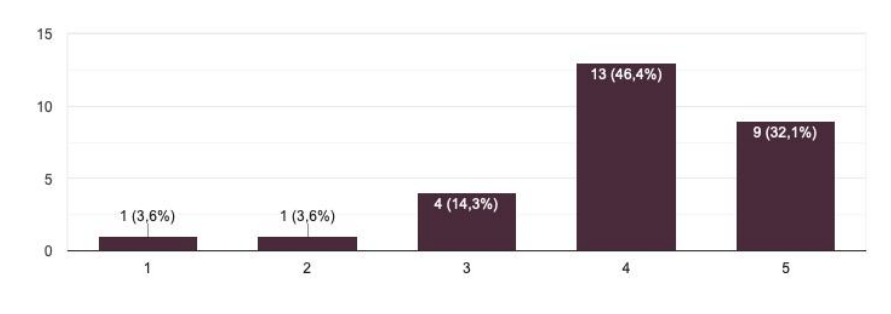

Figura 52 – Resultados do SUS - Questão 1

Eu acho o sistema desnecessariamente complexo. 28 respostas

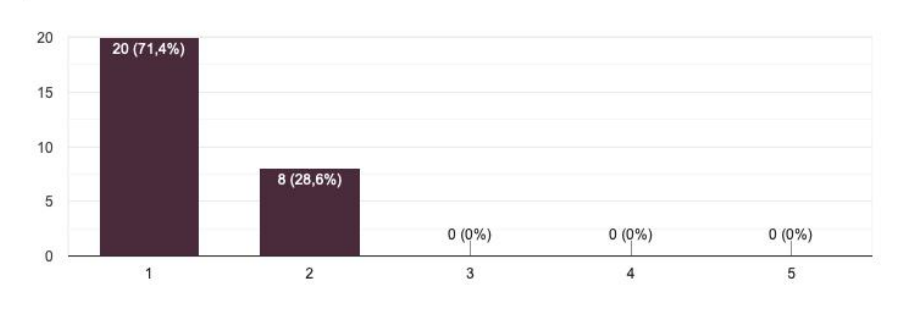

Figura 53 – Resultados do SUS - Questão 2

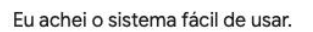

28 respostas

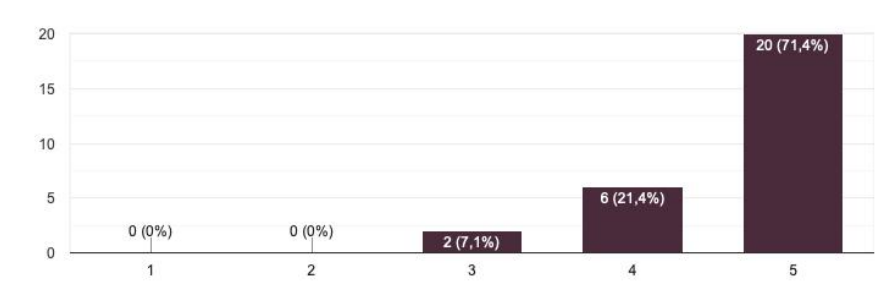

Figura 54 – Resultados do SUS - Questão 3

Eu acho que precisaria de ajuda de uma pessoa com conhecimentos técnicos para usar o sistema.

28 respostas

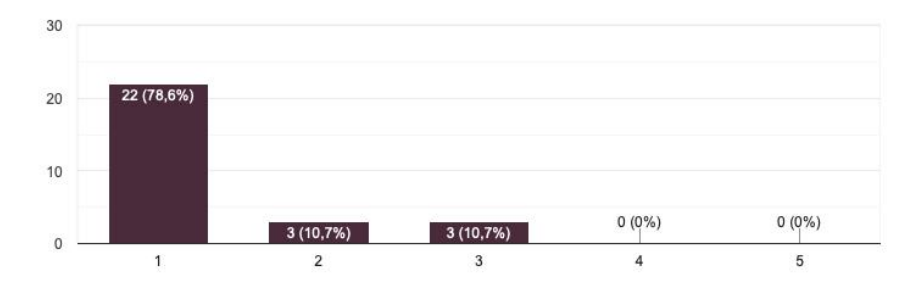

Figura 55 – Resultados do SUS - Questão 4

Eu acho que as várias funções do sistema estão muito bem integradas. 28 respostas

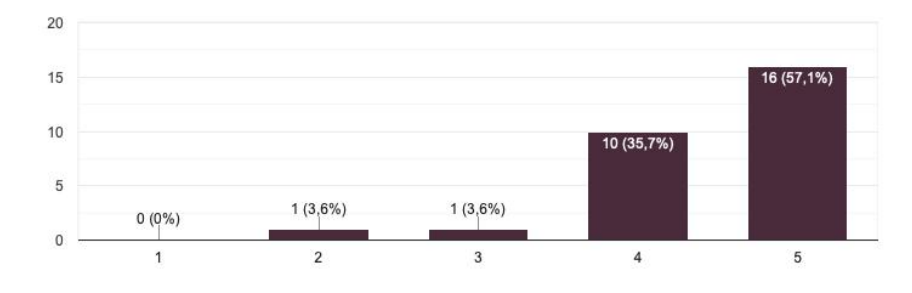

Figura 56 – Resultados do SUS - Questão 5

Eu acho que o sistema apresenta muita inconsistência. 28 respostas

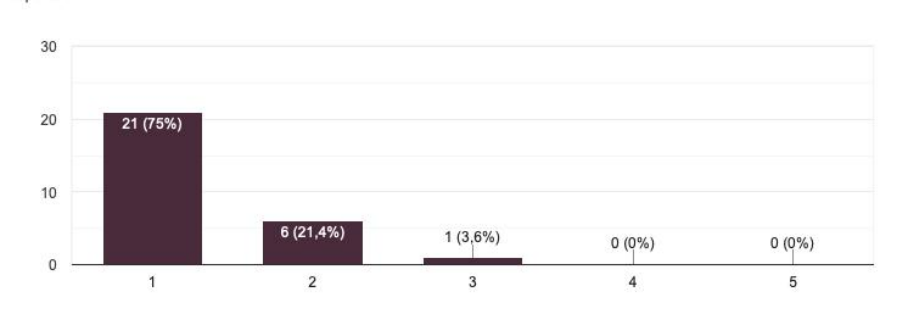

Figura 57 – Resultados do SUS - Questão 6

Eu imagino que as pessoas aprenderão como usar esse sistema rapidamente.

28 respostas

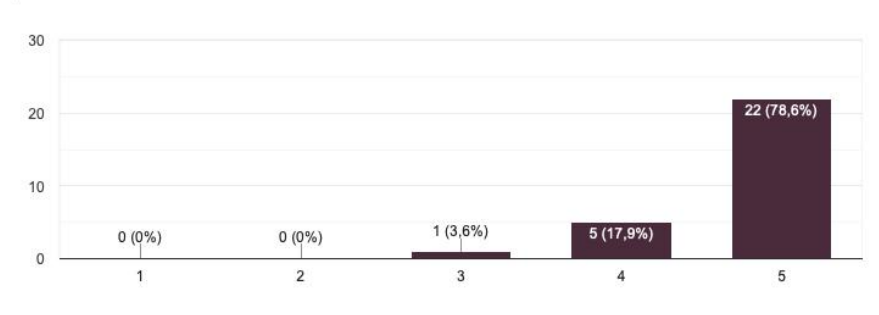

Figura 58 – Resultados do SUS - Questão 7

Eu achei o sistema atrapalhado de usar.

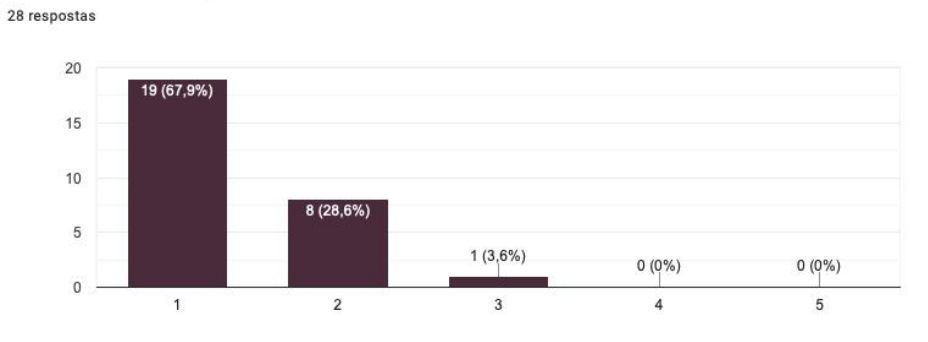

Figura 59 – Resultados do SUS - Questão 8

## Eu me senti confiante ao usar o sistema.

28 respostas

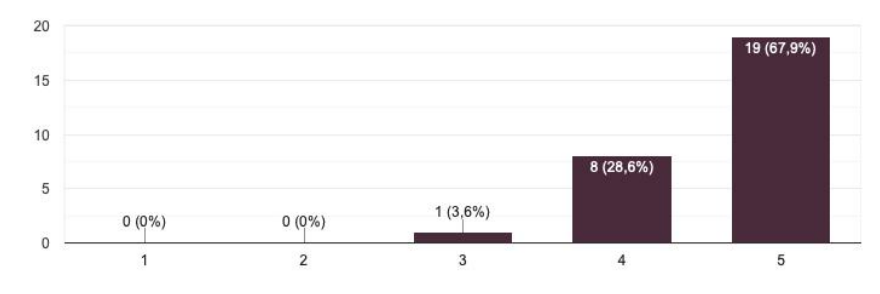

Figura 60 – Resultados do SUS - Questão 9

Eu precisei aprender várias coisas novas antes de conseguir usar o sistema. 28 respostas

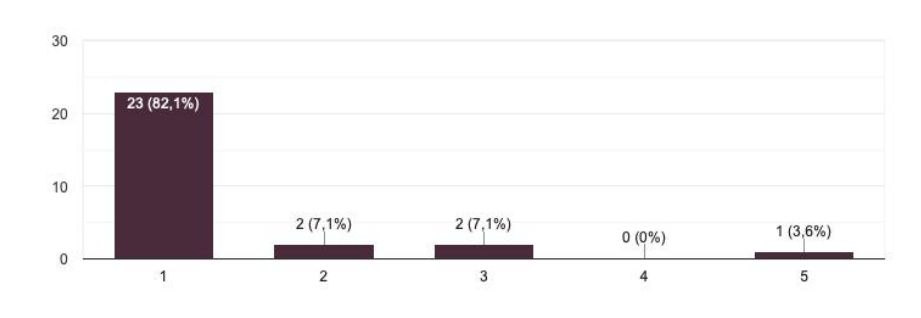

Figura 61 – Resultados do SUS - Questão 10

O que achou da proposta e funcionalidades do app Womanly? 28 respostas

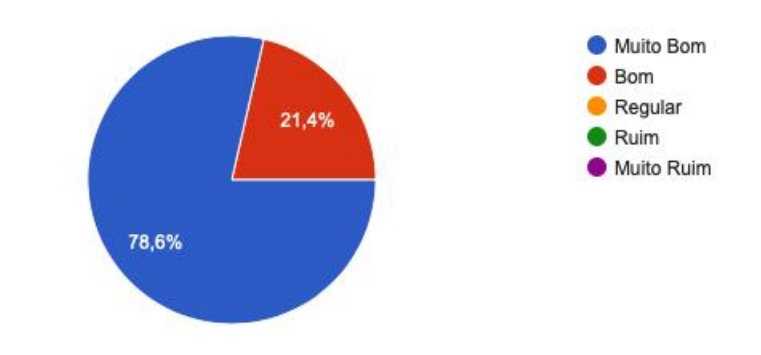

Figura 62 – Questão sobre proposta e funcionalidades do App Womanly